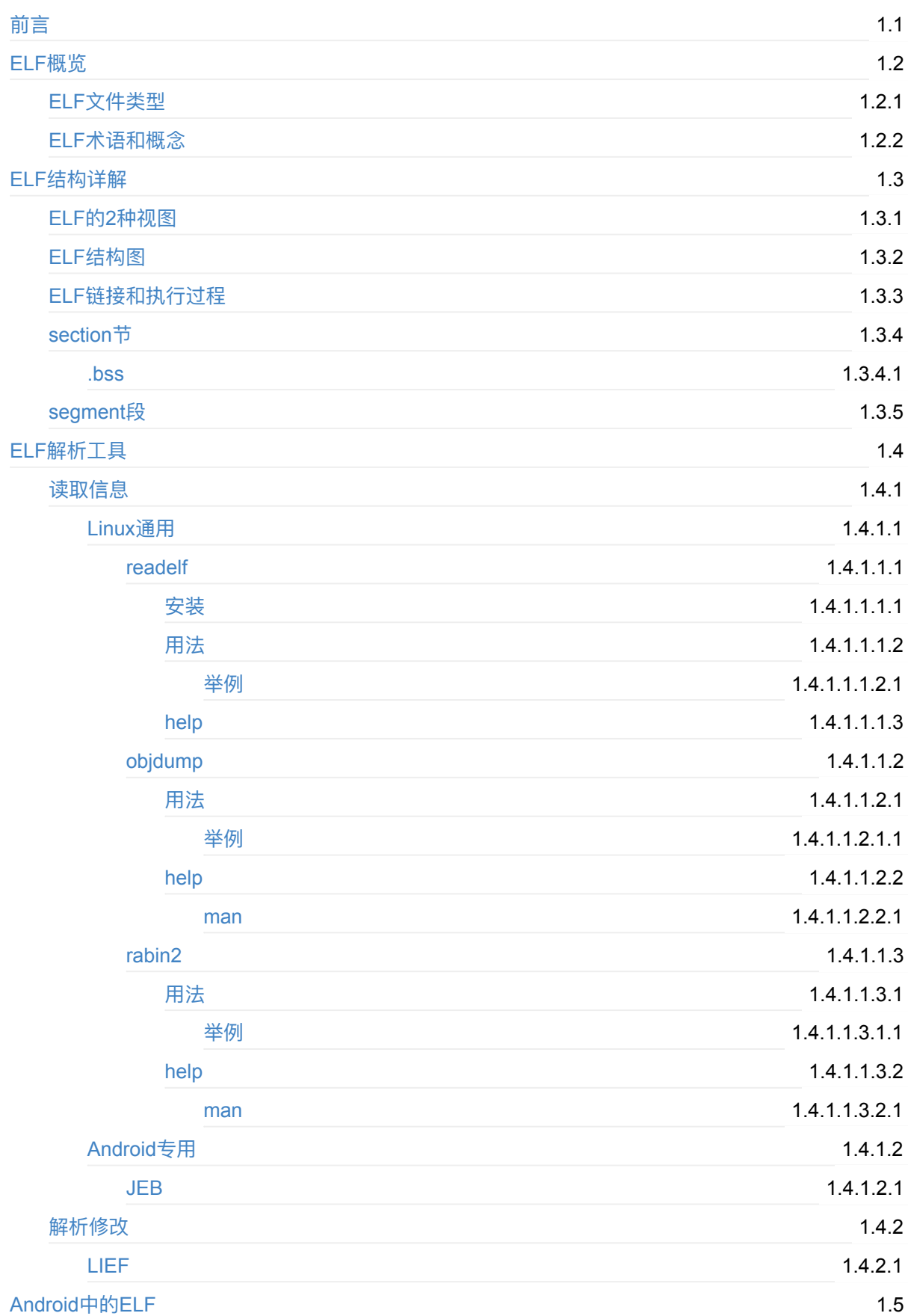

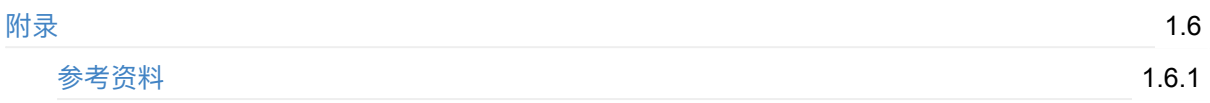

## <span id="page-2-0"></span>**可执⾏⽂件格式:ELF**

- 最新版本: v1.0.1
- 更新时间: 20231004

## **简介**

介绍常⻅的可执⾏⽂件格式:ELF。主要是Linux和Android的常⻅格式。先是ELF概览,包括ELF⽂件类型 和术语和概念;然后是ELF结构详解,包括两种视图、结构图、链接和执⾏过程以及section节和segment 段;然后介绍ELF的解析工具,包括读取信息的和解析修改的;读取信息的有Linux通用的readelf、 objdump、rabin2等和Android专用的JEB等。且都有详细的安装、用法和举例;解析工具包括LIEF;然后 专⻔介绍Android中的ELF格式。

#### **源码+浏览+下载**

本书的各种源码、在线浏览地址、多种格式文件下载如下:

#### **HonKit源码**

● crifan/exec\_file\_format\_elf: 可执行文件格式: ELF

#### **如何使⽤此HonKit源码去⽣成发布为电⼦书**

详见: crifan/honkit template: demo how to use crifan honkit template and demo

#### **在线浏览**

- 可执行文件格式: ELF book.crifan.org
- 可执行文件格式: ELF crifan.github.io

#### **离[线下载阅读](https://book.crifan.org/books/exec_file_format_elf/website/)**

- 可执行文件格式: ELF PDF
- 可执行文件格式: ELF ePub
- 可执行文件格式: ELF Mobi

### **版[权和⽤途说明](https://book.crifan.org/books/exec_file_format_elf/epub/exec_file_format_elf.epub)**

此电子书教程的全部内容、如无特别说明,均为本人原创。其中部分内容参考自网络,均已备注了出处。 如发现有侵权, 请通过邮箱联系我 admin 艾特 crifan.com , 我会尽快删除。谢谢合作。

各种技术类教程,仅作为学习和研究使用。请勿用于任何非法用途。如有非法用途,均与本人无关。

#### **鸣谢**

感谢我的⽼婆**陈雪**的包容理解和悉⼼照料,才使得我 crifan 有更多精⼒去专注技术专研和整理归纳出这 些电⼦书和技术教程,特此鸣谢。

## **其他**

## 作者的其他电子书

本人 crifan 还写了其他 150+ 本电子书教程, 感兴趣可移步至:

crifan/crifan\_ebook\_readme: Crifan的电子书的使用说明

## **关于作者**

关于作者更多介绍,详见:

关于CrifanLi李茂 – 在路上

crifan.org, 使用署名4.0国际(CC BY 4.0)协议发布 all right reserved, powered by Gitbook最后更新: [2023-10-04](https://www.crifan.org/about/) 22:01:28

# <span id="page-4-0"></span>**ELF概览**

- ELF = Executable and Linking Format = 可执行和链接格式
	- 。 是什么: 一种文件格式file format
		- that defines how an object file is composed and organized
	- 用途: With this information, your kernel and the binary loader know how to load the file, where to look for the code, where to look the initialized data, which shared library that needs to be loaded and so on.
	- 主要历史
		- Linux和安卓通用的可执行文件格式: ELF
			- 最早: Linux通用可执行文件格式: ELF
			- 后来: Android是基于Linux的, 所以也是沿用 ELF
				- 详见: Android[中的](https://book.crifan.org/books/executable_file_format/website/)ELF

#### **ELF资料**

- ELF资料
	- ELF格式详细定义
		- **Executable and Linkable Format Wikipedia**
		- $e$  elf(5) Linux manual pages (courier-mta.org)
		- **ELF Header (sco.com)**
	- 各个section[节的含义](https://en.wikipedia.org/wiki/Executable_and_Linkable_Format)
		- Special Sections [\(oracle.com\)](http://manpages.courier-mta.org/htmlman5/elf.5.html)
		- **[Executable](https://www.sco.com/developers/gabi/latest/ch4.eheader.html) and Linkable Format (ELF) (netmeister.org)**
	- elf内部过程
		- [s.eresi-project.org/inc/articles/](https://docs.oracle.com/en/operating-systems/solaris/oracle-solaris/11.4/linkers-libraries/special-sections.html#GUID-7C59F05C-4F6D-4599-9D85-86982ABDA4F6)elf-rtld.txt
			- **[Understanding](https://stevens.netmeister.org/631/elf.html) Linux ELF RTLD internals**

crifan.org, 使用署名4.0国际(CC BY 4.0)协议发布 all right reserved, powered by Gitbook最后更新: 2023-10-02 [17:25:36](http://s.eresi-project.org/inc/articles/elf-rtld.txt)

## <span id="page-5-0"></span>**ELF⽂件类型**

- ELF文件类型
	- Relocatable File = 可重定位⽂件
		- an object file that holds code and data suitable for linking with other object files to create an executable or a shared object file. In other word, you can say that relocatable file is a foundation for creating executables and libraries
		- 常见后缀
			- object file= .o 文件
				- 举例
					- gcc -c test.c
						- 生成: test.o
			- Kernel module = .o 或 .ko
	- o Executable File = 可执行文件
		- object file that holds a program suitable for execution
		- 常见后缀: 无后缀
			- 二进制文件
				- qcc -o test test.c
					- 生成(无后缀的): test
	- Shared Object File = 共享对象文件 =SO文件= Shared object == DYNamic link library
		- A shared object file holds code and data suitable for linking in two contexts
			- 1. the link editor may process it with other relocatable and shared object files to create another object file
			- 2. the dynamic linker combines it with an executable file and other shared objects to create a process image
		- 常见后缀
			- .so 文件

#### **举例说明**

#### **⽤readelf查看header中⽂件类型**

举例1

可以用 readelf 查看header, 确定一个文件的类型到底是什么: Relocatable file / Executable file / Shared object file

```
$ readelf -h /bin/lsType: EXEC (Executable file)
$ readelf -h /usr/lib/crt1.oType: REL (Relocatable file)
$ readelf-h /lib/libo-2.3.2.soType: DYN (Shared object file)
```

```
举例2
```

```
→ arm64-v8a readelf -h libtacker.so
ELF Header:
 Magic: 7f 45 4c 46 02 01 01 00 00 00 00 00 00 00 00 00
 Class: ELF64
...
 Type: DYN (Shared object file)
```
-》

ARM64架构的 Shared Object File = DYN = Dynamic Library

crifan.org, 使用署名4.0国际(CC BY 4.0)协议发布 all right reserved, powered by Gitbook最后更新: 2023-10-02 16:57:16

# <span id="page-7-0"></span>**ELF术语和概念**

## **ELF相关术语**

- ELF相关术语
	- Table表
		- GOT=Global Offset Table
		- SHT=Section Header Table
		- **PLT=Procedure Linkage Table**
		- PHT=Program Header Table
			- **the kernel knows which section goes to which segment**
	- 。 文件格式
		- COFF=Common object file format
		- 其他文件格式
			- Mach-O=Mach object file format
			- PE=Portable executable
	- BSS=Block Started by Symbol
		- The uninitialized data segment containing statically-allocated variables
	- DWARF
		- A standardized debugging data format
	- PC=Program counter
		- On x86, this is the same as IP (Instruction Pointer) register
	- section
		- SHF=Section header Flag
		- $\blacksquare$  shstrtab = section header string table
	- **。地址** 
		- RVA=Relative virtual address
		- VMA=Virtual Memory Area/Address
	- 加载
		- PIC=Position independent code
		- **PIE=Position independent executable**
		- **REL=RELA=Relocation**
	- TLS=Thread-Local Storage
		- DTV=Dynamic thread vector
		- access models
			- GD=Global Dynamic
				- **dynamic TLS**
			- **IE=Initial Executable** 
				- static TLS with assigned offsets
			- **LD=Local Dynamic** 
				- dynamic TLS of local symbols
			- **LE=Local Executable** 
				- static TLS

## **ELF相关概念**

- ELF相关概念
	- section
		- 不同的section
			- .text=代码段
			- .data=数据段:全局变量
			- .bss:未初始化的数据值
				- 【整理】ELF相关:.bss节
	- $\circ$  segment  $\sim$  = VMA
		- Linux内核内部的概念
		- contains virtually contiguous page frame

crifan.org,使用署名4.0国际(CC BY 4.0)协议发布 all right reserved, powered by Gitbook最后更新: 2023-10-02 16:48:05

# <span id="page-9-0"></span>**ELF结构详解**

crifan.org,使用署名4.0国际(CC BY 4.0)协议发布 all right reserved, powered by Gitbook最后更新: 2023-10-02 17:31:03

# <span id="page-10-0"></span>**ELF的2种视图**

#### ELF的2种视图views

- 概述
	- **Linking View** 
		- Linking链接时: 需要Section Header Table, 不需要Program Header Table
	- **Execution View** 
		- Execution执行时: 需要Program Header Table, 不需要Section Header Table
- ELF的2种视图

## **Object File Format**

#### **Linking View**

**ELF Header** Program Header Table optional Section 1  $\cdots$ Section n  $\sim 100$  $\mathcal{L} \rightarrow \mathcal{L}$ 

**Section Header Table** 

**ELF Header** Program Header Table Segment 1 Segment 2  $\cdots$ **Section Header Table** optional

**Execution View** 

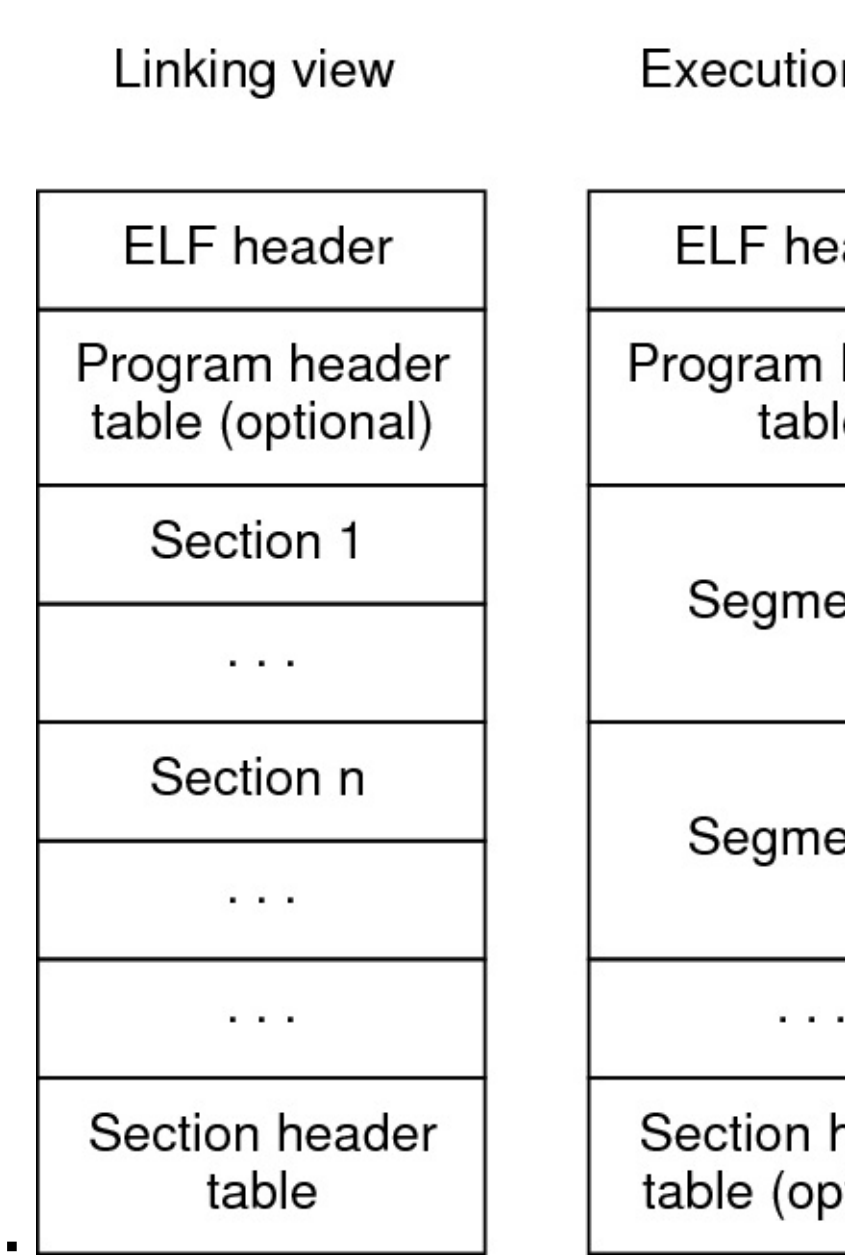

n view

ader

header e

 $ent 1$ 

 $ent 2$ 

header<br>›tional)

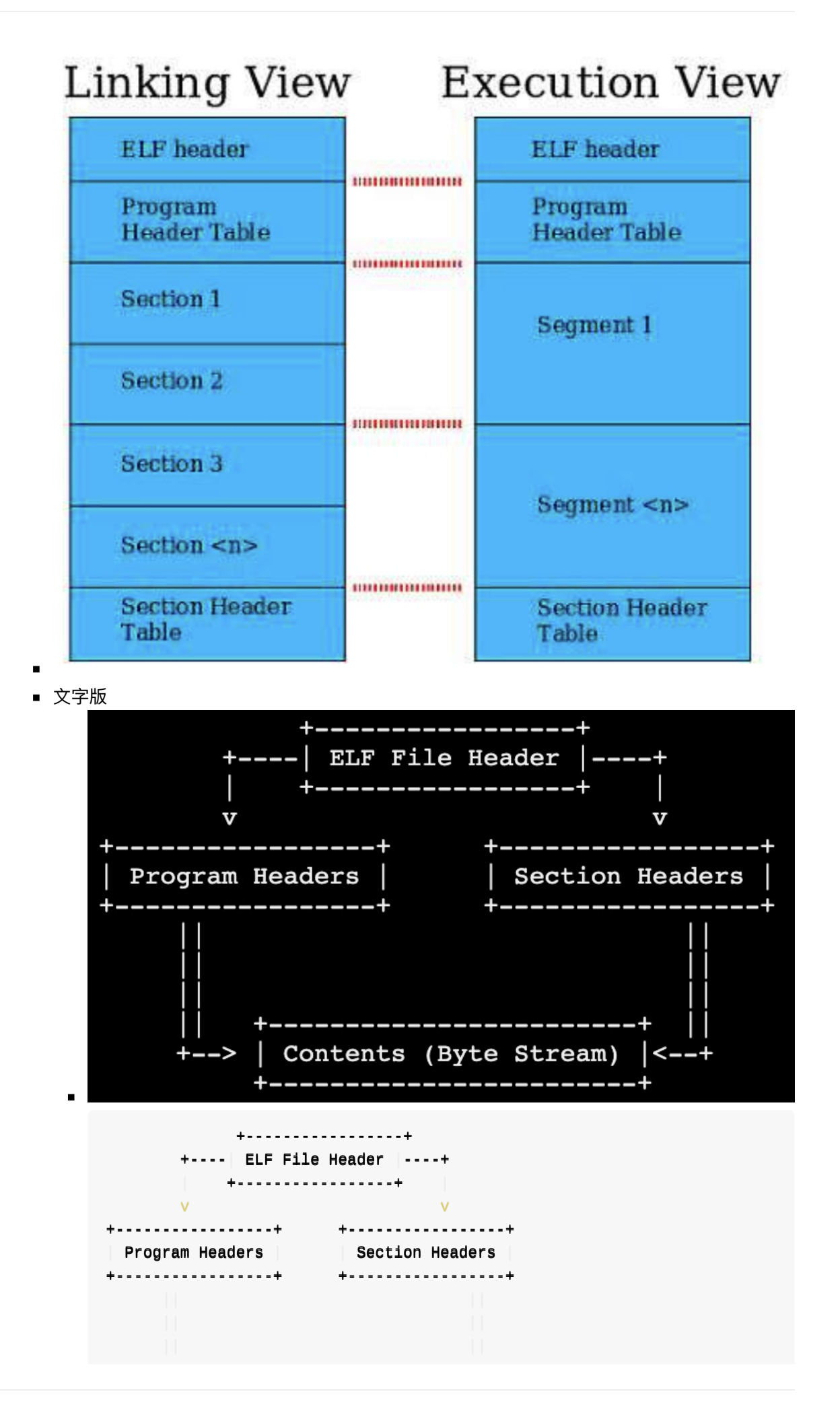

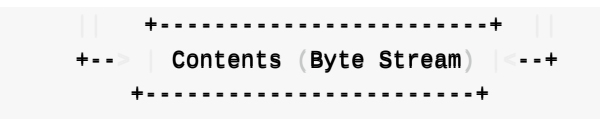

crifan.org, 使用署名4.0国际(CC BY 4.0)协议发布 all right reserved, powered by Gitbook最后更新: 2023-10-04 15:21:41

# <span id="page-14-0"></span>**ELF结构图**

ELF结构布局图=ELF layout

 $\circ$ 

#### 。 文字版

++--------------------------------------------------------------++ ELF File Header ++--------------------------------------------------------------++ Program Header for segment  $#1$  | ++--------------------------------------------------------------++ Program Header for segment #2 | ++--------------------------------------------------------------++ | .... | ++--------------------------------------------------------------++ | Contents (Byte Stream) | .... | ++--------------------------------------------------------------++ | Section Header for section  $#1$  |

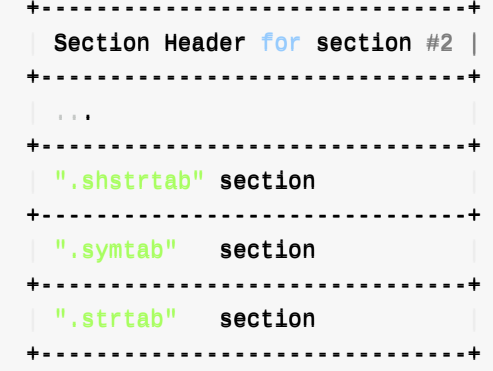

■ 举例

 $\blacksquare$ 

 $\circ$ 

■ 打开so可以看到顶部有ELF字样

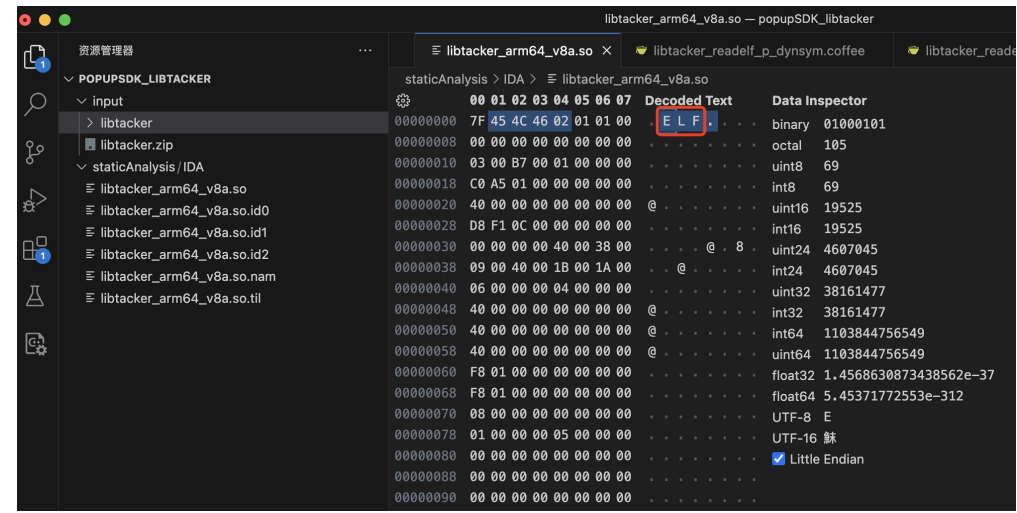

#### **举 例**

 $\circ$ 

#### **A n d r oid E L F ⽂ 件 格 式**

- Android ELF 文件格式
	- $\circ$

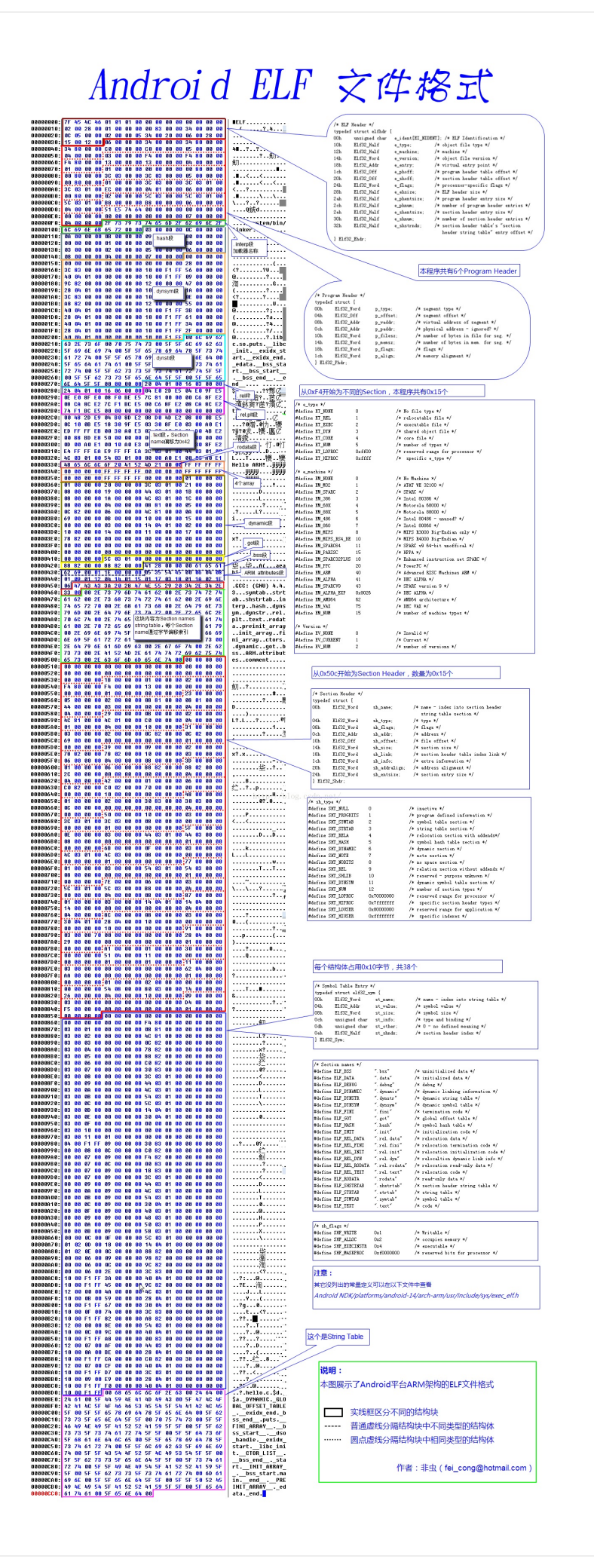

crifan.org,使用署名4.0国际(CC BY 4.0)协议发布 all right reserved, powered by Gitbook最后更新: 2023-10-02 17:39:42

# <span id="page-19-0"></span>**ELF链接和执⾏过程**

 $\circ$ 

● ELF链接和执行过程 = ELF Executable and Linkable Format diagram

crifan.org, 使用署名4.0国际(CC BY 4.0)协议发布 all right reserved, powered by Gitbook最后更新: 2023-10-02 17:32:52

## <span id="page-20-0"></span>**section节**

## **ELF中常⻅的section节**

- .bss : Uninitialized global data ("Block Started by Symbol")
- .comment : A series of NULL-terminated strings containing compiler information.  $\bullet$
- .ctors :Pointers to functions which are marked as \_\_attribute\_\_ ((constructor)) as well as static  $C++$  objects' constructors. They will be used by  $\Box$  libc\_global\_ctors function.
- .data : Initialized data
- .data.rel.ro :Similar to .data section, but this section should be made Read-Only after relocation is done.
- $\bullet$  . debug\_XXX : Debugging information (for the programs which are compiled with  $-g$  option) which is in the DWARF 2.0 format.
- .dtors :Pointers to functions which are marked as \_\_attribute\_\_ ((destructor)) as well as static C++ objects' destructors.
- .dynamic :[For](https://dwarfstd.org/) dynamic binaries, this section holds dynamic linking information used by ld.so
- .dynstr :NULL-terminated strings of names of symbols in .dynsym section.
	- One can use commands such as readelf -p .dynstr a.out to see these strings.
- .dynsym :Runtime/Dynamic symbol table. For dynamic binaries, this section is the symbol table of globally visible symbols. For example, if a dynamic link library wants to export its symbols, these symbols will be stored here. On the other hand, if a dynamic executable binary uses symbols from a dynamic link library, then these symbols are stored here too.
	- The symbol names (as NULL-terminated strings) are stored in .dynstr section.
- .eh\_frame / eh\_frame\_hdr :Frame unwind information ( EH = Exception Handling ). To see the content of .eh\_frame section, use readelf --debug-dump=frames-interp a.out
- $\bullet$  . fini : Code which will be executed when program exits normally
- .fini\_array :Pointers to functions which will be executed when program exits normally
- .GCC.command.line :A series of NULL-terminated strings containing GCC command-line (that is used to compile the code) options.
	- This feature is supported since GCC 4.5 and the program must be compiled with -frecordgcc-switches option.
- .gnu.hash :GNU's extension to hash table for symbols.
	- The link editor ld calls bfd\_elf\_gnu\_hash in in GNU Binutil's source file bfd/elf.c to compute the hash value.
	- The runtime linker Id.so calls do lookup x in elf/dl-lookup.c to do the symbol look-up. The hash computing function here is dl\_new\_hash.
- .gnu.linkonceXXX :GNU's extension. It means only a single copy of the section will be used in  $\bullet$ linking. This is used to by g++. g++ will emit each template expansion in its own section. The symbols will be defined as weak, so that multiple definitions are permitted.
- .gnu.version: Versions of symbols.
- .gnu.version\_d: Version definitions of symbols.  $\bullet$
- .gnu.version\_r: Version references (version needs) of symbols.
- .got :For dynamic binaries, this Global Offset Table holds the addresses of variables which

are relocated upon loading

- .got.plt :For dynamic binaries, this Global Offset Table holds the addresses of functions in  $\bullet$ dynamic libraries. They are used by trampoline code in .plt section. If .got.plt section is present, it contains at least three entries, which have special meanings
- $h$ .hash : Hash table for symbols.
	- o The link editor Id calls bfd\_elf\_hash in in GNU Binutil's source file bfd/elf.c to compute the hash value.
	- The runtime linker Id.so calls do lookup x in elf/dl-lookup.c to do the symbol look-up. The hash computing function here is \_dl\_elf\_hash.
- . init : Code which will be executed when program initializes  $\bullet$
- . init\_array : Pointers to functions which will be executed when program starts
- .interp : For dynamic binaries, this holds the full pathname of runtime linker ld.so
- $i$ <sub>t</sub> icr : Java class registration information.
	- Like .ctors section, it contains a list of addresses which will be used by \_Jv\_RegisterClasses function in CRT ( C Runtime ) startup files (see gcc/crtstuff.c in GCC's source tree)
- .note.ABI-tag :This Linux-specific section is structured as a note section in ELF specification
- .note.gnu.build-id: A unique build ID
- .note.GNU-stack : see Executable stack
- .nvFatBinSegment :This segment contains information of nVidia's CUDA fat binary container. Its format is described by struct \_\_cudaFatCudaBinaryRec in \_\_cudaFatFormat.h
- .plt :For dynamic binaries, this [Proced](https://www.airs.com/blog/archives/518)ure Linkage Table holds the trampoline/linkage code. See paragraphs below.
- .preinit\_array: Similar to .init\_array section
- $rela.dyn : Runtime/Dynamic$  rela.dyn : Runtime/Dynamic relocation table.
	- For dynamic binaries, this relocation table holds information of variables which must be relocated upon loading. Each entry in this table is a struct Elf64\_Rela (see /usr/include/elf.h) which has only three members:
		- offset (the variable's [usually position-independent] virtual memory address which holds the "patched" value during the relocation process)
		- $\blacksquare$  info (Index into .dynsym section and Relocation Type)
		- **addend**
- $r$ .rela.plt : Runtime/Dynamic relocation table.
	- This relocation table is similar to the one in .rela.dyn section; the difference is this one is for functions, not variables.
	- o The relocation type of entries in this table is R\_386\_JMP\_SLOT or R\_X86\_64\_JUMP\_SLOT and the "offset" refers to memory addresses which are inside .got.plt section.
	- Simply put, this table holds information to relocate entries in .got.plt section.
- .rel.text / rela.text : Compile-time/Static relocation table.
	- For programs compiled with -c option, this section provides information to the link editor 1d where and how to "patch" executable code in .text section.
	- The difference between .rel.text and .rela.text is entries in the former does not have addend member. (Compare struct Elf64\_Rel with struct Elf64\_Rela in

/usr/include/elf.h ) Instead, the addend is taken from the memory location described by offset member

- Whether to use .rel or .rela is platform-dependent. For x86\_32, it is .rel and for x86\_64, .rela
- .rel.XXX :Compile-time/Static relocation table for other sections. For example, .rela.init\_array is  $\bullet$ the relocation table for .init\_array section.
- .rodata: Read-only data.  $\bullet$
- .shstrtab : NULL-terminated strings of section names. o One can use commands such as readelf -p .shstrtab a.out to see these strings.
- .strtab : NULL-terminated strings of names of symbols in .symtab section.
- One can use commands such as readelf -p .strtab a.out to see these strings.
- . symtab : Compile-time/Static symbol table.
	- This is the main symbol table used in compile-time linking or runtime debugging.
	- o The symbol names (as NULL-terminated strings) are stored in .strtab section.
	- Both .symtab and .symtab can be stripped away by the strip command.
- .tbss : Similar to .bss section, but for Thread-Local data.  $\bullet$
- .tdata : Similar to .data section, but for Thread-Local data
- .text : User's executable code

**举例**

 $\circ$ 

 $\bullet$ 

#### **源码和编译后对应section**

源码和编译后对应section

crifan.org,使用署名4.0国际(CC BY 4.0)协议发布 all right reserved, powered by Gitbook最后更新: 2023-10-04 10:34:33

#### <span id="page-24-0"></span>**.bss**

Uninitialized global data ("Block Started by Symbol").

Depending on the compilers, uninitialized global variables could be stored in a nameness section called COMMON (named after Fortran 77's "common blocks".) To wit, consider the following code:

```
int globalVar;
static int globalStaticVar;
void dummy() {
  static int localStaticVar;
}
```
Compile with gcc -c, then on x86\_64, the resulting object file has the following structure:

```
$ objdump -t foo.o
SYMBOL TABLE:
  ....
00000000000000000000000000000000 ll OO ..bbssss 00000000000000000000000000000044 gglloobbaallSSttaattiiccVVaarr
00000000000000000000000000000044 ll OO ..bbssss 00000000000000000000000000000044 llooccaallSSttaattiiccVVaarr..11661199
  ....
00000000000000000000000000000044 OO **CCOOMM** 00000000000000000000000000000044 gglloobbaallVVaarr
```
so only the file-scope and local-scope global variables are in the .bss section. If one wants globalVar to reside in the .bss section, use the -fno-common compiler command-line option. Using -fno-common is encouraged, as the following example shows:

```
$ cat foo.c
int globalVar;
$ cat bar.c
double globalVar;
int main()\{\}$ gcc foo.c bar.c
```
Not only there is no error message about redefinition of the same symbol in both source files (notice we did not use the extern keyword here), there is no complaint about their different data types and sizes either. However, if one uses -fno-common, the compiler will complain:

```
/tmp/ccM71JR7.o:(.bss+0x0): multiple definition of `globalVar'
    /tmp/ccIbS5MO.o:(.bss+0x0): first defined here
    ld: Warning: size of symbol `globalVar' changed from 8 in /tmp/ccIbS5MO.o to 4 in /
tmp/ccM71JR7.o
```
crifan.org, 使用署名4.0国际(CC BY 4.0)协议发布 all right reserved, powered by Gitbook最后更新: 2023-10-02 17:36:04

# <span id="page-26-0"></span>**Segment段**

- segment = 段 的类型和含义:
	- 。 DYNAMIC : 对于动态二进制, 此段保存了动态链接信息
		- =ELF的链接视图时的: .dynamic 节
	- $\circ$  GNU\_EH\_FRAME : Frame unwind information (EH = Exception Handling). This segment is usually the same as .eh\_frame\_hdr section in ELF's linking view.
	- GNU\_RELRO :This segment indicates the memory region which should be made Read-Only after relocation is done. This segment usually appears in a dynamic link library and it contains .ctors, .dtors, .dynamic, .got sections. See paragraph below.
	- GNU\_STACK :The permission flag of this segment indicates whether the stack is executable or not. This segment does not have any content; it is just an indicator.
	- INTERP : For dynamic binaries, this holds the full pathname of runtime linker 1d.so
		- =ELF的链接视图时的: .interp 节
	- LOAD :Loadable program segment. Only segments of this type are loaded into memory during execution.
	- NOTE :Auxiliary information.
		- For core dumps, this segment contains the status of the process (when the core dump is created), such as the signal (the process received and caused it to dump core), pending & held signals, process ID, parent process ID, user ID, nice value, cumulative user & system time, values of registers (including the program counter!)
		- For more info, see struct elf prstatus and struct elf prpsinfo in Linux kernel source file include/linux/elfcore.h and struct user\_regs\_struct in arch/x86/include/asm/user\_64.h
	- o TLS : Thread-Local Storage

crifan.org, 使用署名4.0国际(CC BY 4.0)协议发布 all right reserved, powered by Gitbook最后更新: 2023-10-04 09:58:51

# <span id="page-27-0"></span>**ELF解析⼯具**

crifan.org,使用署名4.0国际(CC BY 4.0)协议发布 all right reserved, powered by Gitbook最后更新: 2023-09-20 22:24:10

# <span id="page-28-0"></span>**读取信息**

crifan.org,使用署名4.0国际(CC BY 4.0)协议发布 all right reserved, powered by Gitbook最后更新: 2023-09-20 22:24:10

# <span id="page-29-0"></span>**Linux通用**

- readelf
- objdump
- $\bullet$  rabin2

## **re[adelf](#page-64-0)对⽐objdump**

- readelf 并不提供反汇编功能
- readelf 可以显示调试信息  $\bullet$
- objdump 使用了bfd库进行文件读取

crifan.org, 使用署名4.0国际(CC BY 4.0)协议发布 all right reserved, powered by Gitbook最后更新: 2023-10-04 15:52:18

## **readelf**

- readelf
	- 是什么:⽤来**read**读取**elf**格式的⼯具
	- 。 作用: 可以查看ELF格式文件的各种详细内容

crifan.org, 使用署名4.0国际(CC BY 4.0)协议发布 all right reserved, powered by Gitbook最后更新: 2023-10-04 15:50:44

# <span id="page-31-0"></span>**安装readelf**

• readelf 是 binutils 中的其中一个工具

## **Mac中安装binutils**

- 安装binutils
	- o Intel Mac

brew install binutils

Apple Silicon Mac

arch -arm64 /opt/homebrew/bin/brew install binutils

crifan.org, 使用署名4.0国际(CC BY 4.0)协议发布 all right reserved, powered by Gitbook最后更新: 2023-10-02 21:40:20

### <span id="page-32-0"></span>**readelf⽤法**

概述:

- 单个参数
	- 显示头信息
		- file-header
			- -h = --file-header :显示ELF文件头信息

 $readelf -h$  elfFile

- **program-headers** 
	- -l = --program-headers = --segments : 显示程序的头信息和段信息

 $readef -1$  elfFile

- section-headers
	- -S = --section-headers = --sections : 显示节的头信息

readelf -S elfFile

-s = --syms = --symbols : 显示符号表

```
readelf -s elfFile
```
-sV:显示符号表且带版本信息

-r = --relocs : 显示重定位信息

 $readelf -r$  elfFile

- 打印信息
	- 以 hex = 十六进制 = 二进制 方式
		- $\bullet$  -x = --hex-dump=<number|name>

readelf  $-x$  .dynsym elfFile readelf  $-x$  8 elfFile

- 以 string = 字符串 形式
	- $\bullet$  -p = --string-dump=<number|name>

```
readelf -p .dynsym elfFile
readelf -p 8 elfFile
```
组合参数

```
\circ -e = --headers = -h -1 -S
```

```
readelf -e elfFile
```
- $\circ$   $-a = -all = -h -1 -S -s -r -d -V -A -I$  $readef -a$  elfFile
- -sV = --syms --version-info : 显示符号表且带版本信息

```
readef -sV elfFile
```
crifan.org,使用署名4.0国际(CC BY 4.0)协议发布 all right reserved, powered by Gitbook最后更新: 2023-10-04 11:47:50

### <span id="page-34-0"></span>**readelf⽤法举例**

举例说明:

```
● 输入文件: libtacker.so
    → arm64-v8a pwd
    /Users/crifan/dev/dev_root/androidReverse/popupSDK_libtacker/input/libtacker/arm64-
    v8a
    \rightarrow arm64-v8a ll
    total 1664-rw------@ 1 crifan staff 830K 6 29 22:27 libtacker.so
```
readelf解析ELF格式的 libtacker.so 的具体效果如下:

# **-h:显示ELF⽂件头信息**

```
→ arm64-v8a readelf -h libtacker.so
ELF Header:
 Magic: 7f 45 4c 46 02 01 01 00 00 00 00 00 00 00 00 00
 Class: ELF64
 Data: 2's complement, little endian
 Version: 1 (current)
 OS/ABI: UNIX - System V
 ABI Version:
 Type: DYN (Shared object file)
 Machine: AArch64
 Version: 0x1
 Entry point address: 0x1a5c0
 Start of program headers: 64 (bytes into file)
 Start of section headers: 848344 (bytes into file)
 Flaas: 0x0
 Size of this header: 64 (bytes)
 Size of program headers: 56 (bytes)
 Number of program headers: 9
 Size of section headers: 64 (bytes)
 Number of section headers: 27
 Section header string table index: 26
```

```
说明
```

```
Class: ELF64
```
- Type: DYN ( Shared object file )
	- 动态链接库
- $\circ$  Machine: AArch64 ==  $arm64$
- Entry point address: 0x1a5c0
	- 入口地址, 应该就是之前的: \_start 入口函数
- Number of program headers: 9
	- 程序有9个header
- Number of section headers: 27
	- 有27个section header

#### **-l:显示程序头信息和段信息**

→ arm64-v8a readelf -1 libtacker.so

Elf file type is DYN (Shared object file) Entry point 0x1a5c0 There are 9 program headers, starting at offset  $64$ 

Program Headers:

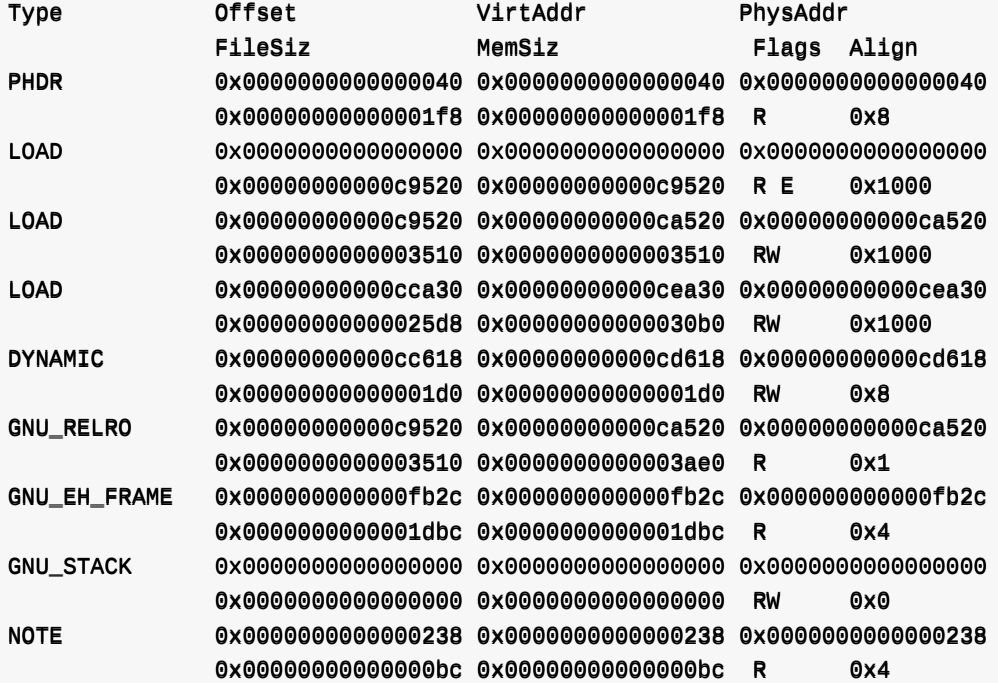

Section to Segment mapping: Segment Sections... 00 01 .note.android.ident .note.gnu.build-id .dynsym .gnu.version .gnu.version\_r .g nu.hash .hash .dynstr .rela.dyn .rela.plt .gcc\_except\_table .rodata .eh\_frame\_hdr .eh\_f rame .text .plt 02 .data.rel.ro .fini\_array .init\_array .dynamic .got .got.plt 03 .data .bss 04 .dynamic 05 .data.rel.ro .fini\_array .init\_array .dynamic .got .got.plt 06 .eh\_frame\_hdr 07 08 .note.android.ident .note.gnu.build-id

• 说明

○ PHDR : 保存程序头表 ( Program header => PHDR)

○ LOAD : 表示一个需要从二进制文件映射到虚拟地址空间的段,其中保存了常量数据(如字符
串),程序目标代码等。

- o DYNAMIC: 保存了由动态连接器 (即INTERP段中指定的解释器) 使用的信息。
- o INTERP : 指定程序从可行性文件映射到内存之后, 必须调用的解释器。它是通过链接其他库来 满足未解析的引用, 用于在虚拟地址空间中插入程序运行所需的动态库

# -S: 显示节的头信息

→ arm64-v8a readelf -S libtacker.so There are 27 section headers, starting at offset 0xcf1d8:

#### Section Headers:

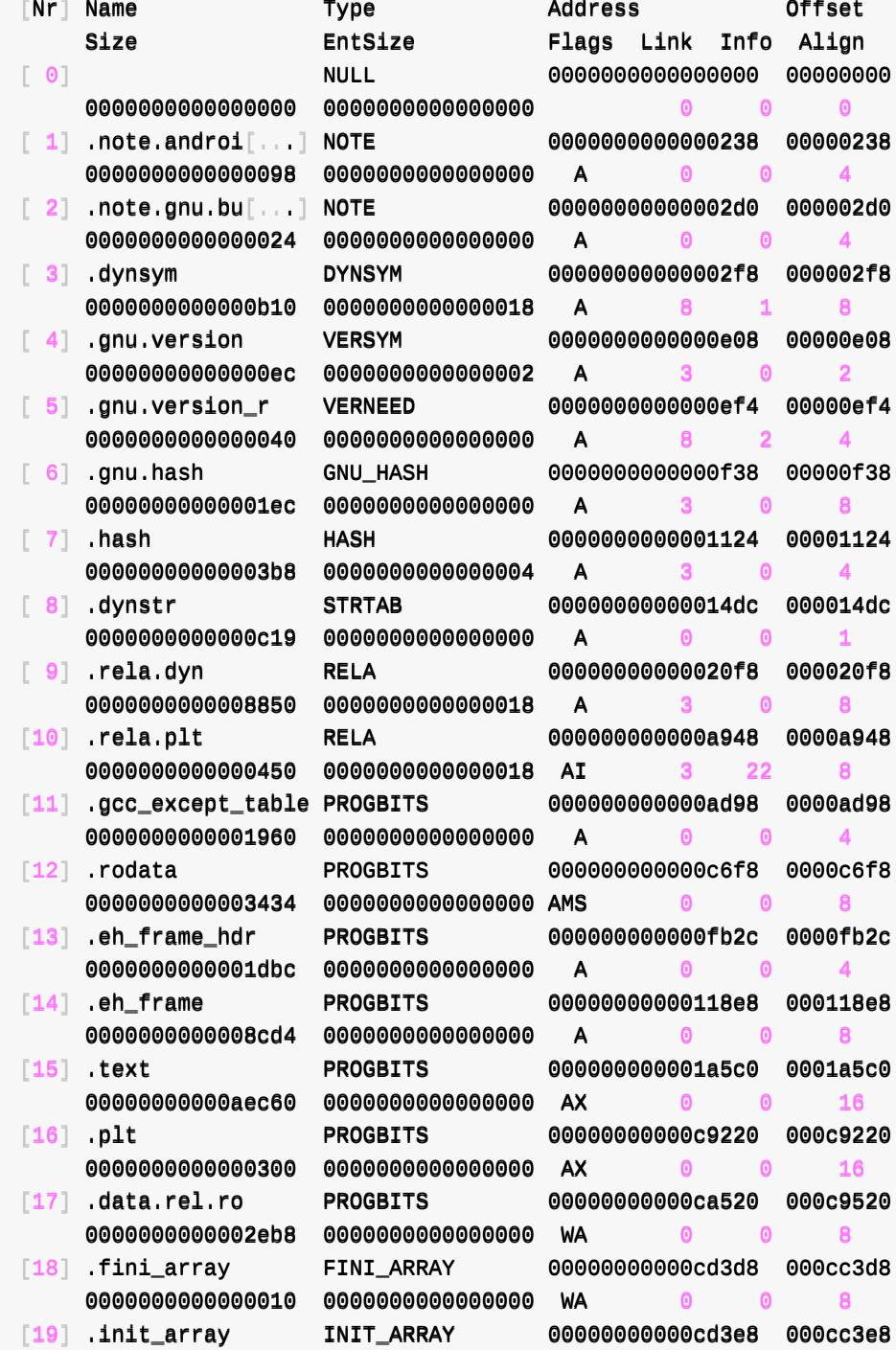

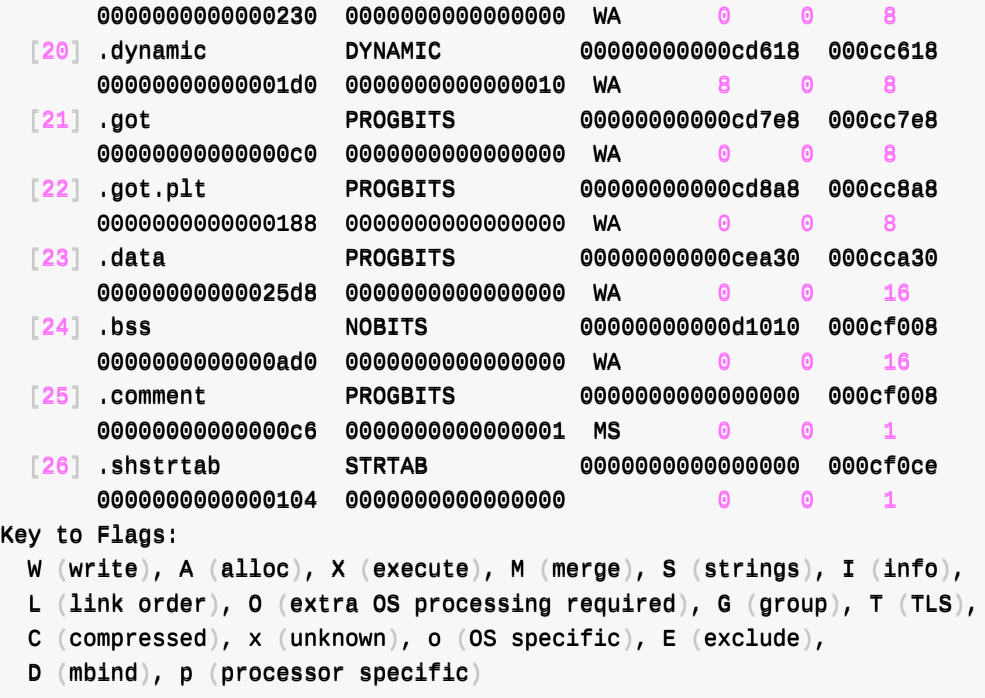

# **-r:显示重定位信息**

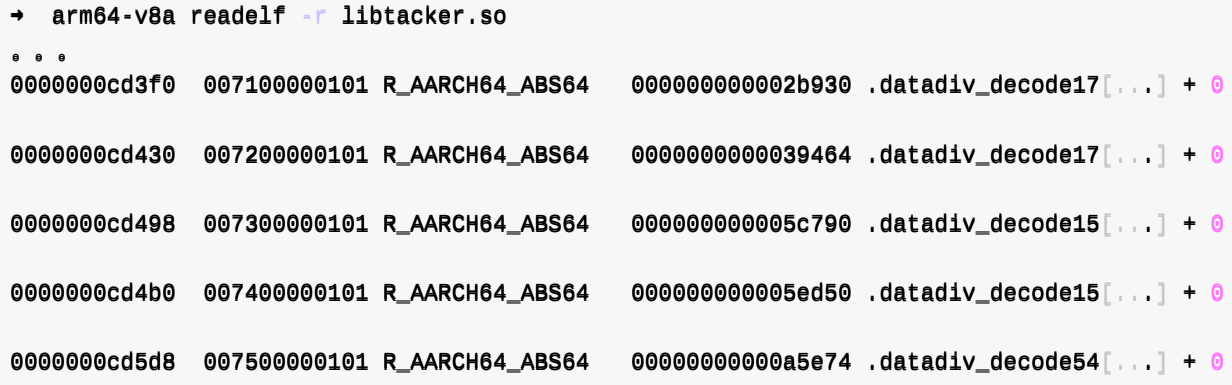

Relocation section '.rela.plt' at offset 0xa948 contains 46 entries:

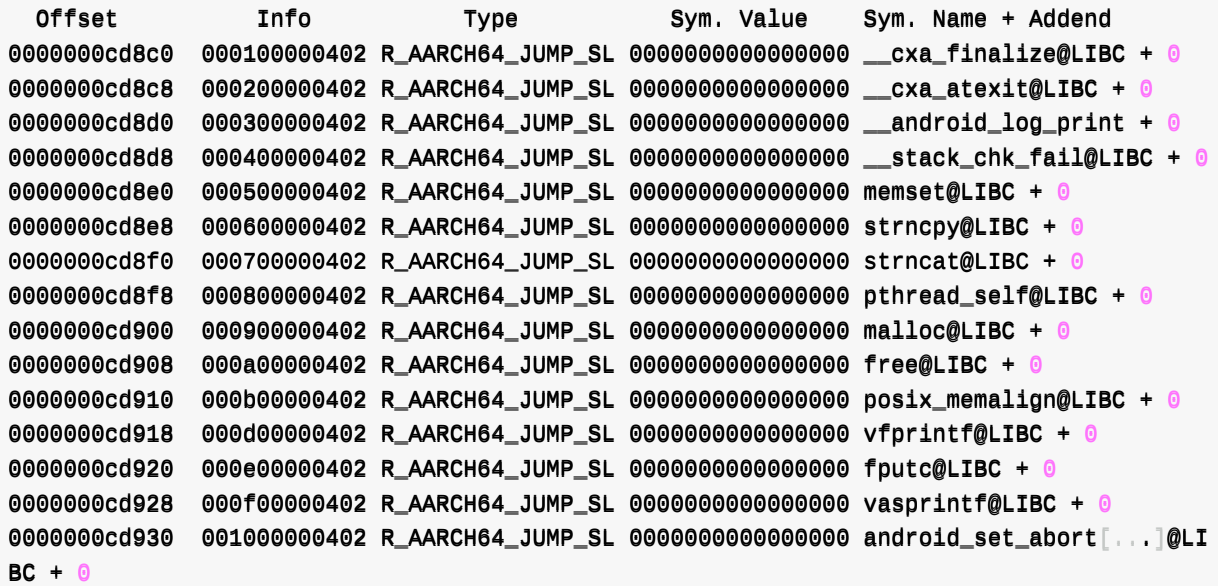

```
0000000cd938 001100000402 R_AARCH64_JUMP_SL 0000000000000000 openlog@LIBC + 0
0000000cd940  001200000402 R_AARCH64_JUMP_SL 00000000000000000 syslog@LIBC + 0
0000000cd948 001300000402 R_AARCH64_JUMP_SL 00000000000000000 closelog@LIBC + 0
0000000cd950 001400000402 R_AARCH64_JUMP_SL 00000000000000000 abort@LIBC + 0
0000000cd958 001500000402 R_AARCH64_JUMP_SL 00000000000000000 strlen@LIBC + 0
0000000cd960 001600000402 R_AARCH64_JUMP_SL 00000000000000000 realloc@LIBC + 0
0000000cd968  001700000402 R_AARCH64_JUMP_SL 00000000000000000 memmove@LIBC + 0
0000000cd970  001800000402 R_AARCH64_JUMP_SL 00000000000000000 __memmove_chk@LIBC + 0
0000000cd978 001900000402 R_AARCH64_JUMP_SL 00000000000000000 __strlen_chk@LIBC + 0
0000000cd980  001a00000402 R_AARCH64_JUMP_SL 00000000000000000 memchr@LIBC + 0
0000000cd988  001b00000402 R_AARCH64_JUMP_SL 00000000000000000 __vsnprintf_chk@LIBC + 0
0000000cd990  001c00000402 R_AARCH64_JUMP_SL 00000000000000000 memcpy@LIBC + 0
0000000cd998 001d00000402 R_AARCH64_JUMP_SL 00000000000000000 pthread_mutex_lock@LIBC +
0
0000000cd9a0 001e00000402 R_AARCH64_JUMP_SL 00000000000000000 pthread_mutex_unlock@LIBC
+ 0
0000000cd9a8  001f00000402 R_AARCH64_JUMP_SL 00000000000000000 calloc@LIBC + 0
0000000cd9b0 002000000402 R_AARCH64_JUMP_SL 00000000000000000 strcmp@LIBC + 0
0000000cd9b8 002100000402 R_AARCH64_JUMP_SL 00000000000000000 pthread_getspecific@LIBC
+ 0
0000000cd9c0 002200000402 R_AARCH64_JUMP_SL 0000000000000000 pthread_once@LIBC + 0
0000000cd9c8 002300000402 R_AARCH64_JUMP_SL 00000000000000000 pthread_setspecific@LIBC
+ 00000000cd9d0 002400000402 R_AARCH64_JUMP_SL 00000000000000000 pthread_key_delete@LIBC +
0
0000000cd9d8 002500000402 R_AARCH64_JUMP_SL 00000000000000000 pthread_key_create@LIBC +
0
0000000cd9e0 002600000402 R_AARCH64_JUMP_SL 00000000000000000 getauxval@LIBC + 0
0000000cd9e8  002700000402 R_AARCH64_JUMP_SL 00000000000000000 __system_property_get@LIB
C + 00000000cd9f0  002800000402 R_AARCH64_JUMP_SL 00000000000000000 strncmp@LIBC + 0
0000000cd9f8 002900000402 R_AARCH64_JUMP_SL 0000000000000000 fprintf@LIBC + 0
0000000cda00 002a00000402 R_AARCH64_JUMP_SL 00000000000000000 fflush@LIBC + 0
0000000cda08 002b00000402 R_AARCH64_JUMP_SL 00000000000000000 pthread_rwlock_wrlock@LIB
C + 00000000cda10 002c00000402 R_AARCH64_JUMP_SL 00000000000000000 pthread_rwlock_unlock@LIB
C + 000000000daa18 002d00000402 R_AARCH64_JUMP_SL 00000000000000000 dl_iterate_phdr@LIBC + 0
0000000cda20 002e00000402 R_AARCH64_JUMP_SL 00000000000000000 pthread_rwlock_rdlock@LIB
C + 00000000cda28 002f00000402 R_AARCH64_JUMP_SL 00000000000000000 fwrite@LIBC + 0
                                                                                       \vert \cdot \vert
```
看出来了,前面的:

- -r --relocs Display the relocations (if present)
	- 输出:
		- Relocation section '.rela.dyn' at offset 0x20f8 contains 1454 entries
		- Relocation section '.rela.plt' at offset 0xa948 contains 46 entries == Imports

### **-s:显示符号表**

Symbol table '.dynsym' contains 118 entries:

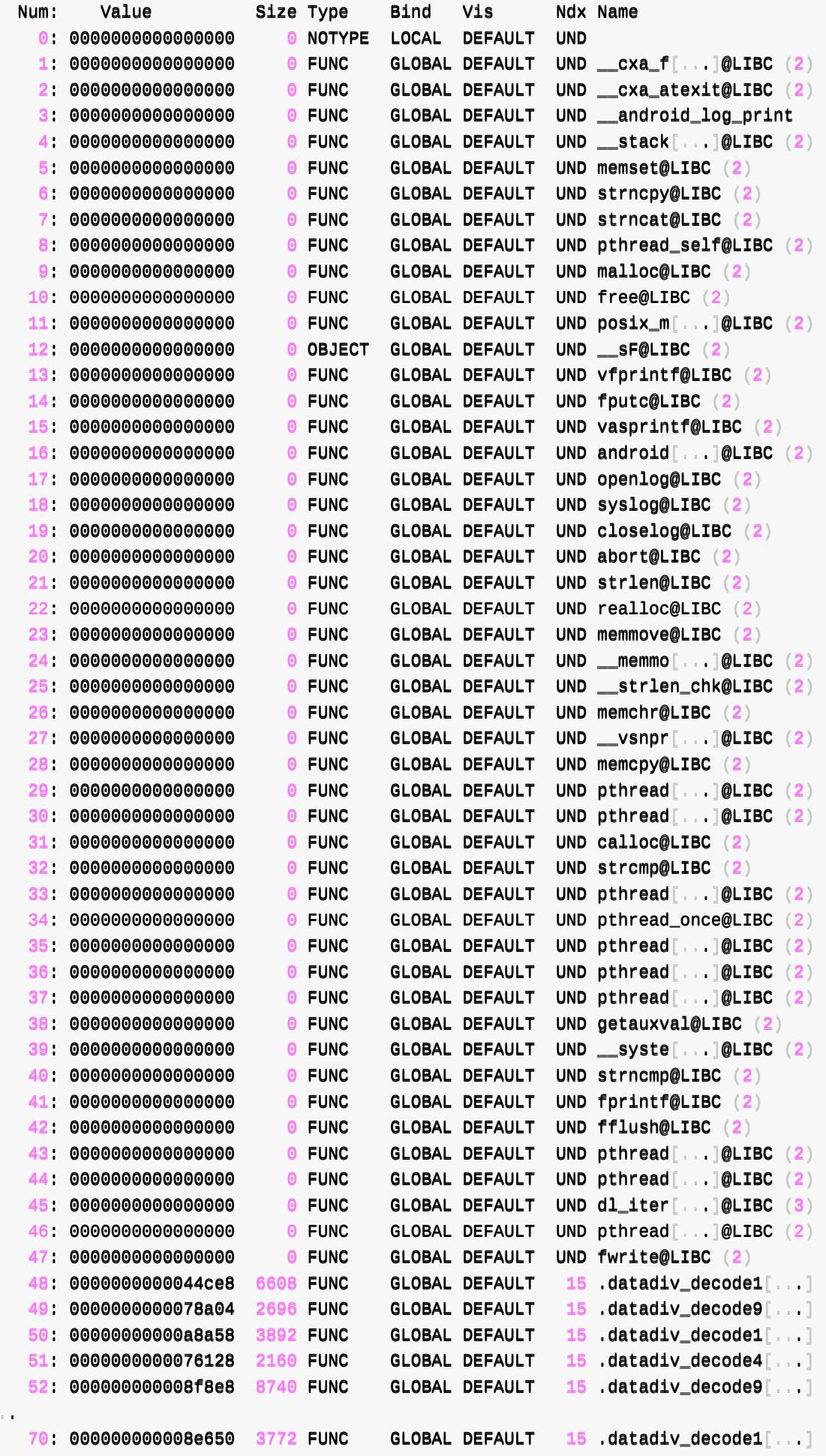

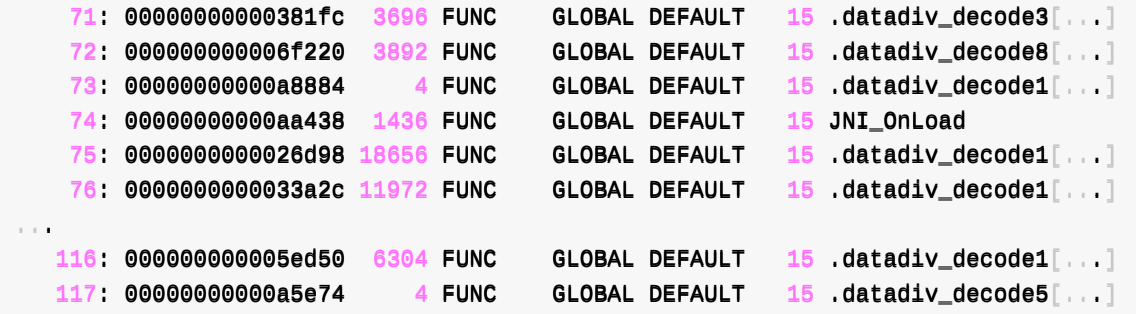

# **-sV:显示符号表且带版本信息**

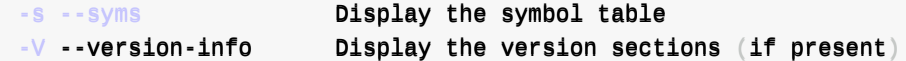

->

→ arm64-v8a readelf -sV libtacker.so

Symbol table '.dynsym' contains 118 entries:

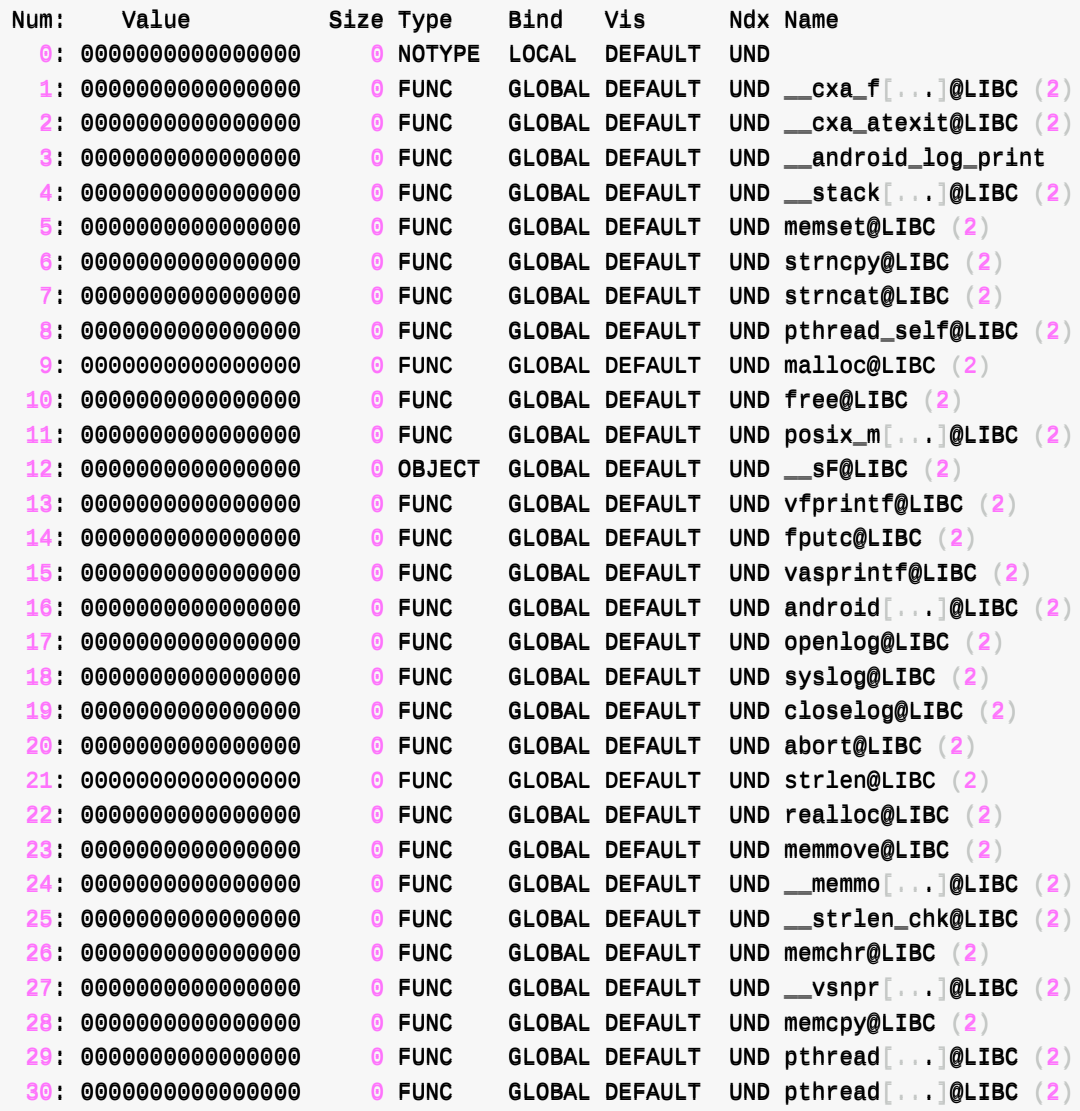

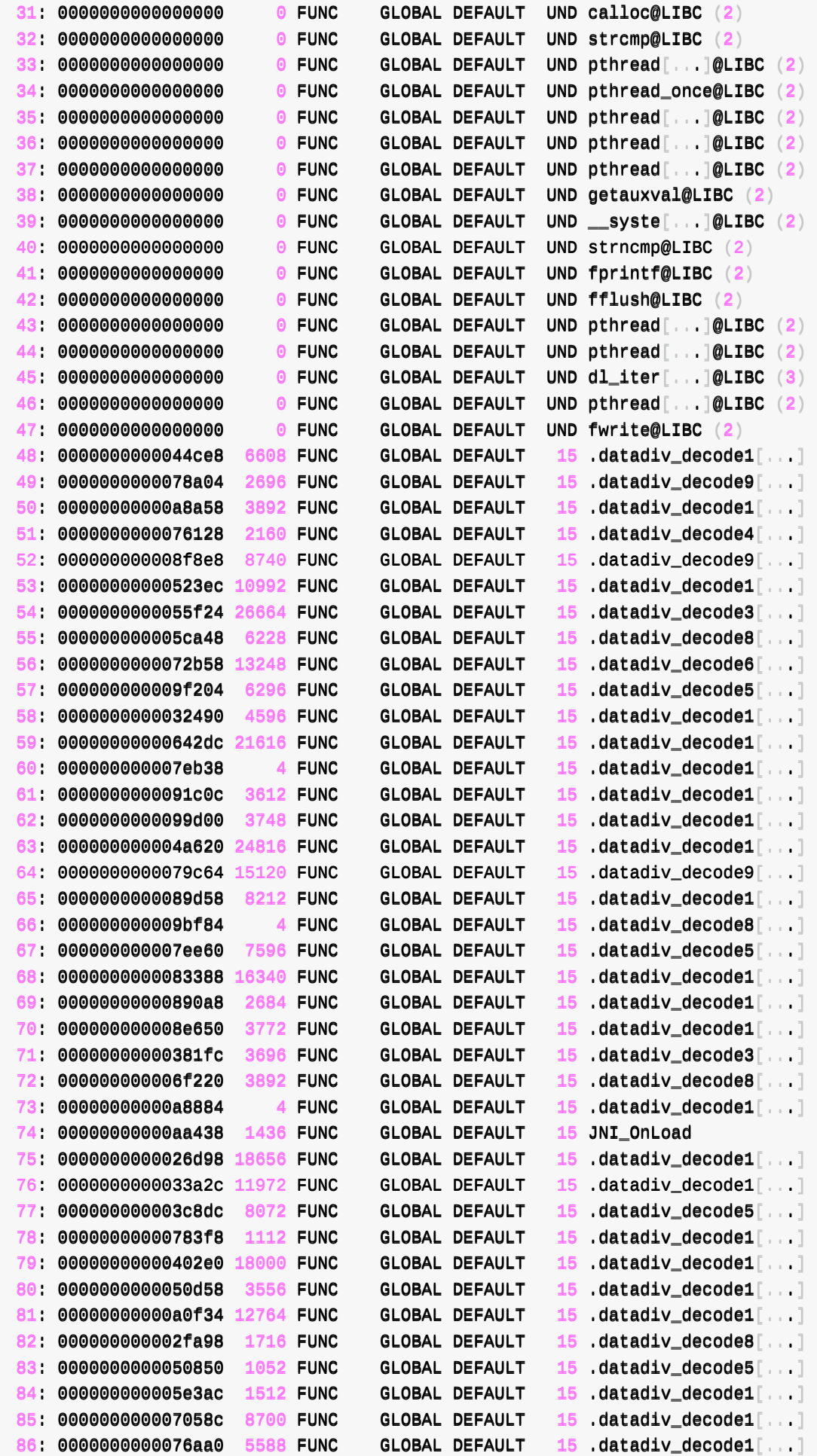

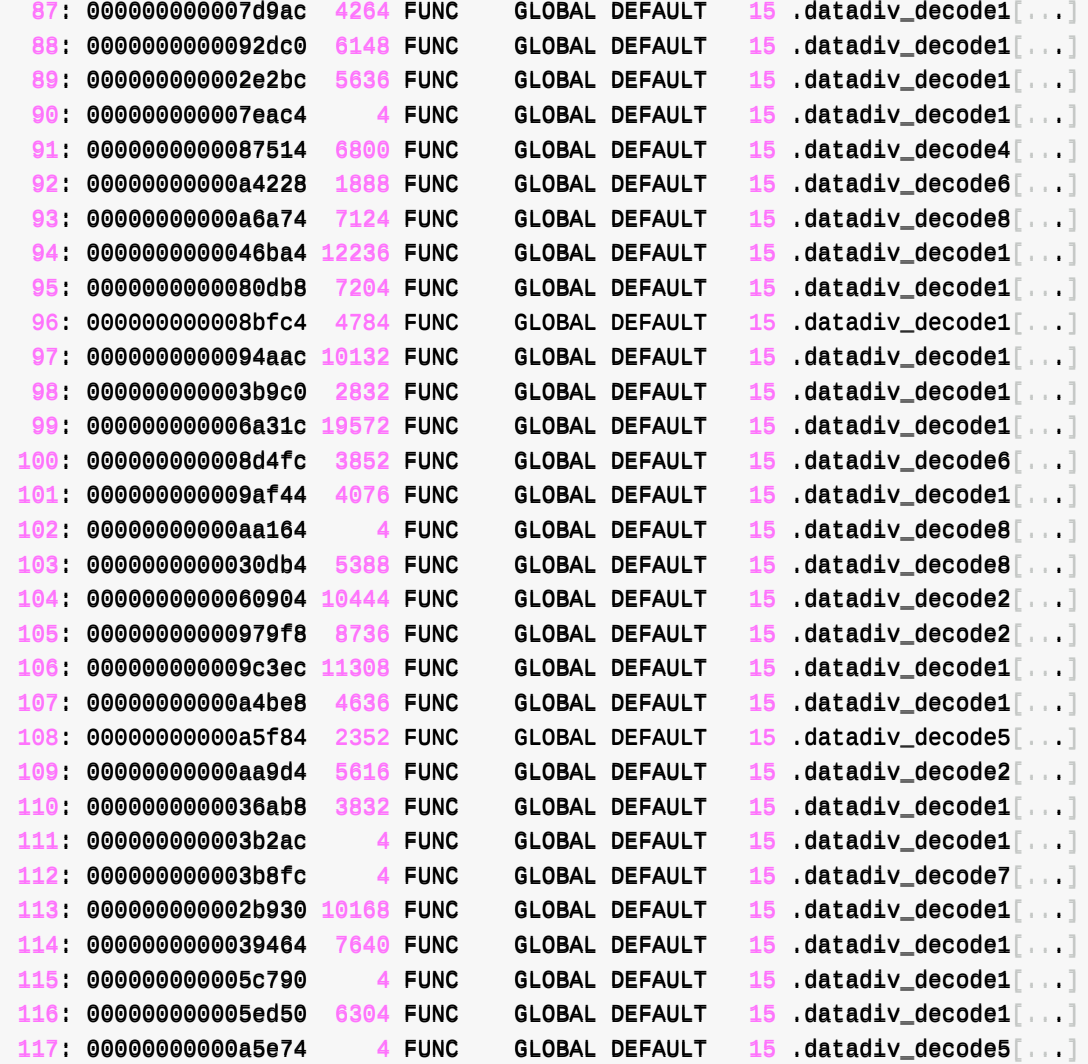

#### Version symbols section '.gnu.version' contains 118 entries:

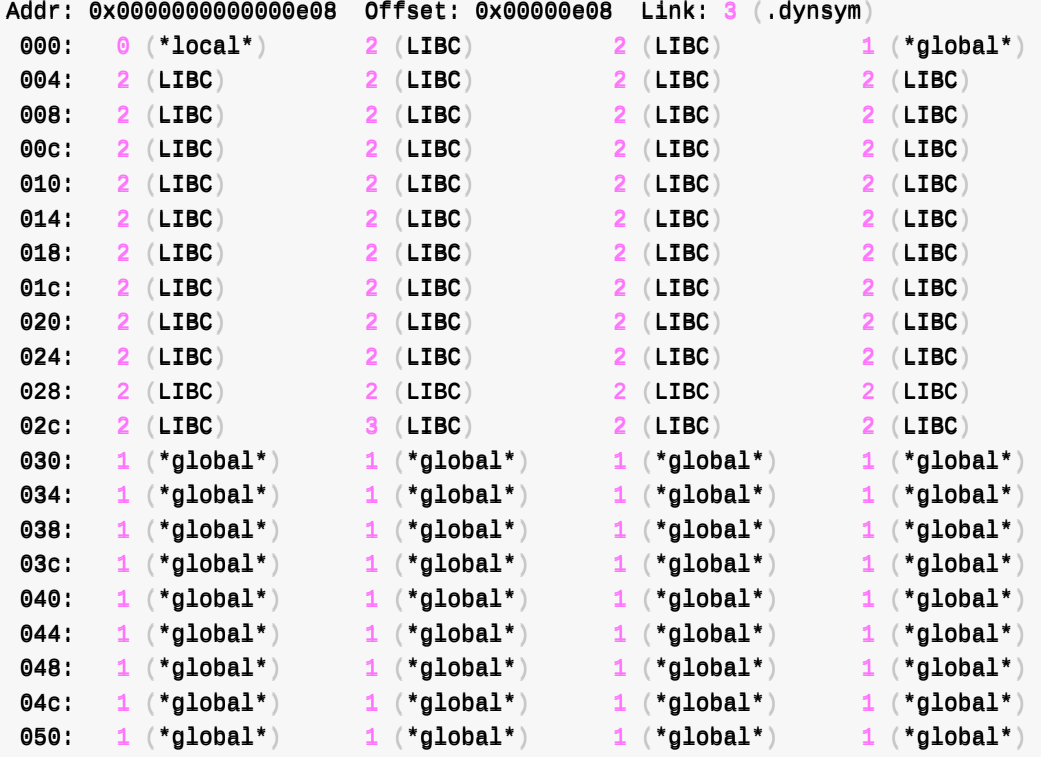

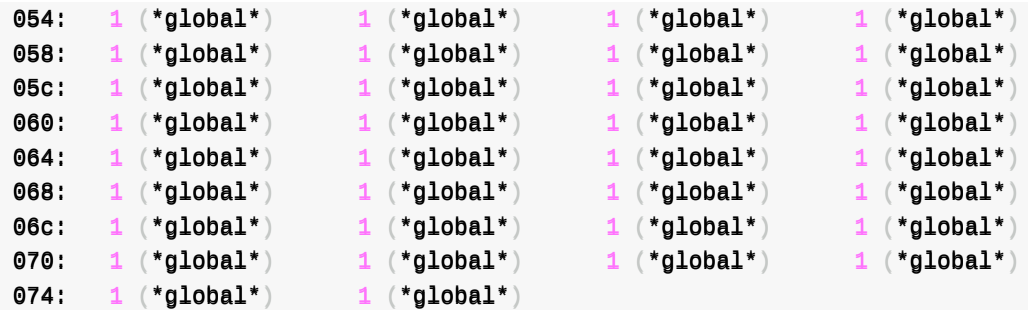

Version needs section '.gnu.version\_r' contains 2 entries: AAddddrr:: 00xx00000000000000000000000000eeff44 OOffffsseett:: 00xx0000000000eeff44 LLiinnkk:: 8 (..ddyynnssttrr) 000000: Version:  $1$  File: libdl.so Cnt: 1 0x0020: Name: LIBC Flags: none Version: 3  $0x0010$ : Version: 1 File: libc.so Cnt: 1 0x0030: Name: LIBC Flags: none Version: 2

比普通的 -s, 多出了版本信息:

- .gnu.version
- .gnu.version\_r

## **-x:以hex⽅式打印信息**

#### **举例1**

对于:

```
Section Headers:
 [Nr] NNaammee TTyyppee AAddddrreessss OOffffsseett
      Size EntSize Flags Link InfooAlign
...
 [ 3] ..ddyynnssyymm DDYYNNSSYYMM 0000000000000000000000000022ff88 000000000022ff88
      00000000000000000000000000bb1100 00000000000000000000000000001188 AA 8 1 8
```
中的:

 $\bullet$  [ 3] .dynsym

去打印信息:

```
→ arm64-v8a readelf -x .dynsym libtacker.so
Hex dump of section '.dynsym':
  0x000002f8 00000000 00000000 00000000 00000000
  0x00000308 00000000 00000000 01000000 12000000
  00xx0000000000331188 0000000000000000 0000000000000000 0000000000000000 0000000000000000 ................
  00xx0000000000332288 1100000000000000 1122000000000000 0000000000000000 0000000000000000 ................
  0x00000338 00000000 00000000 1d000000 12000000 ..................
  00xx0000000000334488 0000000000000000 0000000000000000 0000000000000000 0000000000000000 ................
  00xx0000000000335588 3311000000000000 1122000000000000 0000000000000000 0000000000000000 1...............
```
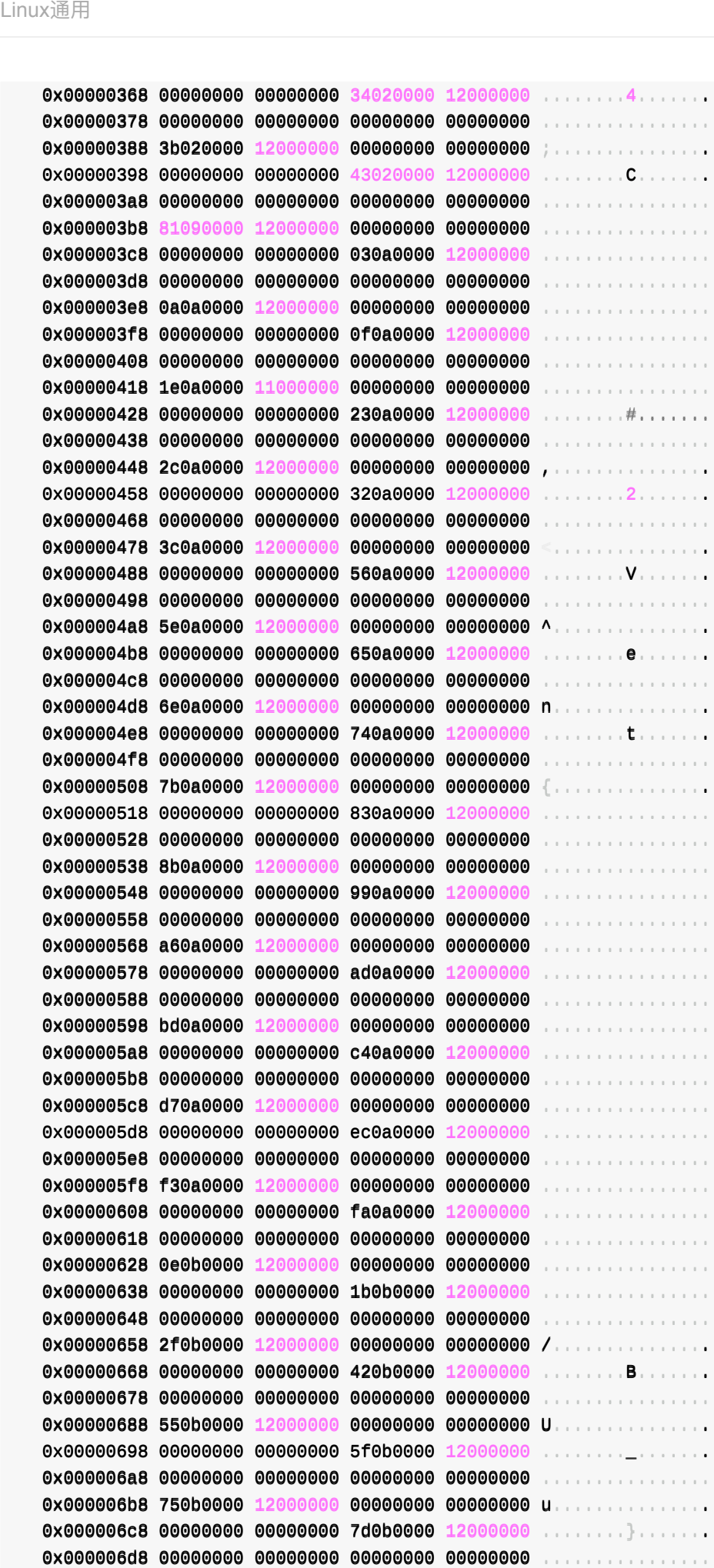

00

 $\sim$ 

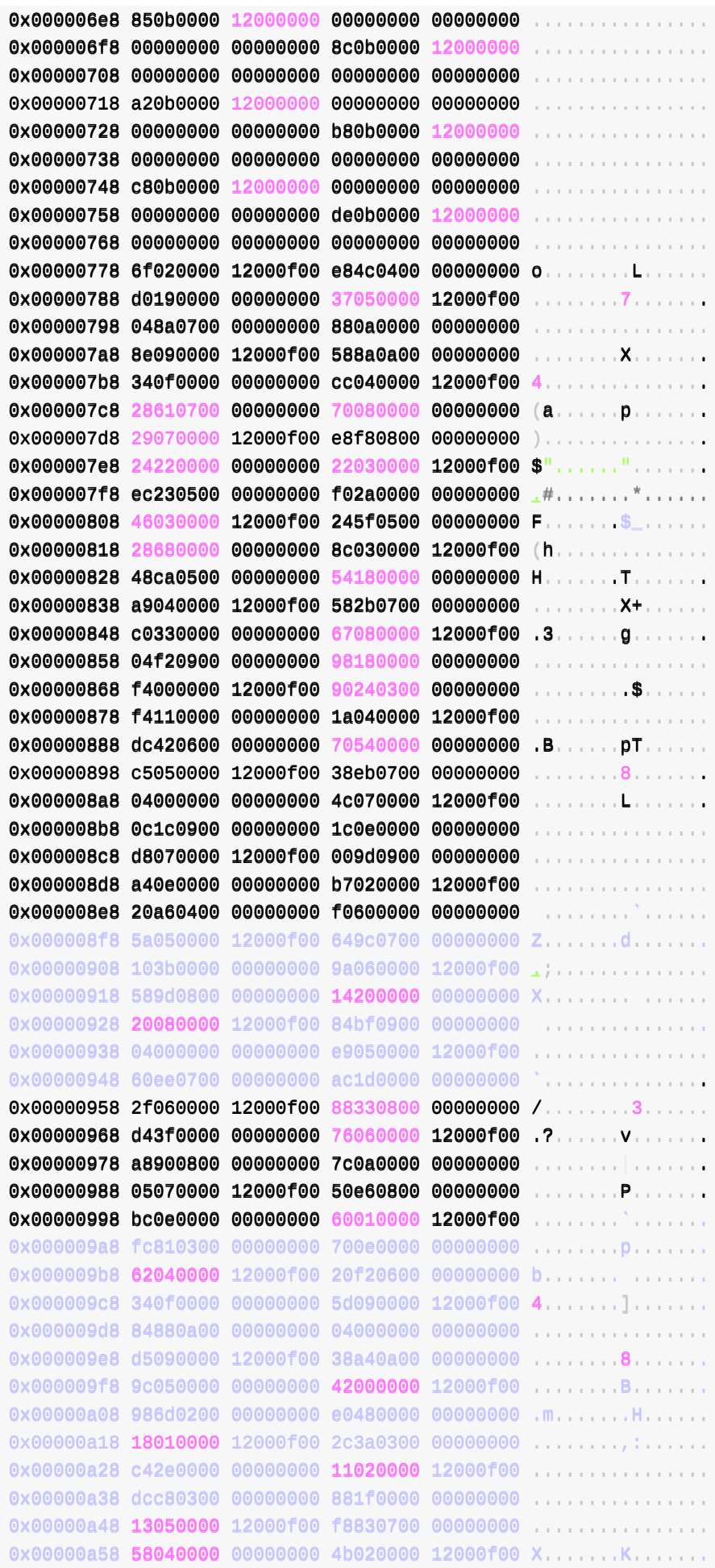

 $\sim$ 

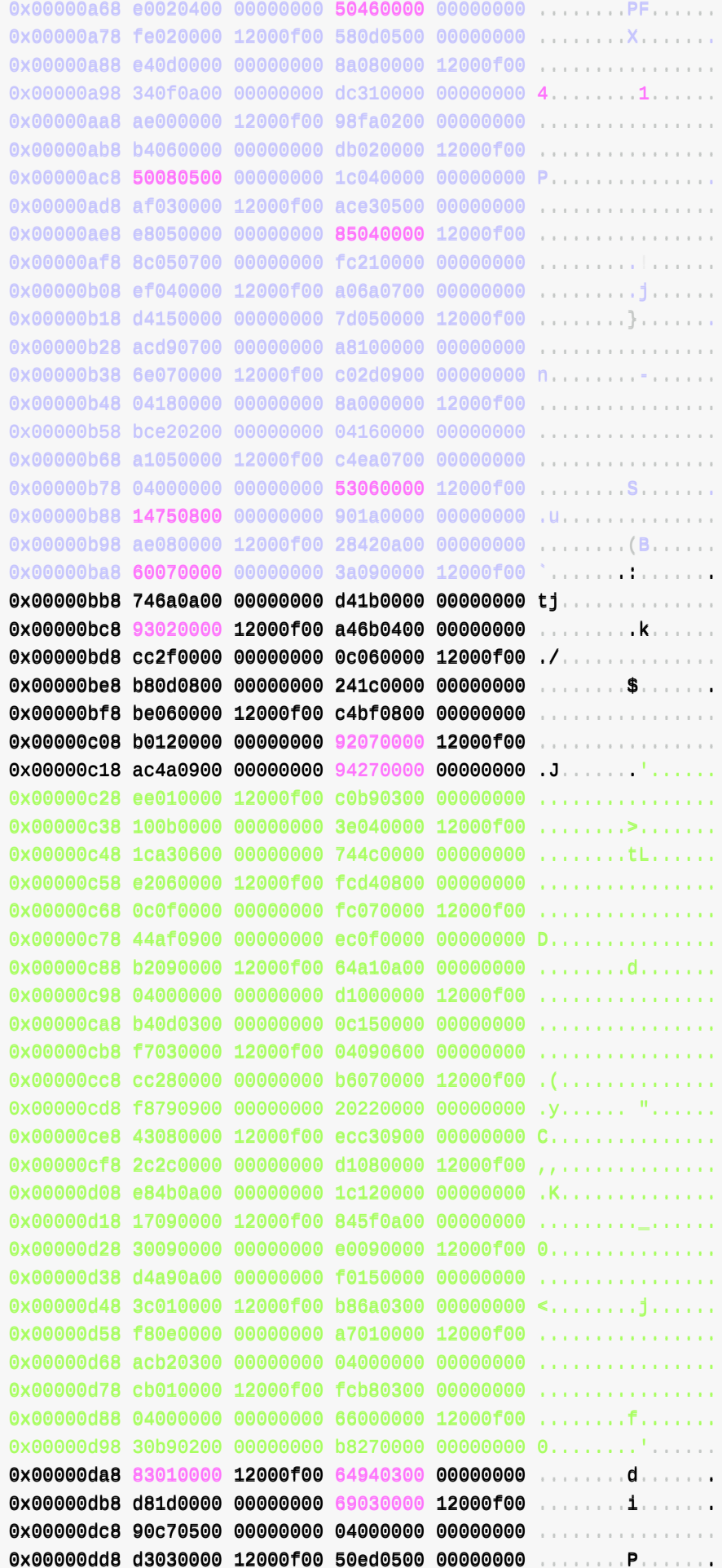

```
00xx0000000000ddee88 aa00118800000000 0000000000000000 ff44008800000000 1122000000ff0000 ................
00xx0000000000ddff88 774455ee00aa0000 0000000000000000 0044000000000000 0000000000000000 tt^^..............
```
#### **举例2**

对于:

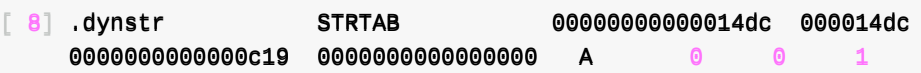

去打印信息:

```
\rightarrow arm64-v8a readelf -x 8 libtacker.so
Hex dump of section '.dvnstr':
  0x000014dc 005f5f63 78615f66 696e616c 697a6500 .__ cxa_finalize.
  0x000014ec 5f5f6378 615f6174 65786974 005f5f61 __cxa_atexit.__a
  0x000014fc 6e64726f 69645f6c 6f675f70 72696e74 ndroid log print
  0x0000150c 005f5f73 7461636b 5f63686b 5f666169 .__stack_chk_fai
  0x0000151c 6c002e64 61746164 69765f64 65636f64 l.datadiv_decod
  0x0000152c 65313233 33353032 37323838 39353431 e123350272889541
  0x0000153c 32343732 33002e64 61746164 69765f64 24723.datadiv_d
  0x0000154c 65636f64 65313738 33383633 36333233 ecode17838636323
  0x0000155c 31393833 31303134 32002e64 61746164 198310142..datad
  0x0000156c 69765f64 65636f64 65313833 32383431 iv_decode1832841
  0x0000157c 37353239 34353435 34373030 34002e64 7529454547004..d
  0x0000158c 61746164 69765f64 65636f64 65383935 atadiv decode895
  0x0000159c 32323436 38353132 36353037 30333639 2246851265070369
  0x000015ac 002e6461 74616469 765f6465 636f6465 ..datadiv decode
  0x000015bc 38303130 32383830 33383333 39383933 8010288038339893
  0x000015cc 36303700 2e646174 61646976 5f646563 607. datadiv_dec
...
  0x00001d8c 61746164 69765f64 65636f64 65363430 atadiv_decode640
  0x00001d9c 35373231 36383033 35343634 39323630 5721680354649260
  0x00001dac 002e6461 74616469 765f6465 636f6465 .datadiv_decode
  0x00001dbc 31363339 32363237 32383730 36373831 1639262728706781
  0x00001dcc 33303800 2e646174 61646976 5f646563 308..datadiv_dec
  0x00001ddc 6f646535 34353434 30363535 32303137 ode5454406552017
  0x00001dec 35353732 3936002e 64617461 6469765f 557296.datadiv_
  0x00001dfc 6465636f 64653535 33333233 36323439 decode5533236249
  0x00001e0c 31393233 32383335 35002e64 61746164 192328355.datad
  0x00001e1c 69765f64 65636f64 65383331 36333831 iv_decode8316381
  0x00001e2c 34383032 38383136 37353335 002e6461 480288167535..da
  0x00001e3c 74616469 765f6465 636f6465 31313730 tadiv_decode1170
  0x00001e4c 36313031 34313432 39353232 35393132 6101414295225912
  0x00001e5c 00707468 72656164 5f73656c 66002e64 .pthread self..d
  0x00001e6c 61746164 69765f64 65636f64 65313437 atadiv_decode147
  0x00001e7c 31363230 32313831 34383632 32333832 1620218148622382
  0x00001e8c 32002e64 61746164 69765f64 65636f64 2..datadiv_decod
  0x00001e9c 65383735 38383430 37353530 32343830 e875884075502480
  0x00001eac 31313630 004a4e49 5f4f6e4c 6f616400 1160.JNI_OnLoad.
  0x00001ebc 2e646174 61646976 5f646563 6f646532 .datadiv_decode2
  0x00001ecc 34343434 39373231 32363930 38313033 4444972126908103
```
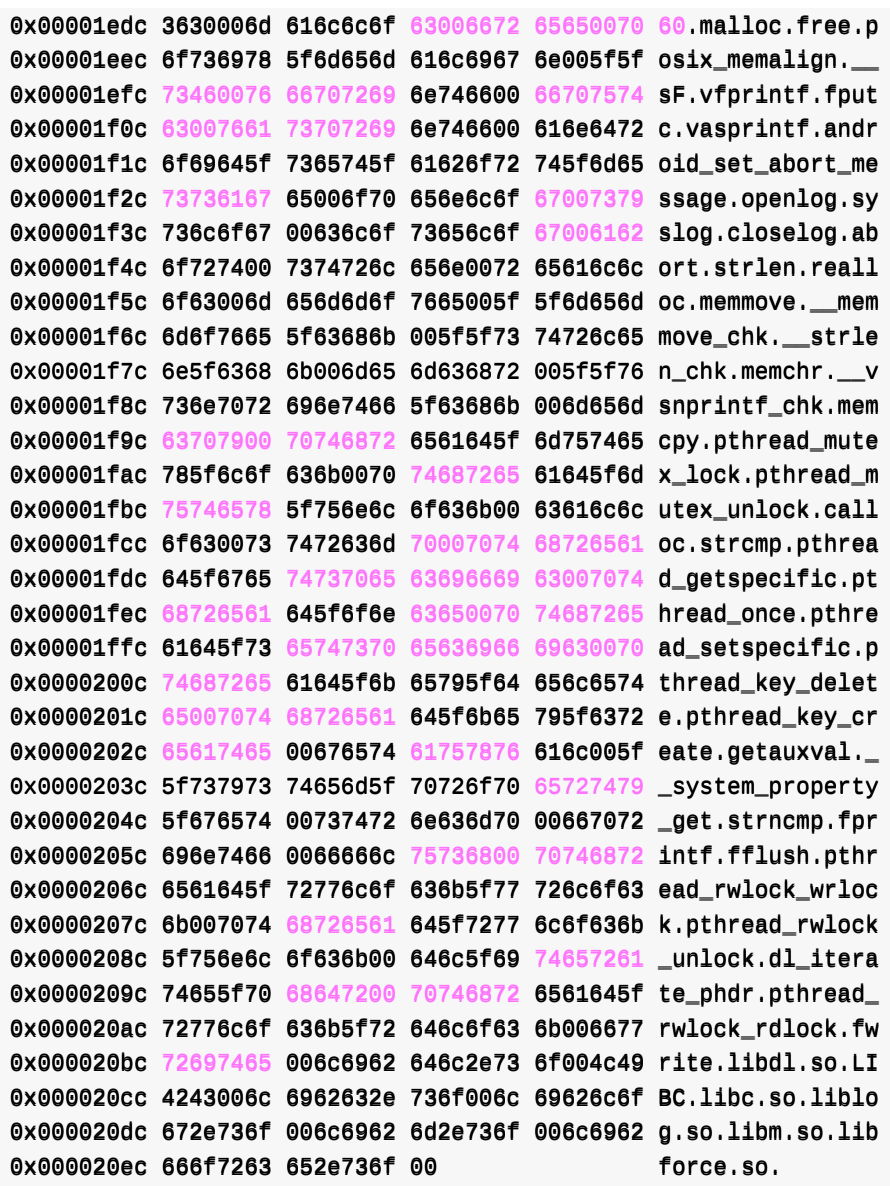

# **-p:以string字符串⽅式显示**

→ arm64-v8a readelf -p .dynsym libtacker.so

String dump of section '.dynsym':

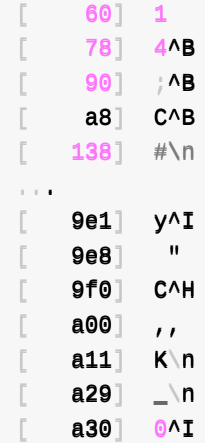

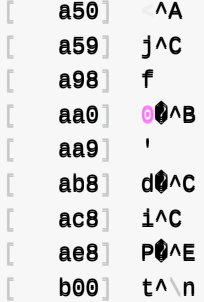

→ arm64-v8a readelf -p 8 libtacker.so

#### 和:

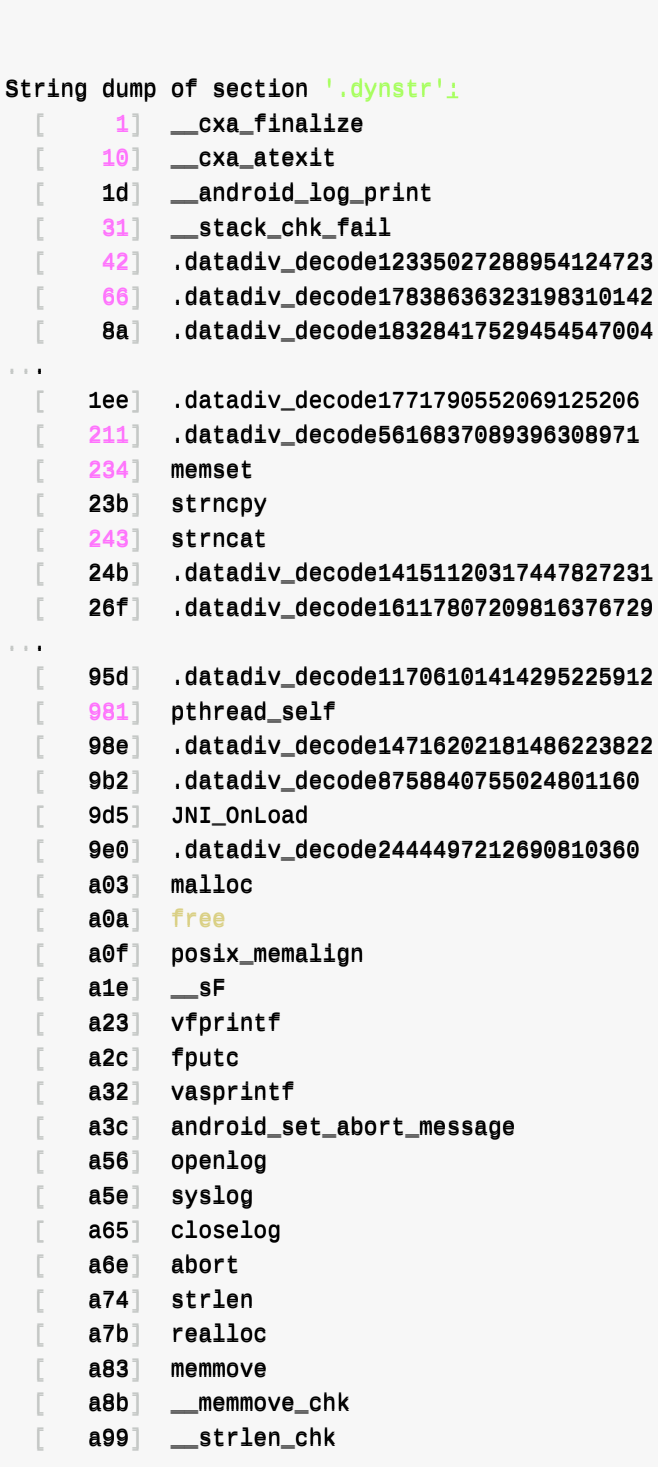

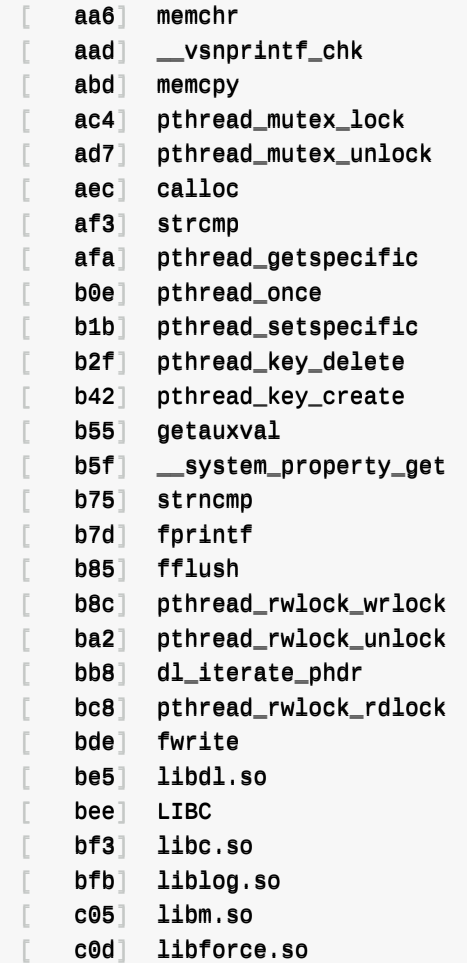

可以输出对应的函数和库名

# **-e:显示多个头信息**

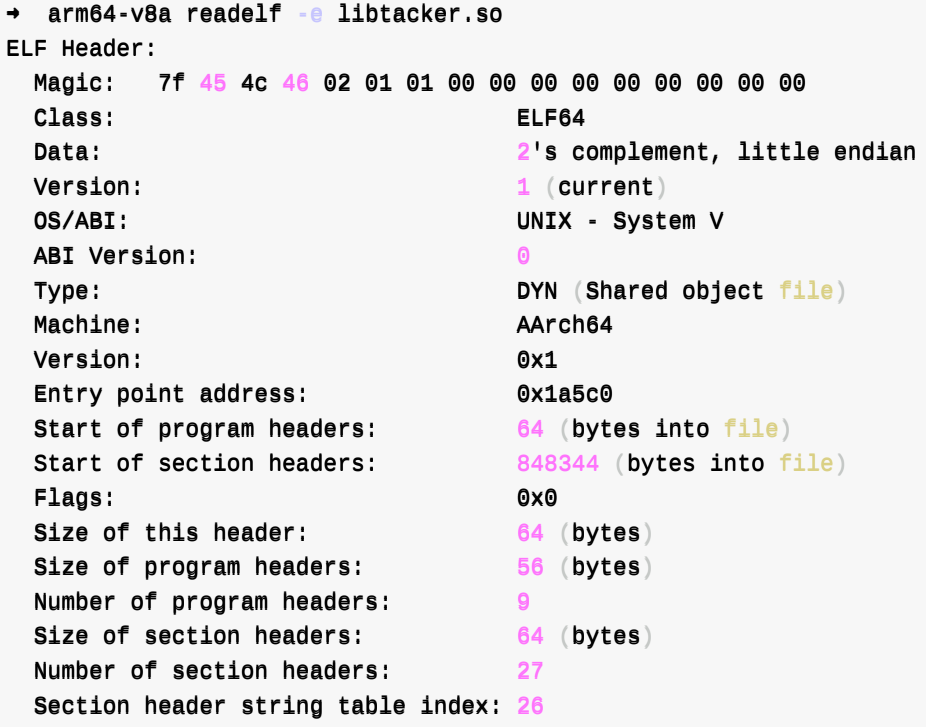

Section Headers:

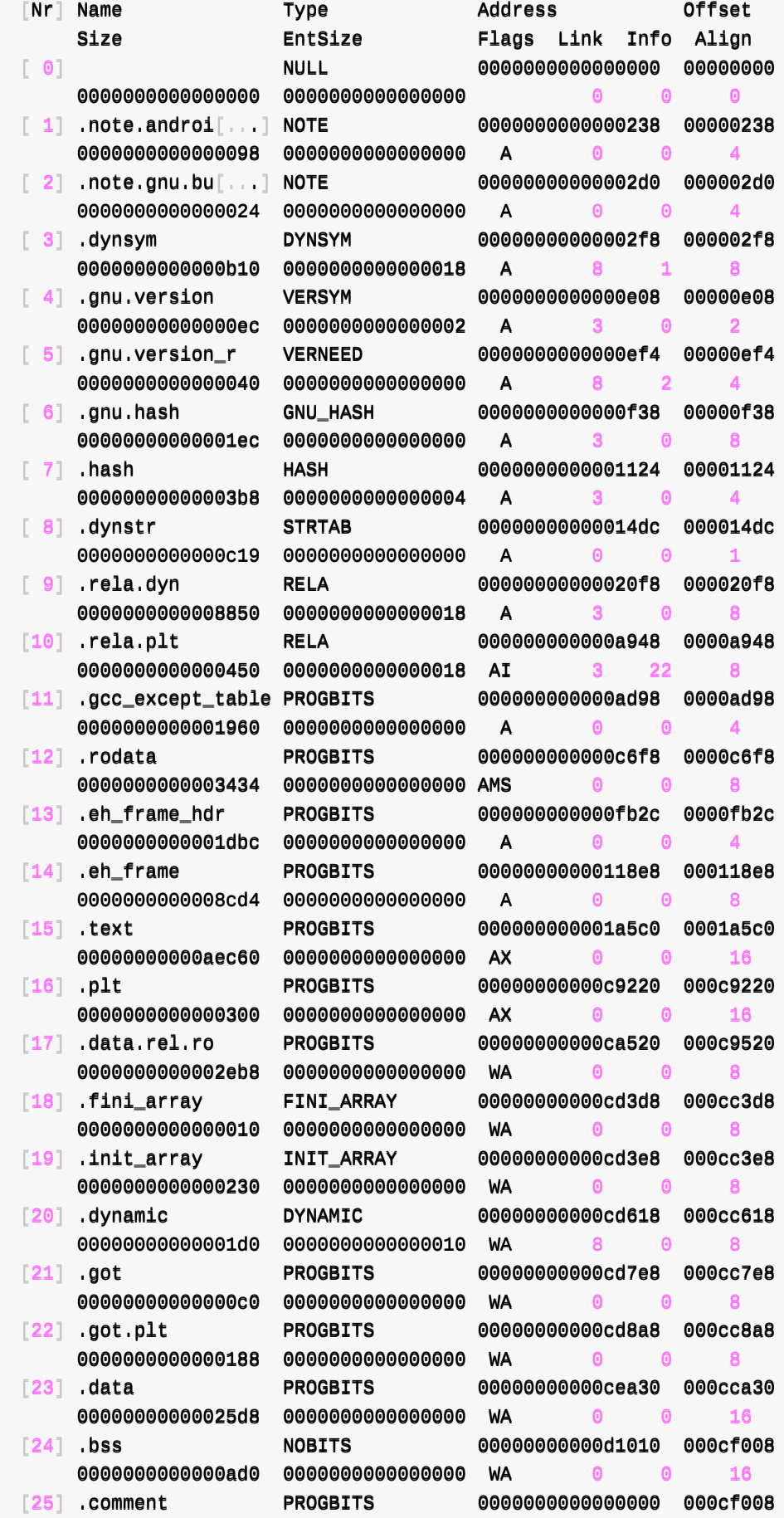

00000000000000c6 00000000000000001 **MS**  $\Theta$  $\left[\begin{array}{c} 26 \end{array}\right]$  shstrtab **STRTAB** 0000000000000000 000cf0ce 0000000000000104 00000000000000000 **ີ** Key to Flags: W (write), A (alloc), X (execute), M (merge), S (strings), I (info), L (link order), O (extra OS processing required), G (group), T (TLS), C (compressed),  $x$  (unknown),  $o$  (OS specific),  $E$  (exclude), D (mbind), p (processor specific)

```
Program Headers:
                         VirtAddr
                                      PhysAddr
           Offset
 Type
           FileSiz
                         MemSiz
                                       Flags Align
 PHDR
           \mathsf{R}0x8LOAD
           0x00000000000c9520   0x00000000000c9520
                                       R E
                                            0x1000
 LOAD
           0x00000000000c9520   0x00000000000ca520   0x00000000000ca520
           0x00000000000003510  0x00000000000003510  RW
                                            0x1000
 LOAD
           0x00000000000cca30  0x00000000000cea30  0x00000000000cea30
           0x00000000000025d8  0x000000000000030b0  RW
                                            0x1000
 DYNAMIC
           0x00000000000001d0 0x000000000000001d0 RW
                                            0x8GNU_RELRO
           0x0000000000003510 0x0000000000003ae0 R
                                            0x1GNU_EH_FRAME
           0x00000000000001dbc 0x00000000000001dbc R
                                            0x4GNU_STACK
           RW
                                            0x0NOTE
           0x0000000000000238   0x0000000000000238   0x0000000000000238
           0x000000000000000bc 0x000000000000000bc R
                                            0x4Section to Segment mapping:
 Segment Sections...
  00
  01
       .note.android.ident .note.gnu.build-id .dynsym .gnu.version .gnu.version_r .g
nu.hash .hash .dynstr .rela.dyn .rela.plt .gcc_except_table .rodata .eh_frame_hdr .eh_f
rame .text .plt
```

```
02
       .data.rel.ro .fini_array .init_array .dynamic .got .got.plt
03
       .data .bss
04
       .dvnamic
05
       .data.rel.ro .fini_array .init_array .dynamic .got .got.plt
06
       .eh_frame_hdr
07
       .note.android.ident .note.gnu.build-id
08
```
### -a: 显示所有信息

readelf -a libtacker.so

输出内容太多

```
→ arm64-v8a readelf -a libtacker.so > libtacker_readelf_a.coffee
```
#### 保存到文件: libtacker\_readelf\_a.coffee

#### 效果如下:

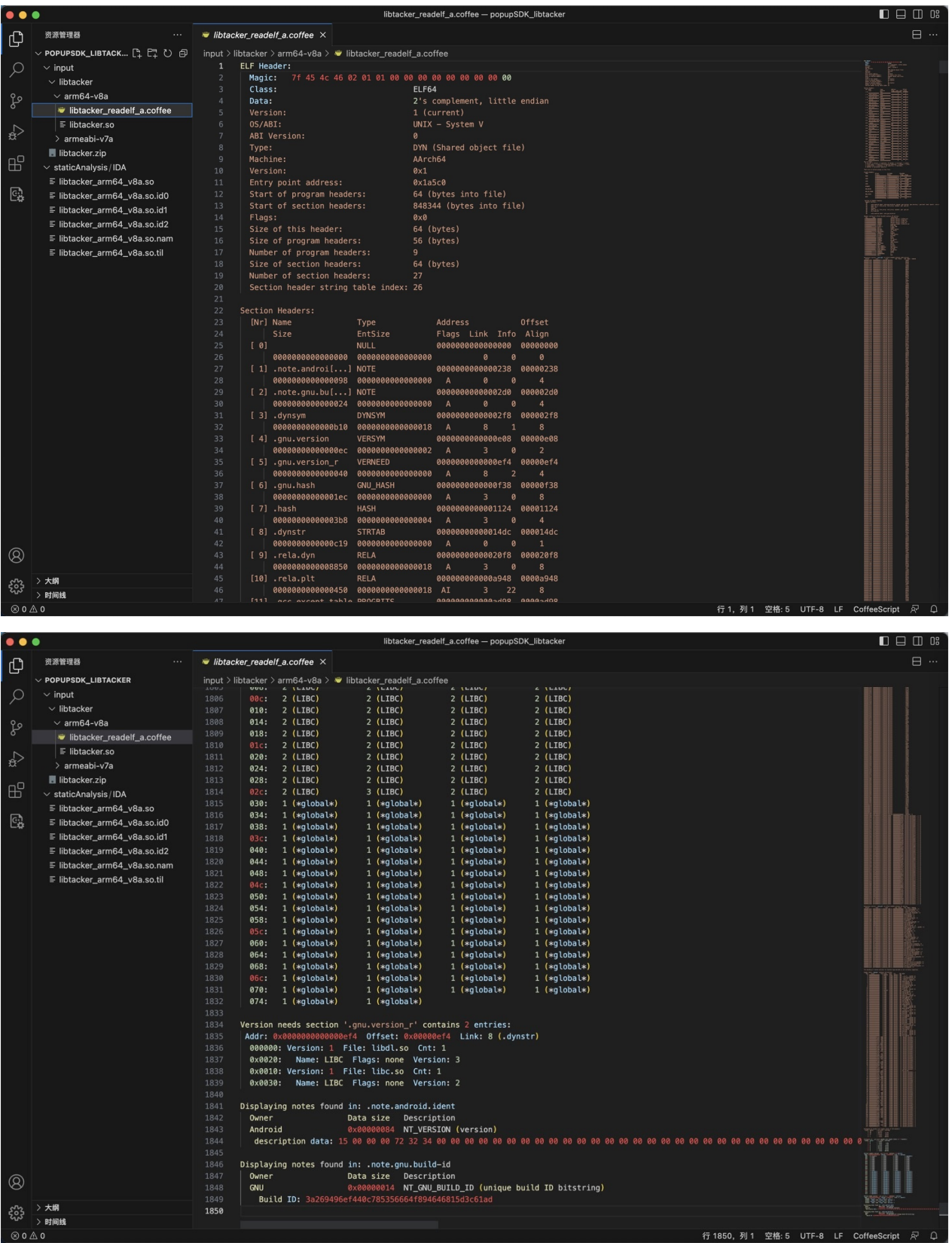

拷贝出部分内容:

# **Section Headers**

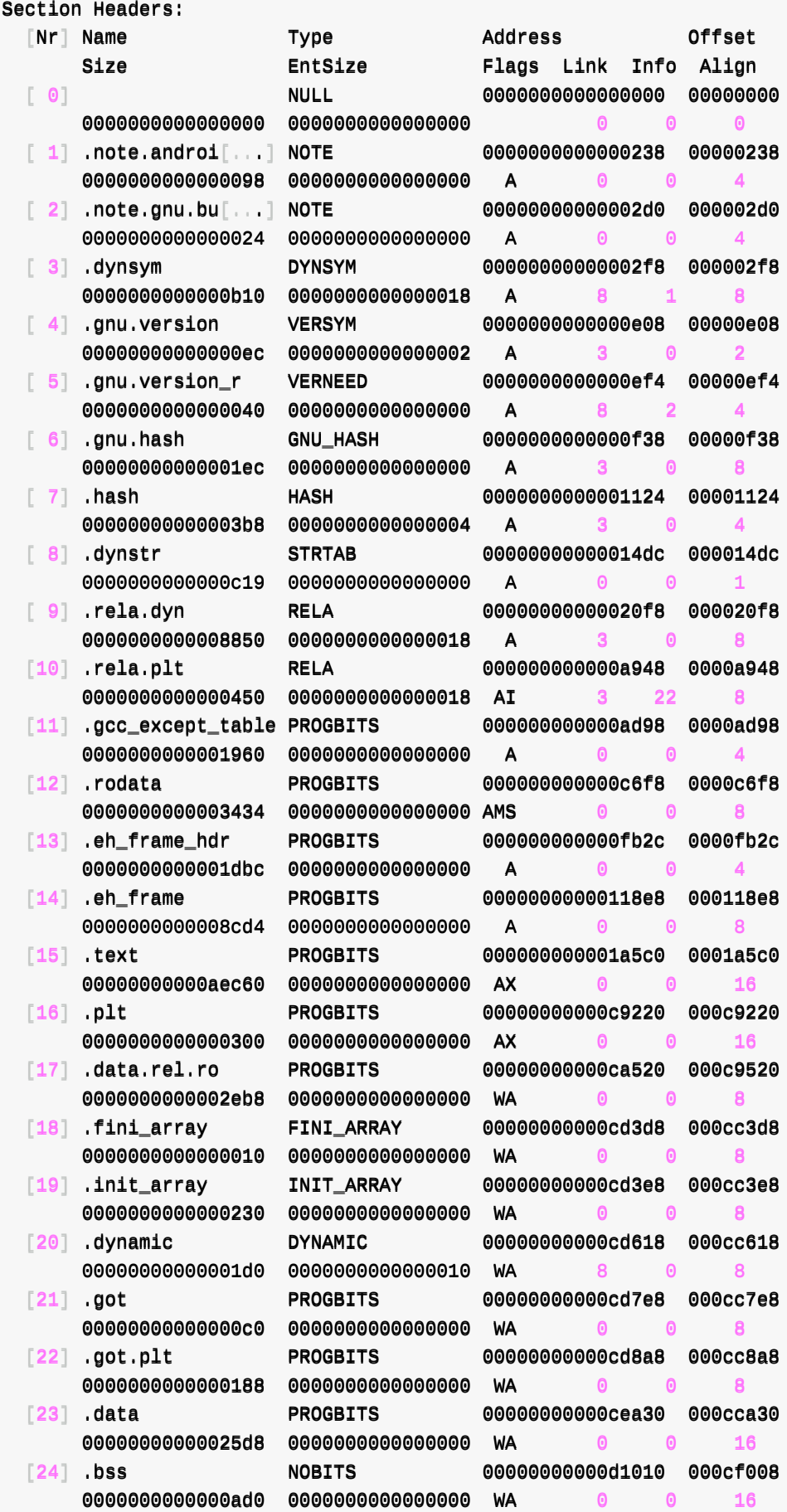

```
[25] .comment
                          PROGBITS
                                            0000000000000000 000cf008
       00000000000000c6 000000000000000001 MS
                                                      \odotQ
  [26] .shstrtab
                          STRTAB
                                            0000000000000000 000cf0ce
       0000000000000104 00000000000000000
                                                     \bullet\bullet 0
                                                                   \overline{1}Key to Flags:
 W (write), A (alloc), X (execute), M (merge), S (strings), I (info),
 L (link order), O (extra OS processing required), G (group), T (TLS),
 C (compressed), x (unknown), o (OS specific), E (exclude),
 D (mbind), p (processor specific)
```
有很多常见的: section

- $\bullet$  bss
- $\bullet$  data
- $\bullet$  rodata
- $\bullet$  got
- 等等

#### **Program Headers**

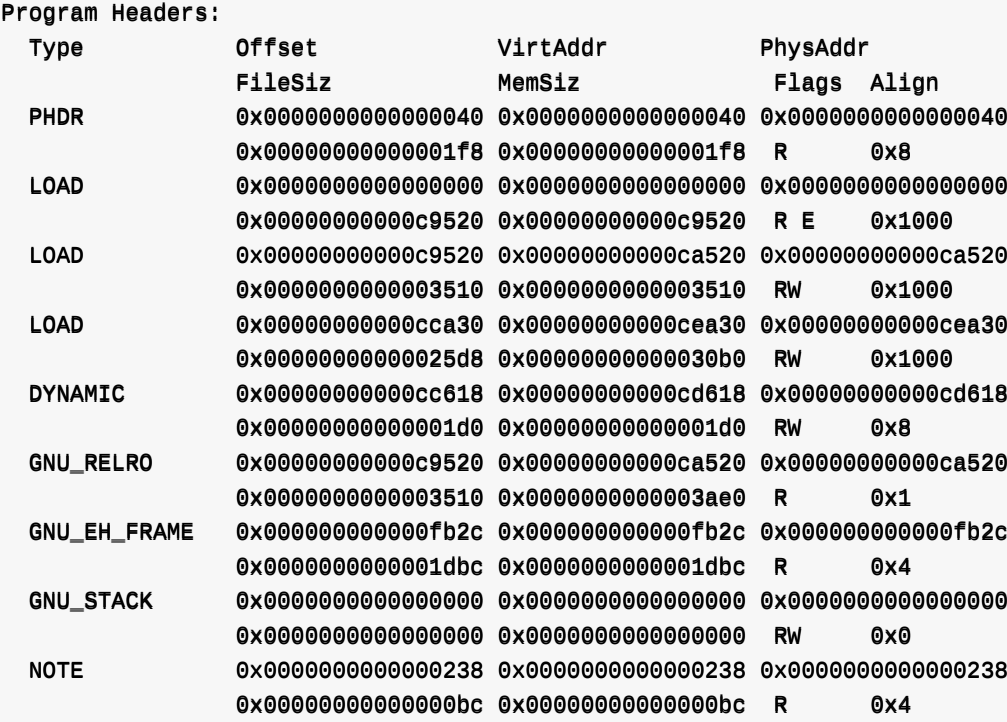

#### **Section to Segment mapping**

```
Section to Segment mapping:
  Segment Sections...
  00
   01
          .note.android.ident .note.gnu.build-id .dynsym .gnu.version .gnu.version_r .g
nu.hash .hash .dynstr .rela.dyn .rela.plt .gcc_except_table .rodata .eh_frame_hdr .eh_f
rame .text .plt
```

```
02 .data.rel.ro .fini_array .init_array .dynamic .got .got.plt
03 .data .bss
04 .dynamic
05 .data.rel.ro .fini_array .init_array .dynamic .got .got.plt
06 .eh_frame_hdr
07
08 .note.android.ident .note.gnu.build-id
```
## **Dynamic section**

**Dynamic section at offset 0xcc618 contains 29 entries**

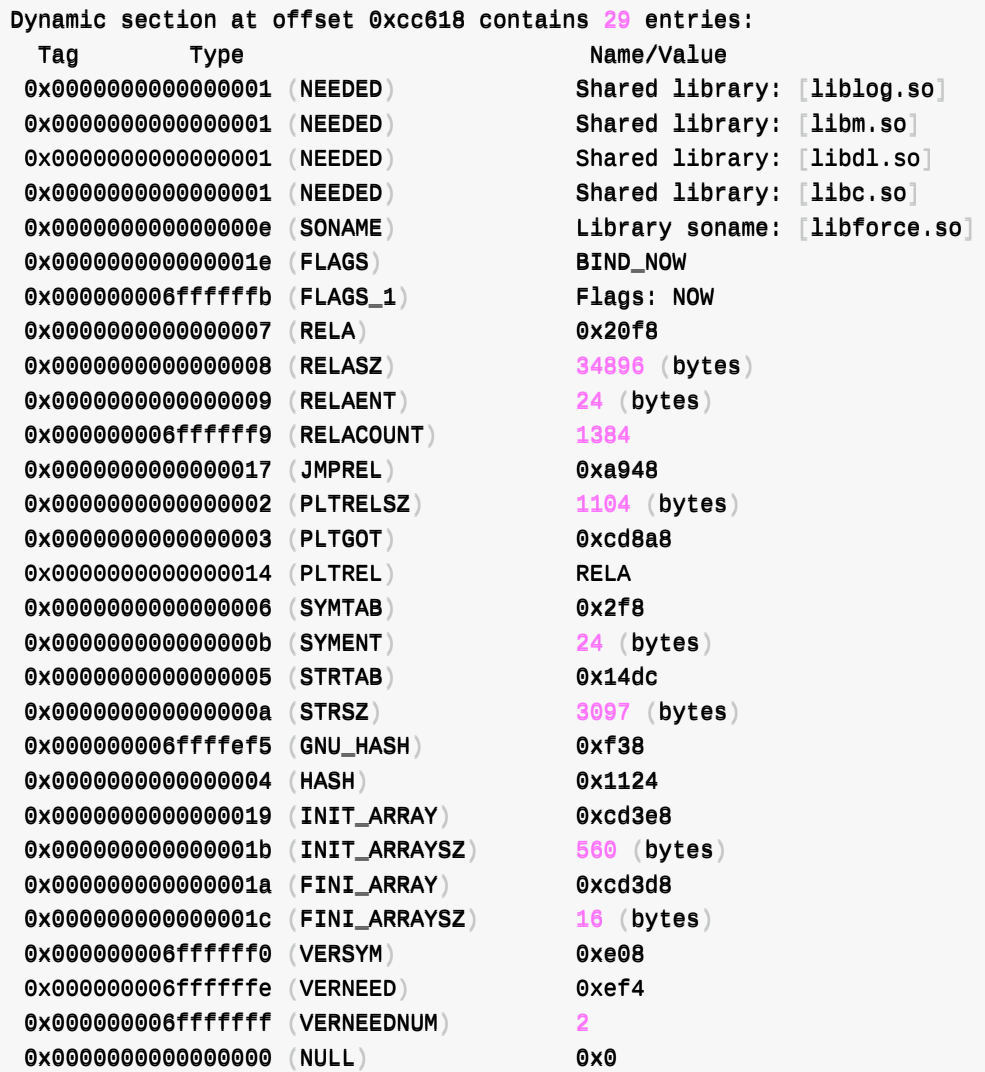

#### **Relocation section**

**Relocation section '.rela.dyn' at offset 0x20f8 contains 1454 entries**

Relocation section '.rela.dyn' at offset 0x20f8 contains 1454 entries: Offset Info Type Sym. Value Sym. Name + Addend 0000000ca520 0000000000403 R\_AARCH64\_RELATIV ca520 0000000ca528 000000000403 R\_AARCH64\_RELATIV ddf58

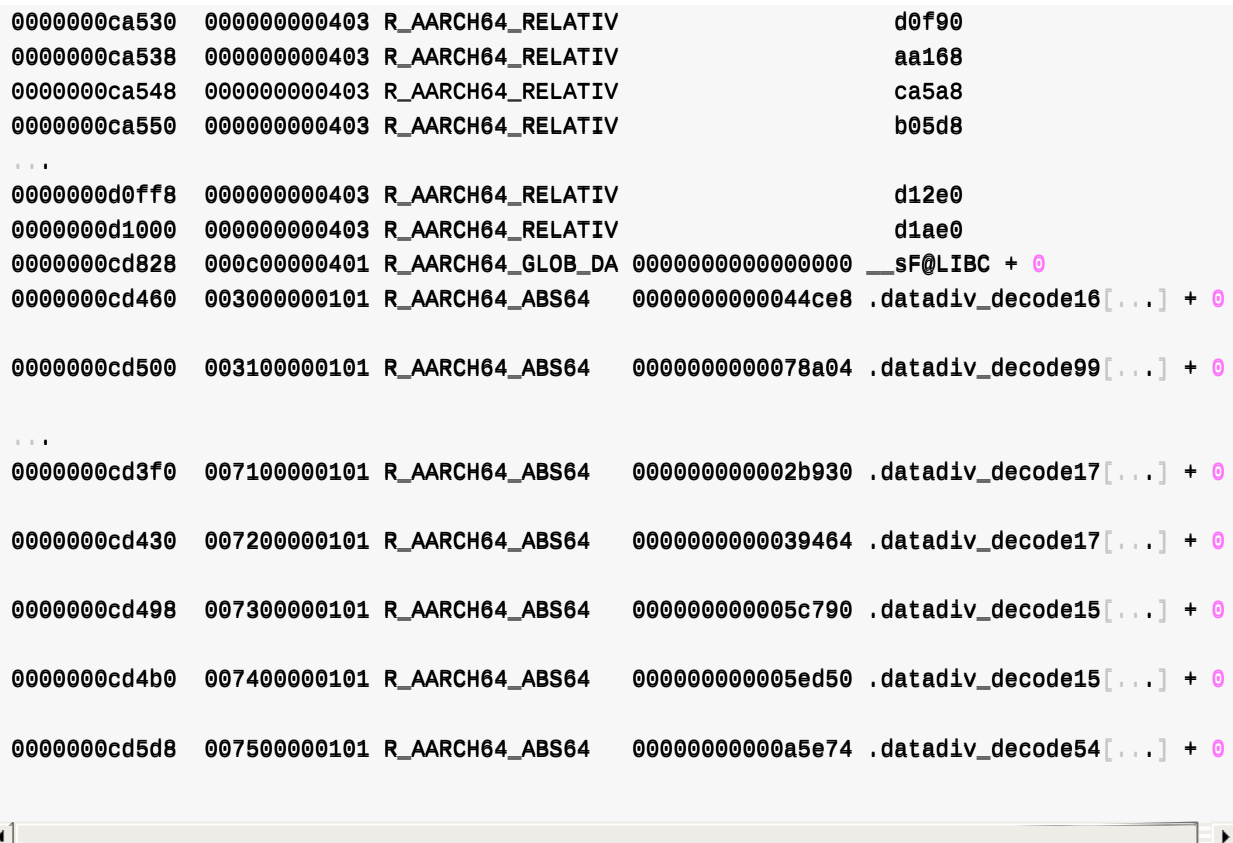

#### **Relocation section '.rela.plt' at offset 0xa948 contains 46 entries**

Relocation section '.rela.plt' at offset 0xa948 contains 46 entries: Offset Info Type Sym. Value Sym. Name + Addend 0000000cd8c0 000100000402 R\_AARCH64\_JUMP\_SL 00000000000000000 \_\_cxa\_finalize@LIBC + 0 0000000cd8c8 000200000402 R\_AARCH64\_JUMP\_SL 00000000000000000 \_\_cxa\_atexit@LIBC + 0 0000000cd8d0 000300000402 R\_AARCH64\_JUMP\_SL 00000000000000000 \_\_android\_log\_print + 0 0000000cd8d8 000400000402 R\_AARCH64\_JUMP\_SL 00000000000000000 \_\_stack\_chk\_fail@LIBC + 0 0000000cd8e0 000500000402 R\_AARCH64\_JUMP\_SL 00000000000000000 memset@LIBC + 0  $00000000008$ e8 000600000402 R\_AARCH64\_JUMP\_SL 00000000000000000 strncpy@LIBC + 0 0000000cd8f0 000700000402 R\_AARCH64\_JUMP\_SL 00000000000000000 strncat@LIBC + 0 0000000cd8f8 000800000402 R\_AARCH64\_JUMP\_SL 0000000000000000 pthread\_self@LIBC + 0 0000000cd900 000900000402 R\_AARCH64\_JUMP\_SL 00000000000000000 malloc@LIBC + 0 0000000cd908 000a00000402 R\_AARCH64\_JUMP\_SL 00000000000000000 free@LIBC + 0 0000000cd910 000b00000402 R\_AARCH64\_JUMP\_SL 0000000000000000 posix\_memalign@LIBC + 0 0000000cd918 000d00000402 R\_AARCH64\_JUMP\_SL 00000000000000000 vfprintf@LIBC + 0 0000000cd920 000e00000402 R\_AARCH64\_JUMP\_SL 00000000000000000 fputc@LIBC + 0 0000000cd928 000f00000402 R\_AARCH64\_JUMP\_SL 00000000000000000 vasprintf@LIBC + 0 0000000cd930 001000000402 R\_AARCH64\_JUMP\_SL 0000000000000000 android\_set\_abort[...]@LI  $BC + 0$ 0000000cd938 001100000402 R\_AARCH64\_JUMP\_SL 00000000000000000 openlog@LIBC + 0 0000000cd940 001200000402 R\_AARCH64\_JUMP\_SL 00000000000000000 syslog@LIBC + 0 0000000cd948 001300000402 R\_AARCH64\_JUMP\_SL 0000000000000000 closelog@LIBC + 0 0000000cd950 001400000402 R\_AARCH64\_JUMP\_SL 00000000000000000 abort@LIBC + 0 0000000cd958 001500000402 R\_AARCH64\_JUMP\_SL 00000000000000000 strlen@LIBC + 0 0000000cd960 001600000402 R\_AARCH64\_JUMP\_SL 00000000000000000 realloc@LIBC + 0 0000000cd968 001700000402 R\_AARCH64\_JUMP\_SL 00000000000000000 memmove@LIBC + 0 0000000cd970 001800000402 R\_AARCH64\_JUMP\_SL 00000000000000000 \_\_memmove\_chk@LIBC + 0 0000000cd978 001900000402 R\_AARCH64\_JUMP\_SL 00000000000000000 \_\_strlen\_chk@LIBC + 0 0000000cd980 001a00000402 R\_AARCH64\_JUMP\_SL 00000000000000000 memchr@LIBC + 0

```
0000000cd988  001b00000402 R_AARCH64_JUMP_SL 00000000000000000 __vsnprintf_chk@LIBC + 0
 0000000cd990  001c00000402 R_AARCH64_JUMP_SL 00000000000000000 memcpy@LIBC + 0
 0000000cd998 001d00000402 R_AARCH64_JUMP_SL 00000000000000000 pthread_mutex_lock@LIBC +
 0
 0000000cd9a0 001e00000402 R_AARCH64_JUMP_SL 0000000000000000 pthread_mutex_unlock@LIBC
  + 0
 0000000cd9a8 001f00000402 R_AARCH64_JUMP_SL 00000000000000000 calloc@LIBC + 0
 0000000cd9b0 002000000402 R_AARCH64_JUMP_SL 00000000000000000 strcmp@LIBC + 0
 0000000cd9b8 002100000402 R_AARCH64_JUMP_SL 00000000000000000 pthread_getspecific@LIBC
 + 00000000cd9c0 002200000402 R_AARCH64_JUMP_SL 00000000000000000 pthread_once@LIBC + 0
 0000000cd9c8 002300000402 R_AARCH64_JUMP_SL 0000000000000000 pthread_setspecific@LIBC
 + 00000000cd9d0 002400000402 R_AARCH64_JUMP_SL 00000000000000000 pthread_key_delete@LIBC +
 0
 0000000cd9d8 002500000402 R_AARCH64_JUMP_SL 0000000000000000 pthread_key_create@LIBC +
 0
 0000000cd9e0 002600000402 R_AARCH64_JUMP_SL 0000000000000000 getauxval@LIBC + 0
 0000000cd9e8  002700000402 R_AARCH64_JUMP_SL 00000000000000000 __system_property_get@LIB
 C + 00000000cd9f0 002800000402 R_AARCH64_JUMP_SL 0000000000000000 strncmp@LIBC + 0
 0000000cd9f8 002900000402 R_AARCH64_JUMP_SL 00000000000000000 fprintf@LIBC + 0
 0000000cda00 002a00000402 R_AARCH64_JUMP_SL 0000000000000000 fflush@LIBC + 0
 0000000cda08 002b00000402 R_AARCH64_JUMP_SL 00000000000000000 pthread_rwlock_wrlock@LIB
 C + 00000000cda10 002c00000402 R_AARCH64_JUMP_SL 00000000000000000 pthread_rwlock_unlock@LIB
 C + 000000000daa18 002d00000402 R_AARCH64_JUMP_SL 00000000000000000 dl_iterate_phdr@LIBC + 0
 0000000cda20 002e00000402 R_AARCH64_JUMP_SL 00000000000000000 pthread_rwlock_rdlock@LIB
 C + 00000000cda28 002f00000402 R_AARCH64_JUMP_SL 00000000000000000 fwrite@LIBC + 0
\left| \cdot \right|\vert \mathbf{F} \vert
```
⾄少这⾥是有函数名的。

看起来是调用了外部的函数 == imports

#### **Symbol table**

**Symbol table '.dynsym' contains 118 entries**

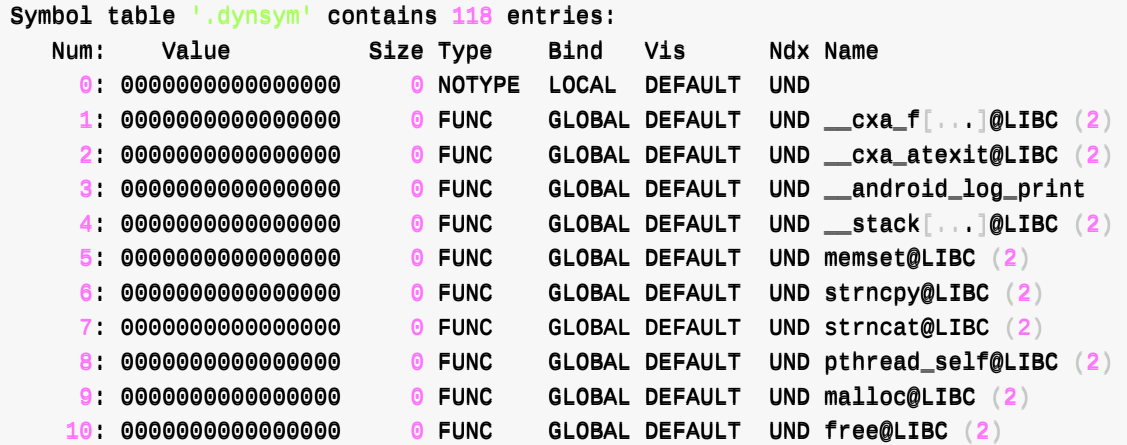

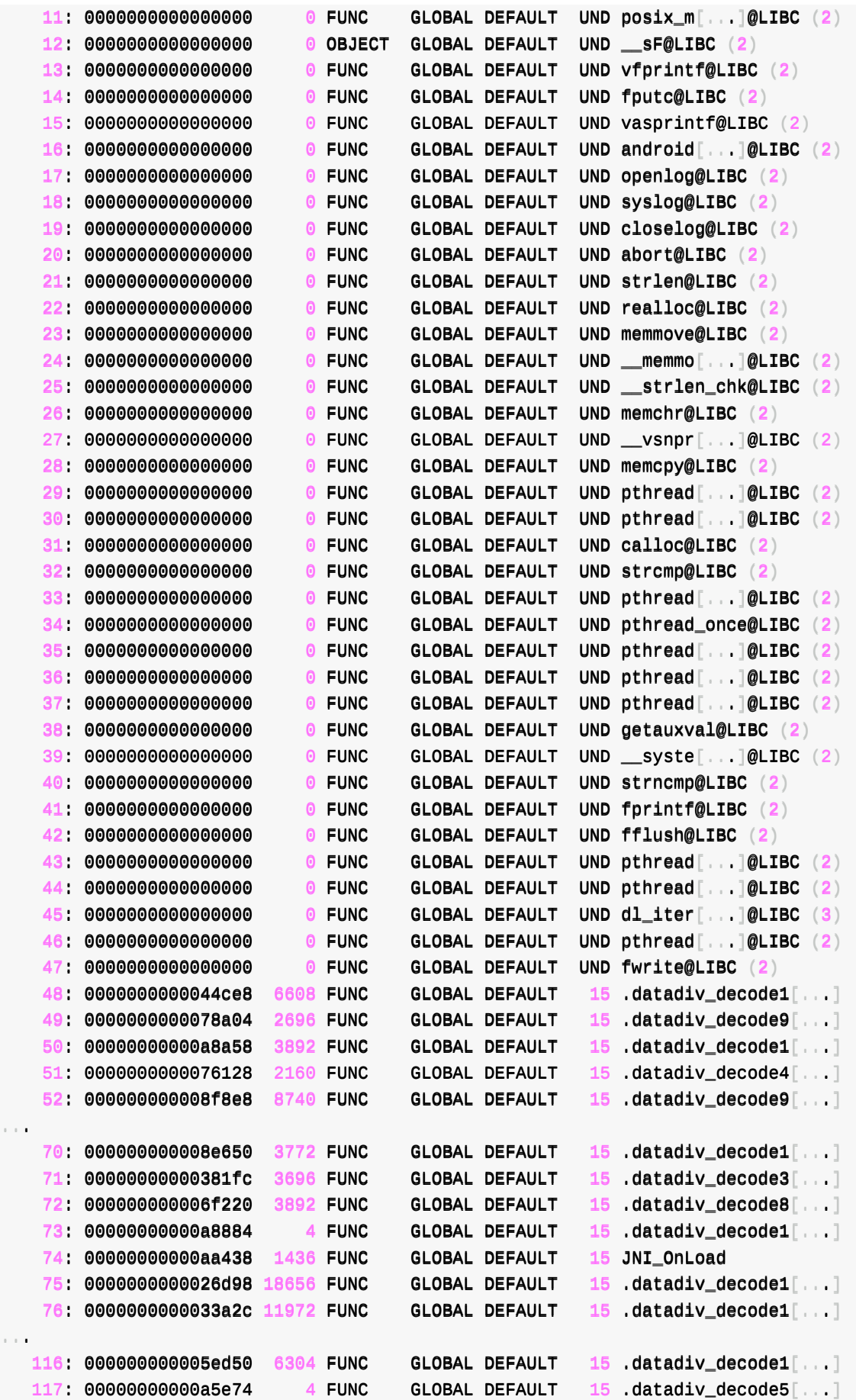

看起来 = IDA中的Exports = 导出函数

#### **Histogram**

#### **Histogram for bucket list length (total of 118 buckets)**

```
Histogram for bucket list length (total of 118 buckets):
 Length Number % of total Coverage
    0 40 ( 33.9%)
    1 48 ( 40.7%) 41.0%
    2 22 ( 18.6%) 78.6%
    3 7 ( 5.9%) 96.6%
    4 1 ( 0.8%) 100.0%
```
**Histogram for `.gnu.hash' bucket list length (total of 17 buckets)**

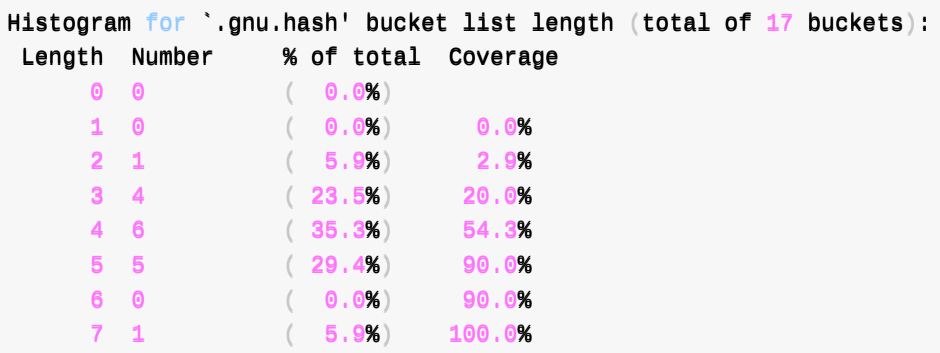

### **Version section**

**Version symbols section '.gnu.version' contains 118 entries**

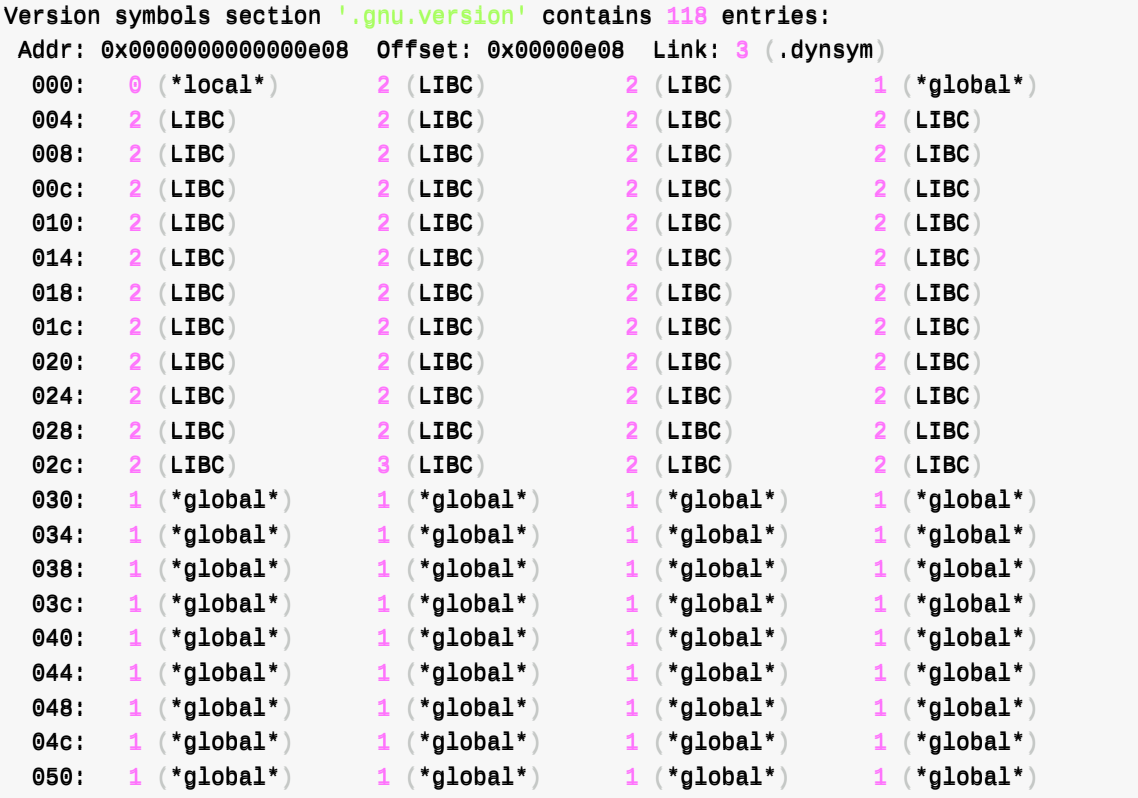

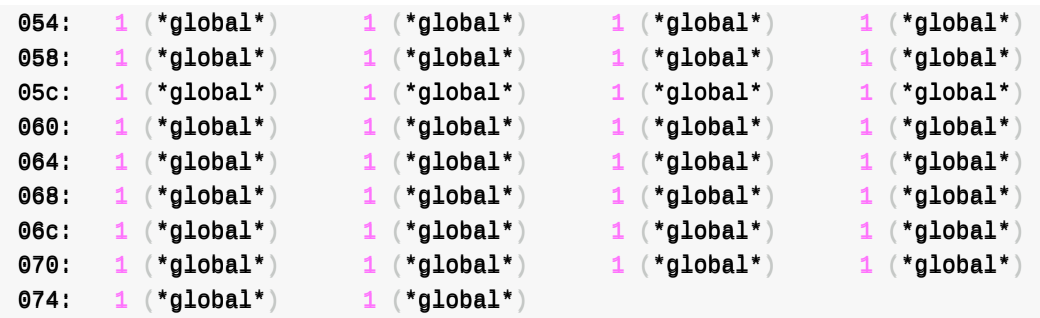

**Version needs section '.gnu.version\_r' contains 2 entries**

```
Version needs section '.gnu.version_r' contains 2 entries:
 AAddddrr:: 00xx00000000000000000000000000eeff44 OOffffsseett:: 00xx0000000000eeff44 LLiinnkk:: 8 (..ddyynnssttrr)
  000000: Version: 1 File: libdl.so Cnt: 1
  0x0020: Name: LIBC Flags: none Version: 3
  0x0010: Version: 1 File: libc.so Cnt: 1
  0x0030: Name: LIBC Flags: none Version: 2
```
### **其他**

#### **Displaying notes found in: .note.android.ident**

Displaying notes found in: .note.android.ident Owner Data size Description Android 0x000000084 NT\_VERSION (version) ddeessccrriippttiioonn ddaattaa:: 15 0000 0000 0000 72 32 34 0000 0000 38 32 31 35 38 38 38 0000 0000 0000 0000 0000 0000 0000 0000 0000 0000 0000 0000 0000 0000 0000 0000 0000 0000 0000 0000 0000 0000 0000 0000 0000 0000 0000 0000 0000 0000 0000 0000 0000 0000 0000 0000 0000 0000 0000 0000 0000 0000 0000 0000 0000 0000 0000 0000 0000 0000 0000 0000 0000 0000 0000 0000 0000

#### **Displaying notes found in: .note.gnu.build-id**

Displaying notes found in: .note.gnu.build-id Owner Data size Description GNU 0x000000014 NT\_GNU\_BUILD\_ID (unique build ID bitstring) Build ID: 3a269496ef440c785356664f894646815d3c61ad

crifan.org, 使用署名4.0国际(CC BY 4.0)协议发布 all right reserved, powered by Gitbook最后更新: 2023-10-04 11:48:50

# **readelf的help语法帮助**

```
\rightarrow \sim readelf --help
Usage: readelf <math>option(s) = elif \cdot file(s)Display information about the contents of ELF format files
Options are:
  -a --all          Equivalent to: -h -l -S -s -r -d -V -A -I
 -h --file-header Display the ELF file header
  -L --program-headers Display the program headers
    --segments An alias for --program-headers
  -S --section-headers Display the sections' header
    --sections An alias for --section-headers
 -g --section-groups Display the section groups
 -t --section-details Display the section details
 -e --headers Equivalent to: -h -l -S
 -s --syms Display the symbol table
    --symbols An alias for --syms
    --dyn-syms Display the dynamic symbol table
    --lto-syms Display LTO symbol tables
    --sym-base=[0|8|10|16]
                       Force base for symbol sizes. The options are
                       mixed (the default), octal, decimal, hexadecimal.
 -C --demangle[=STYLE] Decode mangled/processed symbol names
                         STYLE can be "none", "auto", "gnu-v3", "java",
                         "gnat", "dlang", "rust"
    --no-demangle Doo not demangle low-level symbol names. (default)
    --recurse-limit Enable a demangling recursion limit. (default)
    --no-recurse-limit Disable a demangling recursion limit
    -U[dlexhi] --unicode=[default|locale|escape|hex|highlight|invalid]
                       Display unicode characters as determined by the current locale
                        (default), escape sequences, "<hex sequences>", highlighted
                        escape sequences, or treat them as invalid and display as
                        "{hex sequences}"
 -n --notes Display the core notes (if present)
 -r --relocs Display the relocations (if present)
 -u --unwind Display the unwind info (if present)
 -d --dynamic Display the dynamic section (if present)
 -V --version-info Display the version sections (if present)
 -A --arch-specific Display architecture specific information (if any)
 -c --archive-index Display the symbol/file index in an archive
 -D --use-dynamic Use the dynamic section info when displaying symbols
 -L -1int| --enable-checks
                       Display warning messages for possible problems
 -x -hex-dump=<number | name>
                       Dump the contents of section <number|name> as bytes
 -p --string-dump=<number|name>
                       Dump the contents of section <number|name> as strings
 -R --relocated-dump=<number|name>
                       Dump the relocated contents of section <number|name>
 -z --decompress Decompress section before dumping it
 -w --debug-dump[a/=abbrev, A/=addr, r/=aranges, c/=cu_index, L/=decodedline,
                 f/=frames, F/=frames-interp, g/=gdb_index, i/=info, o/=loc,
                 m/=macro, p/=pubnames, t/=pubtypes, R/=Ranges, l/=rawline,
```

```
s/=str, O/=str-offsets, u/=trace_abbrev, T/=trace_aranges,
                U/\equivtrace_info]
                       Display the contents of DWARF debug sections
 -wk --debug-dump=links Display the contents of sections that link to separate
                        debuginfo files
 -P --process-links Display the contents of non-debug sections in separate
                        debuginfo files. (Implies -wK)
 -wK --debug-dump=follow-links
                       Follow links to separate debug info files (default)
 -wN --debug-dump=no-follow-links
                       Do not follow links to separate debug info files
 --dwarf-depth=N Do not display DIEs at depth N or greater
 --dwarf-start=N Display DIEs starting at offset N
 --ctf=<number|name> Display CTF info from section <number|name>
 --ctf-parent=<name> Use CTF archive member <name> as the CTF parent
 --ctf-symbols=<number | name>
                       Use section <number|name> as the CTF external symtab
 --ctf-strings=<number|name>
                       Use section <number|name> as the CTF external strtab
 --sframe[=NAME] Display SFrame infoofrom section NAME, (default '.sframe')
 -I --histogram Display histogram of bucket list lengths
 -W -wide Allow output width to exceed 80 characters
 -T --silent-truncation If a symbol name is truncated, do not add [...] suffix
 @ file Read options from file
 -H --help Display this information
 -v --version Display the version number of readelf
Report bugs to https://sourceware.org/bugzilla/
```
crifan.org, 使用署名4.0国际(CC BY 4.0)协议发布 all right reserved, powered by Gitbook最后更新: 2023-10-02 21:39:37

# **objdump**

# **安装objdump**

- objdump属于binutils中的一个
	- 所以直接去安装: binutils 即可
		- 注: macOS 自带, 无需额外安装

crifan.org, 使用署名4.0国际(CC BY 4.0)协议发布 all right reserved, powered by Gitbook最后更新: 2023-10-02 22:38:25

# **objdump⽤法**

概述:

- 单个参数
	- -a = --archive-headers : 显示存档文件头信息
		- 说明
			- 看一个 .a 静态库文件中包含了哪些目标文件
		- 语法

```
objdump -a elfFile
```
- -f = --file-headers :显示全部⽂件头信息
	- 语法

 $objdump -f$  elfFile

- -h = --headers = --section-headers :显示节的头信息
	- 对比

```
= = readelf -S
```
■ 语法

objdump -h elfFile

- -s = --full-contents :显示每个节的内容
	- 语法

 $objdump -s$  elfFile

- -t = --syms :显示符号表
	- 语法

 $objdump -t$  elfFile

- -T = --dynamic-syms :显示动态符号表
	- 说明
		- 输出目标文件的动态符号表 (Dynamic Symbol Table), 即目标ELF文件中名字叫 做.dynsym节内的内容
		- 通过这张表内的信息,可以看出由本ELF文件中导出的符号,和需要从别的动态库中导入 的符号。如果第三列显示"UND"表明这个符号在本ELF文件中未定义,也就是说这个符号 要从别的动态库中导⼊,其它的情况表明这个符号由本ELF⽂件中定义。
	- 语法

 $objdump -T$  elfFile

- o -r = --reloc : 显示静态重定位入口
	- 语法

objdump -r elfFile

- o -R = --dynamic-reloc : 显示动态重定位入口
	- 说明
		- 这个参数仅仅对于动态目标文件有意义,比如动态库文件( .so )
	- 语法

 $objdump -R$  elfFile

```
反汇编
```
- -d = --disassemble : 反汇编可执行指令的内容
	- 语法

 $obj$ dump -d elfFile

- -D = --disassemble-all : 反汇编所有指令的内容
	- 语法

 $objdump -D$  elfFile

- 组合参数
	- -x = --all-headers == -h --syms --reloc :显示全部头信息
		- 语法

 $objdump -x$  elfFile

crifan.org, 使用署名4.0国际(CC BY 4.0)协议发布 all right reserved, powered by Gitbook最后更新: 2023-10-02 23:08:48

# **objdump⽤法举例**

• 输入文件: ELF格式的 libtacker.so

⽤objdump读取解析ELF的 libtacker.so 的效果:

### **-a:显示存档⽂件头信息**

→ arm64-v8a objdump -a libtacker.so

libtacker.so: file format elf64-littleaarch64

### **-f:显示全部⽂件头信息**

→ arm64-v8a objdump -f libtacker.so

libtacker.so: file format elf64-littleaarch64 architecture: aarch64 start address: 0x0000000000001a5c0

# **-h:显示节的头信息**

→ arm64-v8a objdump -h libtacker.so libtacker.so: file format elf64-littleaarch64 Sections: Idx Name Size VMA Type 0 0000000000000000 00000000000000000000000000000000 1 .note.android.ident 00000098 00000000000000238 2 .note.gnu.build-id 00000024 000000000000002d0 3 ..ddyynnssyymm 0000000000bb1100 0000000000000000000000000022ff88 4 ..ggnnuu..vveerrssiioonn 000000000000eecc 00000000000000000000000000ee0088 5 .gnu.version\_r 00000040 00000000000000000f4 6 .gnu.hash 000001ec 00000000000000f38 7 .hash 0000003b8 000000000000001124 8 .dynstr 000000c19 000000000000014dc 9 .rela.dyn 00008850 000000000000020f8 10 .rela.plt 000000450 0000000000000000048 11 ..ggcccc\_\_eexxcceepptt\_\_ttaabbllee 0000000011996600 000000000000000000000000aadd9988 DDAATTAA 12 ..rrooddaattaa 0000000033443344 000000000000000000000000cc66ff88 DDAATTAA 13 .eh\_frame\_hdr 00001dbc 0000000000000fb2c DATA 14 .eh\_frame 00008cd4 000000000000118e8 DATA 15 .text 000aec60 0000000000001a5c0 TEXT 16 ..pplltt 0000000000330000 0000000000000000000000cc99222200 TTEEXXTT 17 ..ddaattaa..rreell..rroo 0000000022eebb88 0000000000000000000000ccaa552200 DDAATTAA 18 .fini\_array 00000010 0000000000000cd3d8 19 .init\_array 00000230 0000000000000cd3e8

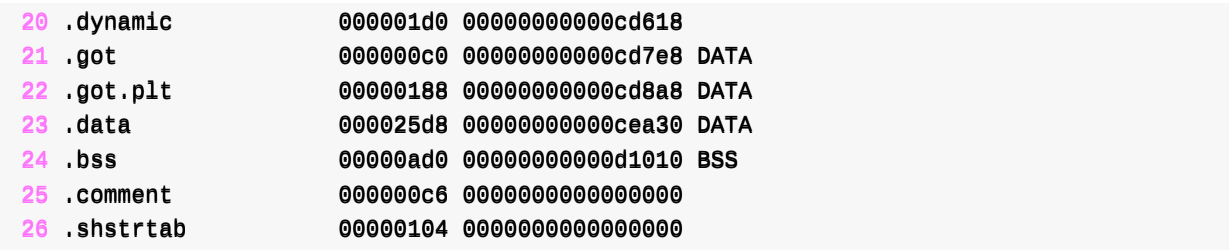

### **-x:显示全部头信息**

```
→ arm64-v8a objdump -x libtacker.so
libtacker.so: file format elf64-littleaarch64
architecture: aarch64
start address: 0x0000000000001a5c0
Program Header:
    PPHHDDRR ooffff 00xx00000000000000000000000000004400 vvaaddddrr 00xx00000000000000000000000000004400 ppaaddddrr 00xx00000000000000000000000000004400 aall
ign 2**3
          filesz 0x0000000000000001f8 memsz 0x0000000000000001f8 flags r--
    LOAD off 0x00000000000000000 vaddr 0x00000000000000000 paddr 0x00000000000000000 al
ian 2***12filesz 0x000000000000000520 memsz 0x000000000000000520 flags r-x
    LLOOAADD ooffff 00xx0000000000000000000000cc99552200 vvaaddddrr 00xx0000000000000000000000ccaa552200 ppaaddddrr 00xx0000000000000000000000ccaa552200 aall
ign 2**12
          filesz 0x00000000000003510 memsz 0x00000000000003510 flags rw-
    LOAD off  0x00000000000cca30 vaddr 0x00000000000cea30 paddr 0x000000000000cea30 al
ign 2**12
          filesz 0x000000000000025d8 memsz 0x0000000000000030b0 flags rw-
 DYNAMIC off 0x000000000000cc618 vaddr 0x0000000000000d618 paddr 0x000000000000000018 al
ign 2**3
          filesz 0x000000000000001d0 memsz 0x0000000000000001d0 flags rw-
   RREELLRROO ooffff 00xx0000000000000000000000cc99552200 vvaaddddrr 00xx0000000000000000000000ccaa552200 ppaaddddrr 00xx0000000000000000000000ccaa552200 aall
ign 2**0
          filesz 0x000000000000003510 memsz 0x000000000000003ae0 flags r--
EH_FRAME off 0x0000000000000fb2c vaddr 0x0000000000000fb2c paddr 0x0000000000000fb2c al
ign 2**2
          filesz 0x00000000000001dbc memsz 0x00000000000001dbc flags r--
   SSTTAACCKK ooffff 00xx00000000000000000000000000000000 vvaaddddrr 00xx00000000000000000000000000000000 ppaaddddrr 00xx00000000000000000000000000000000 aall
ign 2**64
          filesz 0x00000000000000000 memsz 0x00000000000000000 flags rw-
    NOTE off 0x0000000000000238 vaddr 0x00000000000000238 paddr 0x00000000000000238 al
ign 2**2
          filesz 0x0000000000000000c memsz 0x0000000000000000c flags r--
Dynamic Section:
  NEEDED liblog.so
  NEEDED libm.so
  NEEDED libdl.so
  NEEDED libc.so
  SONAME libforce.so
  FFLLAAGGSS 00xx00000000000000000000000000000088
  FLAGS_1 0x0000000000000001
  RREELLAA 00xx0000000000000000000000002200ff88
```
**RELASZ** 

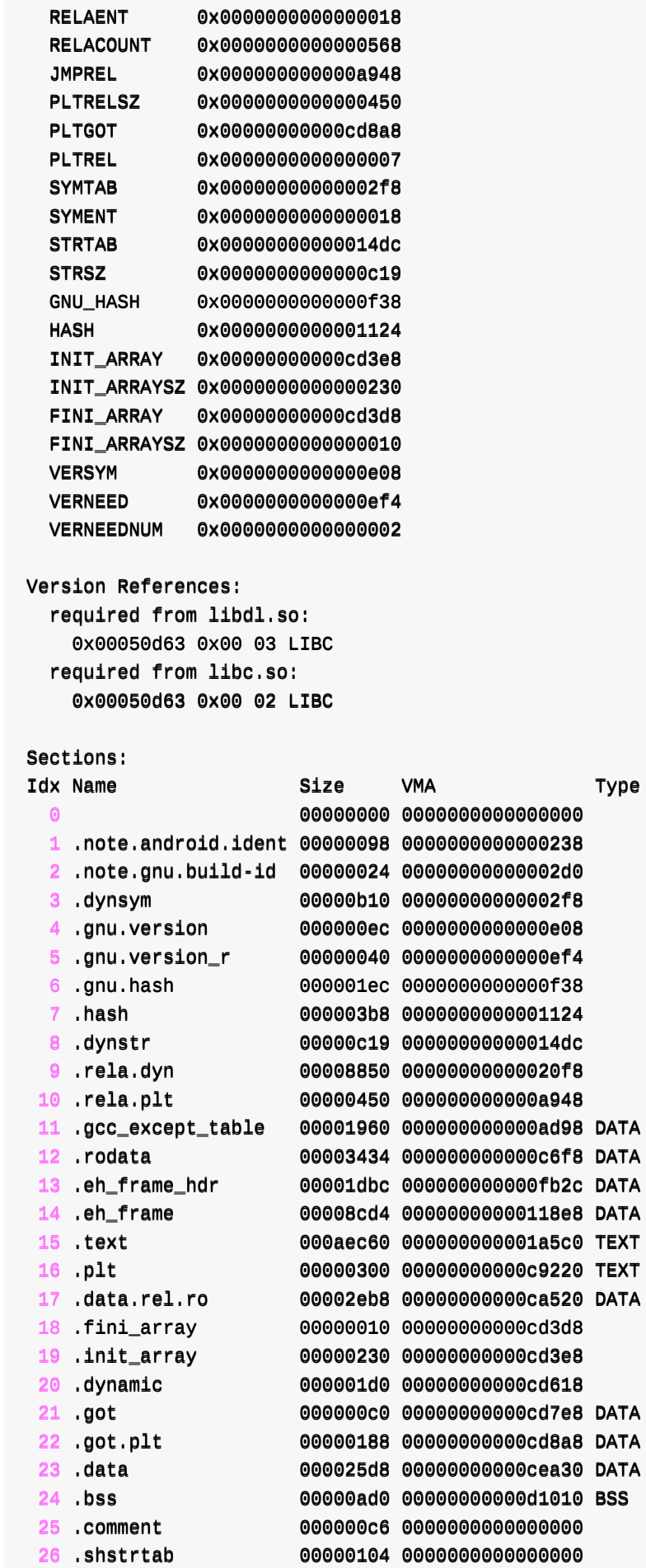

0x0000000000008850

### **-d:反汇编可执⾏指令的内容**

#### **text段反汇编**

#### 相关参数:

->

...

```
-d--disassemble
      --disassemble=symbol
          Display the assembler mnemonics for the machine instructions
          from the input file. This option only disassembles those
          sections which are expected to contain instructions. If the
          optional symbol argument is given, then display the assembler
          mnemonics starting at symbol. If symbol is a function name
          then disassembly will stop at the end of the function,
          otherwise it will stop when the next symbol is encountered.
          If there are no matches for symbol then nothing will be
          displayed.
          Note if the --dwarf=follow-links option is enabled then any
          symbol tables in linked debug info files will be read in and
          used when disassembling.
      -1 name
       --section=name
          Display information only for section name.
→ arm64-v8a objdump -d -j .text libtacker.so
  c8e54: 60 ca 00 39 strb w0, [x19, #50]
```

```
c8e58: e8 02 40 39 ldrb w8, [x23]
  c8e5c: 1f e9 01 71 cmp w8, #122
  c8e60: 80 01 00 54 b.eq 0xc8e90 datadiv_decode2444497212690810360+0x1e4bc
  c8e64: 44 00 00 14 b 0xc8f74 .datadiv_decode2444497212690810360+0x1e5a0
  c8e68: 20 fa ff 90 adrp x0, 0xc000 -.datadiv_decode2444497212690810360+0x1e1a
4>
  c8e6c: 00 ec 3d 91 add x0, x0, #3963
  c8e70: 46 00 00 14 b 0xc8f88 <.datadiv_decode2444497212690810360+0x1e5b4
  c8e74: a0 63 00 91 add x0, x29, #24
  c8e78: e1 0316 aaa mov x1, x22
  c8e7c: b5 fa ff 97 bl 0xc7950.datadiv_decode2444497212690810360+0x1cf7c
  c8e80: 60 ca 00 39 strb w0, [x19, #50]c8e84: e8 02 40 39 ldrb w8, [x23]
  c8e88: 1f e9 01 71 cmp w8, #122
  c8e8c: 41 07 00 54 b.ne 0xc8f74 datadiv_decode2444497212690810360+0x1e5a0
  c8e90: a0 63 00 91 add x0, x29, #24
  c8e94: e1 0316 aaa mov x1, x22
```
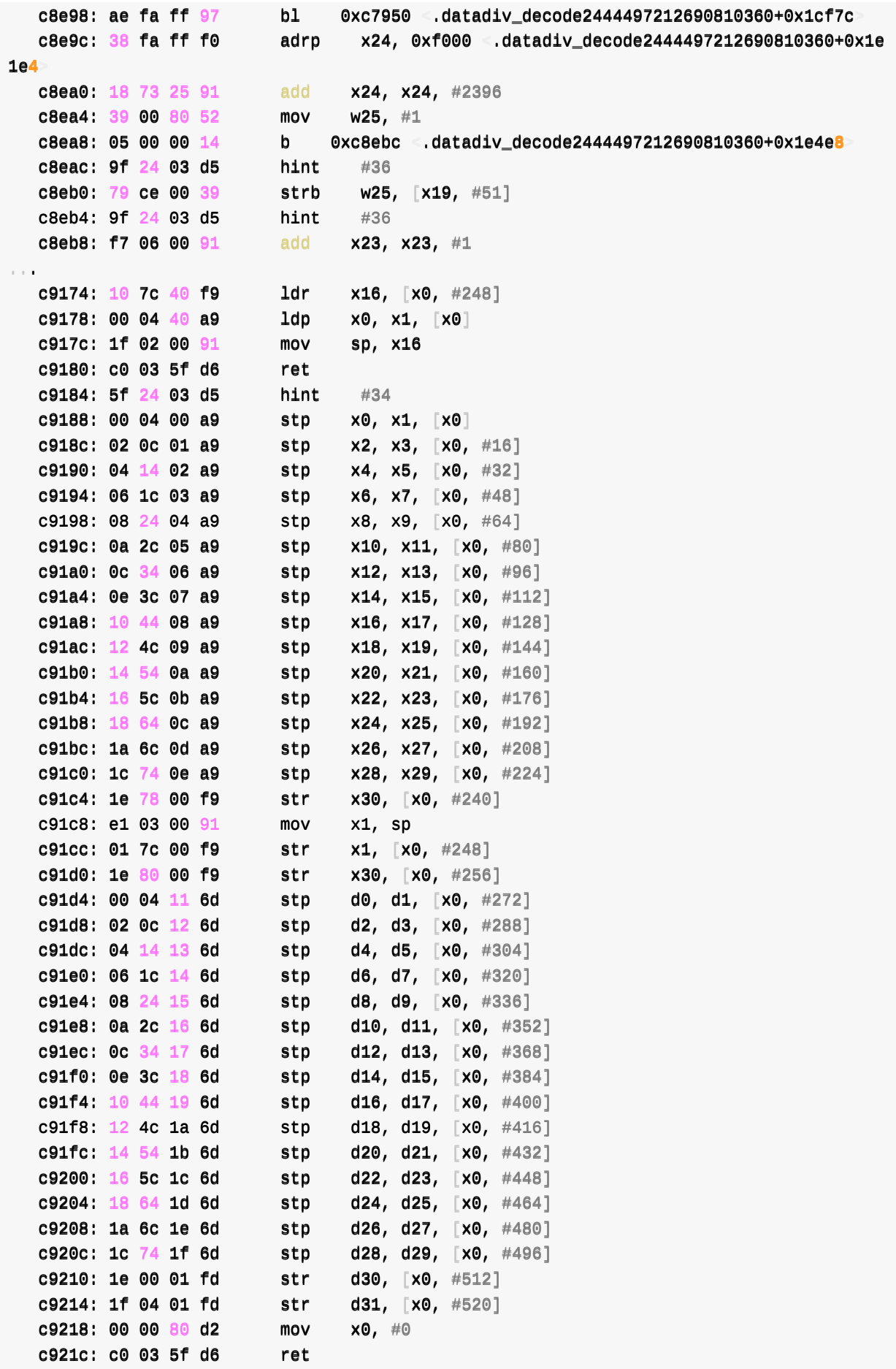

 $\boxed{4}$ 

 $\overline{E}$
内容太多了。

看来是把全部的汇编都反编译了。

### **reloc段反汇编**

相关参数:

->

```
-d--disassemble
      --disassemble=symbol
          Display the assembler mnemonics for the machine instructions
          from the input file. This option only disassembles those
          sections which are expected to contain instructions. If the
          optional symbol argument is given, then display the assembler
          mnemonics starting at symbol. If symbol is a function name
          then disassembly will stop at the end of the function,
          otherwise it will stop when the next symbol is encountered.
          If there are no matches for symbol then nothing will be
          displayed.
          Note if the --dwarf=follow-links option is enabled then any
          symbol tables in linked debug info files will be read in and
          used when disassembling.
      --r
      -relocPrint the relocation entries of the file. If used with -d or
          -D, the relocations are printed interspersed with the
          disassembly.
→ arm64-v8a objdump -d -r libtacker.so > libtacker_objdump_d_r.coffee
libtacker.so: file format elf64-littleaarch64
Disassembly of section .text:
000000000000000000000011aa55cc00 <.text>:
  1a5c0: 5f 24 03 d5 hint #34
  1a5c4: 80 05 00 90 adrp x0, 0xca000 <.text+0x2c4
  1a5c8: 00 80 14 91 add x0, x0, #1312
  1a5cc: 1d bb 02 14 b 0xc9240 cxa_finalize@plt
  1a5d0:5f 24 03d5 hint #341a5d4: c0 03 5f d6 ret
  1a5d8: 5f 24 03 d5 hint #34
  1a5dc: ac a9 02 14 b 0xc4c8c .datadiv_decode2444497212690810360+0x1a2b<mark>8</mark>
```
1a5e0: 5f 24 03 d5 hint  $#34$ 

1a5e4: 60 00 00 b4 cbz x0, 0x1a5f0 <.text+0x30

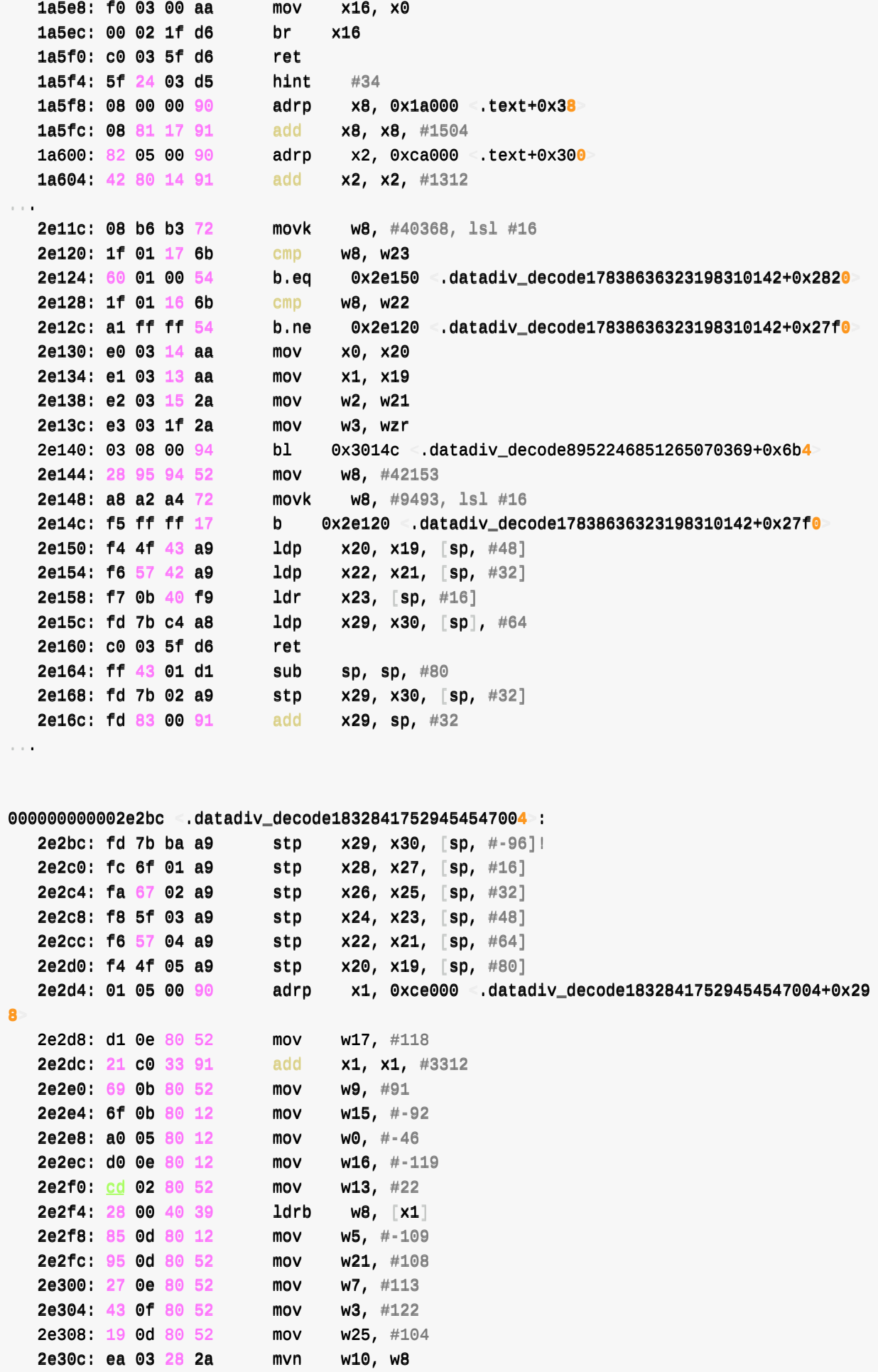

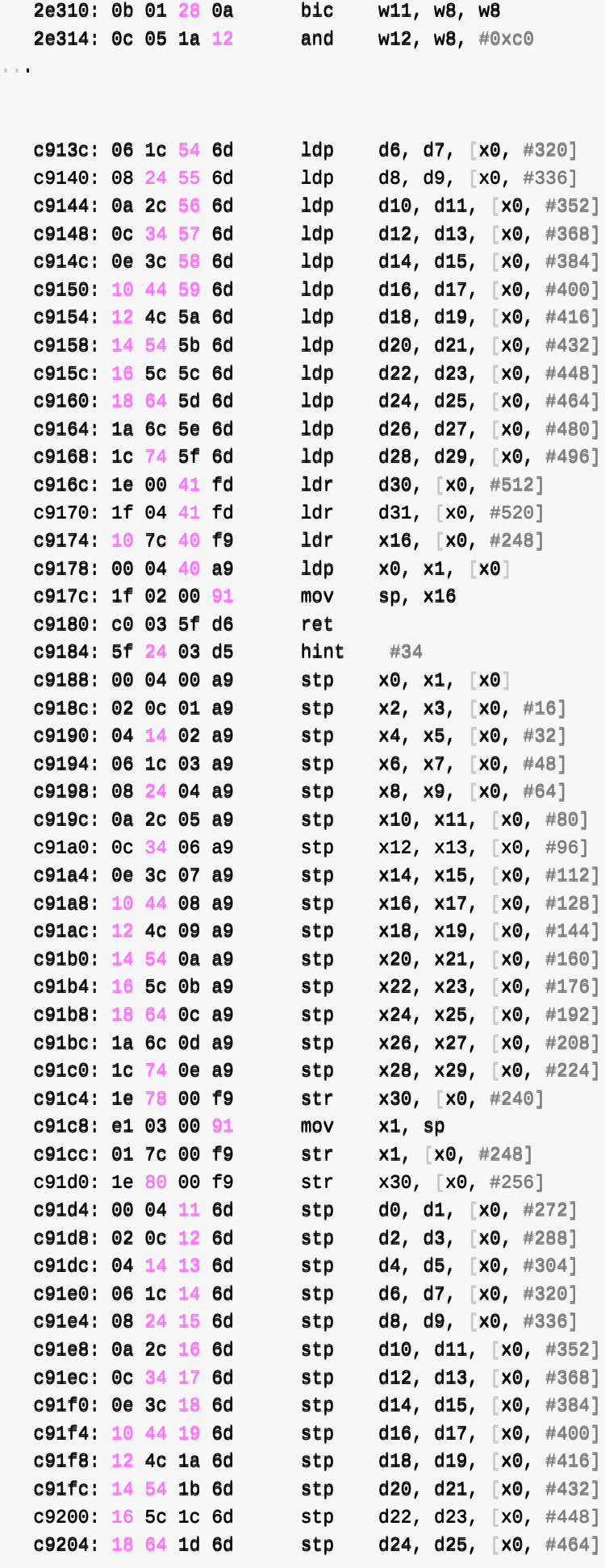

```
c9208: 1a 6c 1e 6d stp d26, d27, [x0, #480]c920c: 1c 74 1f 6d stp d28, d29, [x0, #496]c9210: 1e 00 01 fd str d30, [x0, #512]c9214: 1f 04 01 fdhat strhid31, [x0, #520]
   c9218: 00 00 80 d2 mov x0, #0
   c921c: c0 03 5f d6 ret
Disassembly of section .plt:
00000000000000000220 .plt:
   c9220: f0 7b bf a9 stp x16, x30, [sp, #-16]!
   c9224: <mark>30 00 00 90</mark>         adrp       x16, 0xcd000 <.plt+0x14
   c9228: 11 5e 44 f9 ldr x17, [x16, #2232]
   c922c: 10 e2 22 91 add x16, x16, #2232
  c9230: 20 02 1f d6 br x17<br>c9234: 1f 20 03 d5 nop
  c9234: 1f 20 03 d5
  c9238: 1f 20 03 d5 nop
  c923c: 1f2003 d5 nop
00000000000000000000000    ___cxa_finalize@plt :
  c9240: 30 00 00 90 adrp x16, 0xcd000 cxa_atexit@plt
   c9244: 11 62 44 f9 ldr x17, [x16, #2240]
   c9248: 10 02 23 91 add x16, x16, #2240
   c924c: 20 02 1f d6 br x17
...
0000000000000000000000cc99337700 <ssttrrlleenn@@pplltt>:
  c9370: 30 00 00 90 adrp x16, 0xcd000 realloc@plt
   c9374: 11 ae 44 f9      ldr      x17, [x16, #2392]
   c9378: 10 62 25 91 add x16, x16, #2392
   c937c: 20 02 1f d6 br x17
...
00000000000000000000 getauxval@plt:
  c9480: 30 00 00 90 adrp x16, 0xcd000 system_property_get@plt
   c9484: 11 f2 44 f9 ldr x17, [x16, #2528]
   c9488: 10 82 27 91 add x16, x16, #2528
  c948c: 20 02 1f d6 br x17
00000000000000000000000 ___ system_property_get@plt:
  c9490: 30 00 00 90 adrp x16, 0xcd000 strncmp@plt
   c9494: 11 f6 44 f9 ldr x17, [x16, #2536]
   c9498: 10 a2 27 91 add x16, x16, #2536
   c949c: 20 02 1f d6 br x17
0000000000000000000 strncmp@plt:
  c94a0: 30 00 00 90 adrp x16, 0xcd000 fprintf@plt
  c94a4: 11 fa 44 f9 ldr x17, [x16, #2544]c94a8: 10 c2 27 91 add x16, x16, #2544
```

```
c94ac: 20 02 1f d6 br x17...
 0000000000000000000000000 pthread_rwlock_unlock@plt :
    c94e0: 30 00 00 90 adrp x16, 0xcd000 dl_iterate_phdr@plt
    c94e4: 11 0a 45 f9 ldr x17, [x16, #2576]c94e8: 10 42 28 91 add x16, x16, \#2576c94ec: 20 02 1f d6 br x17
 000000000000000000000000 dl_iterate_phdr@plt:
    c94f0: 30 00 00 90 adrp x16, 0xcd000 pthread_rwlock_rdlock@plt
    c94f4: 11 0e 45 f9 ldr x17, [x16, #2584]c94f8: 10 62 28 91 add x16, x16, \#2584c94fc: 20 02 1f d6 br x17
 0000000000000000000000cc99550000 <pptthhrreeaadd__rrwwlloocckk__rrddlloocckk@@pplltt>:
    c9500: 30 00 00 90 adrp x16, 0xcd000 fwrite@plt
    c9504: 11 12 45 f9 ldr x17, [x16, #2592]
    c9508: 10 82 28 91 add x16, x16, \#2592c950c: 20 02 1f d6 br x17
 000000000000000000000 fwrite@plt>:
    c9510: 30 00 00 90 adrp x16, 0xcd000 fwrite@plt+0x10
    c9514: 11 16 45 f9 ldr x17, [x16, #2600]c9518: 10 a2 28 91 add x16, x16, #2600
    c951c: 20 02 1f d6 br x17
\blacksquare
```
## **-s:显示每个节的内容**

```
→ arm64-v8a objdump -s libtacker.so > libtacker_objdump_s.coffee
...
libtacker.so: file format elf64-littleaarch64
Contents of section .note.android.ident:
0238 08000000 84000000 01000000 416e6472 ...............Andr
0248 6f696400 15000000 72323400 00000000 oid.....r24.....
000000000 00000000 00000000 000000000
0000000000 00000000 00000000 000000000
000000000 00000000 00000000 000000000
 0288 00000000 00000000 38323135 38383800 ........8215888.
 00229988 0000000000000000 0000000000000000 0000000000000000 0000000000000000 ................
 0022aa88 0000000000000000 0000000000000000 0000000000000000 0000000000000000 ................
 0022bb88 0000000000000000 0000000000000000 0000000000000000 0000000000000000 ................
 0022cc88 0000000000000000 0000000000000000 ........
Contents of section .note.gnu.build-id:
 02d0  04000000  14000000  03000000  474e5500
 02e0 3a269496 ef440c78 5356664f 89464681 :&...D.xSVf0.FF.
02f0 5d3c61add a.
Contents of section .dynsym:
 0022ff88 0000000000000000 0000000000000000 0000000000000000 0000000000000000 ................
```
 $\blacktriangleright$ 

```
0308 00000000 000000000 01000000 12000000
 00331188 0000000000000000 0000000000000000 0000000000000000 0000000000000000 ................
 000000000 12000000 00000000 00000000
 0000000000 00000000 10000000 12000000
 00334488 0000000000000000 0000000000000000 0000000000000000 0000000000000000 ................
。。。。<br>。。。。
 d0f70 5a565416 5f564b5a 5c165849 49165550 ZVT._VKZ\.XII.UP
 d0f80 5b167758 4d504f5c 715c5549 5c4b3900 [.wXMPO\q\UI\K9.
 d0f90 a9cde0ef e5f3eee8 e5aee0f1 f1aec0f1 .................
 d0fa0 f1ede8e2 e0f5e8ee efbaa8d7 81000000 ...................
 d0fb0 10000000 000000000 08000000 00000000
 dd00ffcc00 0000000000000000 0000000000000000 0000000000000000 0000000000000000 ................
 dd00ffdd00 0000000000000000 0000000000000000 0000000000000000 0000000000000000 ................
 dd00ffee00 0000000000000000 0000000000000000 0000000000000000 0000000000000000 ................
 \overline{a}dd11000000 0000000000000000 0000000000000000 ........
Contents of section .bss:
 skipping contents of bss section at [d1010, d1ae0)
Contents of section .comment:
 0000 4c696e6b 65723a20 4c4c4420 31342e30 Linker: LLD 14.0
 0010 2e310063 6c616e67 20766572 73696f6e .1.clang version
 0020 2031342e 302e3000 416e6472 6f696420 14.0.0.Android
 0030 28383037 35313738 2c206261 73656420 (8075178, based
 0040 6f6e2072 34333731 31326229 20636c61 on r437112b) cla
 0050 6e672076 65727369 6f6e2031 342e302e ng version 14.0.
 0060 31202868 74747073 3a2f2f61 6e64726f 1 (https://andro
 0070 69642e67 6f6f676c 65736f75 7263652e id.googlesource.
 0080 636f6d2f 746f6f6c 63686169 6e2f6c6c com/toolchain/ll
 0090 766d2d70 726f6a65 63742038 36373133 vm-project 86713
 00a0 34386238 31623935 66633630 33353035 48b81b95fc603505
 00b0 64666338 38316234 35313033 62656531 dfc881b45103bee1
 00c0 37333129 0000 0000 731).
Contents of section .shstrtab:
 0000 002e696e 69745f61 72726179 002e6669 ..init_array..fi
 0010 6e695f61 72726179 002e7465 7874002e ni_array..text.
 0020 676f7400 2e636f6d 6d656e74 002e6e6f got..comment..no
 0030 74652e61 6e64726f 69642e69 64656e74 te.android.ident
 0040 002e676f 742e706c 74002e72 656c612e ..got.plt..rela.
 0050 706c7400 2e627373 002e6479 6e737472 plt.bss.dynstr
 0060 002e6568 5f667261 6d655f68 6472002e ..eh_frame_hdr.
 0070 676e752e 76657273 696f6e5f 72002e64 anu.version_r.d
 0080 6174612e 72656c2e 726f002e 72656c61 ata.rel.ro..rela
 0090 2e64796e 002e676e 752e7665 7273696f .dyn..gnu.versio
 00a0 6e002e64 796e7379 6d002e67 6e752e68 nadynsymagnu.h
 00b0 61736800 2e65685f 6672616d 65002e67 ash..eh_frame..g
 00c0 63635f65 78636570 745f7461 626c6500 cc_except_table.
 00d0 2e6e6f74 652e676e 752e6275 696c642d .note.gnu.build-
 00e0 6964002e 64796e61 6d696300 2e736873 id..dvnamic..shs
 00f0 74727461 62002e72 6f646174 61002e64 trtab..rodata..d
 0100 61746100 ata.
```
## **-t:显示符号表**

→ arm64-v8a objdump -t libtacker.so

libtacker.so: file format elf64-littleaarch64

SYMBOL TABLE:

# **-T:显示动态符号表**

→ arm64-v8a objdump -T libtacker.so

libtacker.so: file format elf64-littleaarch64

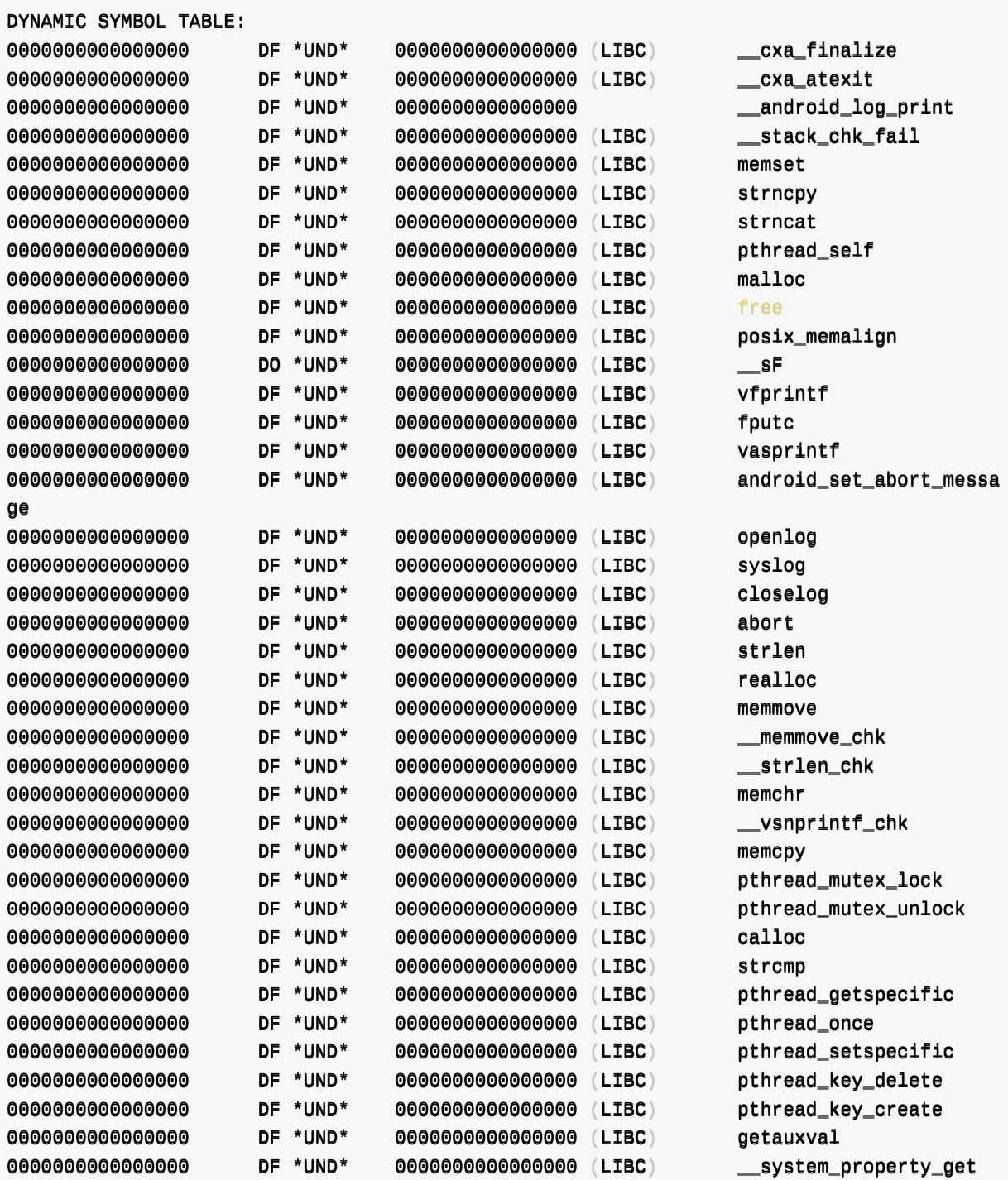

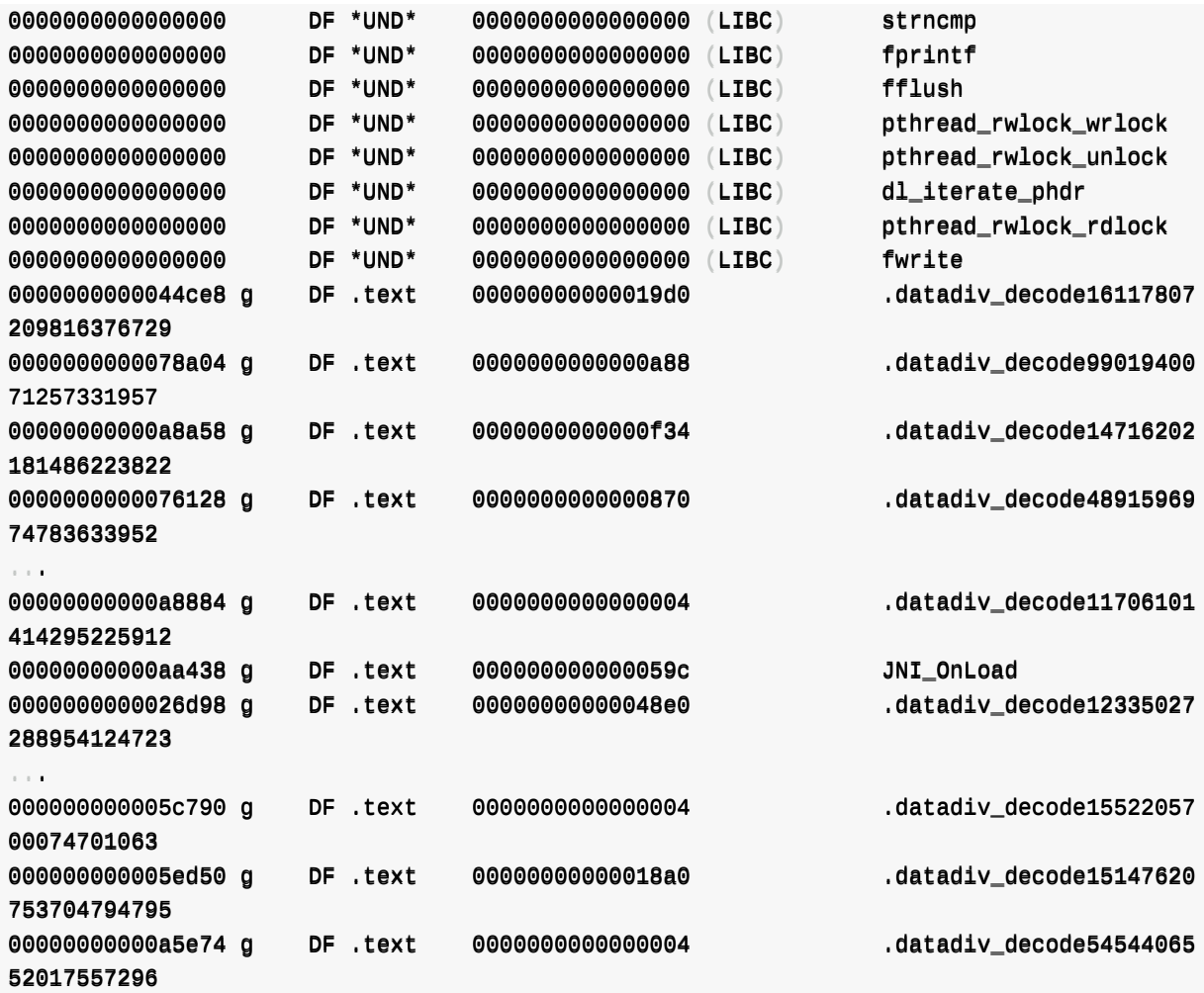

# **-r:显示静态重定位⼊⼝**

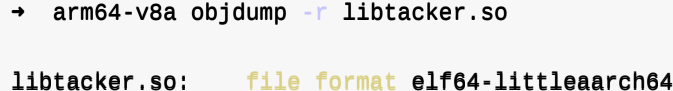

## **-R:显示动态重定位⼊⼝**

```
→ arm64-v8a objdump -R libtacker.so
...
000000000000cd858 R_AARCH64_RELATIVE *ABS*+0xcc650
0000000000000000000000ccdd886600 RR__AAAARRCCHH6644__RREELLAATTIIVVEE **AABBSS**++00xxff33bb99
000000000000cd868 R_AARCH64_RELATIVE *ABS*+0xcc668
000000000000cd870 R_AARCH64_RELATIVE *ABS*+0xf3b0
0000000000000000000000ccdd887788 RR__AAAARRCCHH6644__RREELLAATTIIVVEE **AABBSS**++00xxcccc668800
000000000000cd880 R_AARCH64_RELATIVE *ABS*+0xcc698
000000000000cd888 R_AARCH64_RELATIVE *ABS*+0xcd1a8
00000000000cd890 R_AARCH64_RELATIVE *ABS*+0xcd1d0
000000000000cd898 R_AARCH64_RELATIVE *ABS*+0xcd2a0
000000000000cd8a0 R_AARCH64_RELATIVE *ABS*+0xcd2c8
```
0000000000000cece8 R\_AARCH64\_RELATIVE \*ABS\*+0xc206c 0000000000000000000000dd00ffdd00 RR\_\_AAAARRCCHH6644\_\_RREELLAATTIIVVEE \*\*AABBSS\*\*++00xxaaccbb99cc 0000000000000000000000dd00ffdd88 RR\_\_AAAARRCCHH6644\_\_RREELLAATTIIVVEE \*\*AABBSS\*\*++00xxaaccccbbcc 0000000000000000000000dd00ffee00 RR\_\_AAAARRCCHH6644\_\_RREELLAATTIIVVEE \*\*AABBSS\*\*++00xxdd44aa77 0000000000000000000000dd00ffee88 RR\_\_AAAARRCCHH6644\_\_RREELLAATTIIVVEE \*\*AABBSS\*\*++00xxdd1122aa11 0000000000000000000000dd00ffff00 RR\_\_AAAARRCCHH6644\_\_RREELLAATTIIVVEE \*\*AABBSS\*\*++00xxdd1122ee00 0000000000000000000000dd00ffff88 RR\_\_AAAARRCCHH6644\_\_RREELLAATTIIVVEE \*\*AABBSS\*\*++00xxdd1122ee00 000000000000d1000 R AARCH64 RELATIVE \*\* ABS\*+0xd1ae0 000000000000cd828 R\_AARCH64\_GLOB\_DAT \_\_\_\_\_\_\_\_\_SF 00000000000cd460 R\_AARCH64\_ABS64 ...datadiv\_decode16117807209816376729 000000000000cd500 R\_AARCH64\_ABS64 ..datadiv\_decode9901940071257331957 000000000000cd5f8 R\_AARCH64\_ABS64 ...datadiv\_decode14716202181486223822 000000000000cd4e8 R\_AARCH64\_ABS64 ...datadiv\_decode4891596974783633952 000000000000cd570 R\_AARCH64\_ABS64 ...datadiv\_decode9339716730803528690 00000000000cd488 R\_AARCH64\_ABS64 ...datadiv\_decode13183548145838600894 00000000000cd490 R\_AARCH64\_ABS64 .datadiv\_decode35250004415455555282 00000000000cd4a0 R\_AARCH64\_ABS64 .datadiv\_decode8298916886736451040 000000000000cd4e0 R AARCH64 ABS64 ...datadiv decode6610309240369344955 000000000000cd5b8 R\_AARCH64\_ABS64 ...datadiv\_decode5742785139195766122 000000000000cd410 R\_AARCH64\_ABS64 ..datadiv\_decode12946686905750037712 000000000000cd4c0 R\_AARCH64\_ABS64 ...datadiv\_decode12620377358555187834 00000000000cd520 R\_AARCH64\_ABS64 ...datadiv\_decode15294134973280561020 000000000000cd578 R\_AARCH64\_ABS64 ...datadiy\_decode123525175395121774 00000000000cd598 R AARCH64 ABS64 ...datadiv decode17486258817593906496 000000000000cd470 R\_AARCH64\_ABS64 ...datadiv\_decode15789135661111847785 000000000000cd508 R\_AARCH64\_ABS64 ...datadiv\_decode9708024290202508361 000000000000cd550 R\_AARCH64\_ABS64 ...datadiv\_decode12389017544255092540 000000000000cd5a8 R\_AARCH64\_ABS64 .datadiv\_decode8646520184225136992 000000000000cd528 R AARCH64 ABS64 ...datadiv decode5555087159661513939 000000000000cd538 R\_AARCH64\_ABS64 ...datadiv\_decode18018071361702630102 000000000000cd548 R\_AARCH64\_ABS64 ...datadiv\_decode11327300974587163078 00000000000cd568 R\_AARCH64\_ABS64 ...datadiv\_decode13214095259256631718 000000000000cd428 R\_AARCH64\_ABS64 ..datadiv\_decode3631146530348700705 000000000000cd4d0 R AARCH64 ABS64 ...datadiv decode8050698040297613930 000000000000cd5f0 R\_AARCH64\_ABS64 ...datadiv\_decode11706101414295225912 000000000000cd3e8 R\_AARCH64\_ABS64 ...datadiv\_decode12335027288954124723 000000000000cd418 R\_AARCH64\_ABS64 ...datadiv\_decode18261546535841772752 00000000000cd450 R\_AARCH64\_ABS64 .datadiv\_decode5616837089396308971 000000000000cd4f8 R\_AARCH64\_ABS64 ..datadiv\_decode13827763977763901235 000000000000cd458 R\_AARCH64\_ABS64 ...datadiv\_decode14151120317447827231 00000000000cd480 R\_AARCH64\_ABS64 ...datadiv\_decode11770512853690929982 000000000000cd5c0 R AARCH64 ABS64 ...datadiv decode14401673864441325462 00000000000cd400 R\_AARCH64\_ABS64 .datadiv\_decode8952246851265070369 000000000000cd478 R\_AARCH64\_ABS64 ...datadiv\_decode5074647643595886391 000000000000cd4a8 R\_AARCH64\_ABS64 ...datadiv\_decode11553230420239584337 000000000000cd4d8 R\_AARCH64\_ABS64 ...datadiv\_decode11784788714666544642 00000000000cd4f0 R\_AARCH64\_ABS64 .datadiv\_decode15357274442415173716 00000000000cd510 R\_AARCH64\_ABS64 ...datadiv\_decode16313801769778548889 000000000000cd580 R\_AARCH64\_ABS64 ...ddtadiv\_decode18380577887196024106 000000000000cd3f8 R AARCH64 ABS64 ...datadiv decode18328417529454547004 00000000000cd518 R\_AARCH64\_ABS64 ...datadiv\_decode12121706469311219939 000000000000cd540 R\_AARCH64\_ABS64 ...datadiv\_decode4193671268968804409 000000000000cd5c8 R\_AARCH64\_ABS64 ...datadiv\_decode6405721680354649260 000000000000cd5e8 R\_AARCH64\_ABS64 ...datadiv\_decode8316381480288167535 000000000000cd468 R AARCH64 ABS64 ...datadiv decode12672127785521407892 00000000000cd530 R\_AARCH64\_ABS64 .datadiv\_decode1095597082262436137

000000000000cd558 R\_AARCH64\_ABS64 ...datadiv\_decode11689284992262612148 000000000000cd588 R\_AARCH64\_ABS64 ......ddtadiv\_decode17940233878698364930 000000000000cd448 R\_AARCH64\_ABS64 ...datadiv\_decode1771790552069125206 000000000000cd4c8 R\_AARCH64\_ABS64 ...datadiv\_decode12950792008805936966 00000000000cd560 R\_AARCH64\_ABS64 .datadiv\_decode6931257938975476985 00000000000cd5a0 R\_AARCH64\_ABS64 .datadiv\_decode15620942718649555403 00000000000cd600 R AARCH64 ABS64 ...datadiv decode8758840755024801160 000000000000cd408 R AARCH64 ABS64 ...datadiv decode8010288038339893607 000000000000cd4b8 R\_AARCH64\_ABS64 ...datadiv\_decode2175705720332001599 00000000000cd590 R\_AARCH64\_ABS64 ...datadiv\_decode256915654516018196 000000000000cd5b0 R\_AARCH64\_ABS64 .datadiv\_decode16710377636940783008 000000000000cd5d0 R\_AARCH64\_ABS64 ...datadiv\_decode1639262728706781308 000000000000cd5e0 R\_AARCH64\_ABS64 ...datadiv\_decode5533236249192328355 00000000000cd608 R\_AARCH64\_ABS64 ...datadiv\_decode2444497212690810360 000000000000cd420 R\_AARCH64\_ABS64 ..datadiv\_decode15481956303235929690 00000000000cd438 R\_AARCH64\_ABS64 ...datadiv\_decode17677705362567080649 000000000000cd440 R\_AARCH64\_ABS64 ...datadiv\_decode7614718738418908679 000000000000cd3f0 R AARCH64 ABS64 ...datadiv decode17838636323198310142 00000000000cd430 R\_AARCH64\_ABS64 ...datadiv\_decode17330405497468958994 000000000000cd498 R\_AARCH64\_ABS64 ...datadiv\_decode1552205700074701063 000000000000cd4b0 R AARCH64 ABS64 ...datadiv decode15147620753704794795 00000000000cd5d8 R\_AARCH64\_ABS64 ...datadiv\_decode5454406552017557296 000000000000cd8c0 R\_AARCH64\_JUMP\_SLOT \_\_\_\_\_cxa\_finalize 000000000000cd8c8 R\_AARCH64\_JUMP\_SLOT \_\_\_\_\_\_\_cxa\_atexit 000000000000cd8d0 R\_AARCH64\_JUMP\_SLOT \_\_\_\_android\_log\_print 0000000000000000000000ccdd88dd88 RR\_\_AAAARRCCHH6644\_\_JJUUMMPP\_\_SSLLOOTT \_\_\_\_ssttaacckk\_\_cchhkk\_\_ffaaiill 0000000000000000000000ccdd88ee00 RR\_\_AAAARRCCHH6644\_\_JJUUMMPP\_\_SSLLOOTT mmeemmsseett 000000000000cd8e8 R\_AARCH64\_JUMP\_SLOT strncpy 0000000000000000000000ccdd88ff00 RR\_\_AAAARRCCHH6644\_\_JJUUMMPP\_\_SSLLOOTT ssttrrnnccaatt 000000000000cd8f8 R\_AARCH64\_JUMP\_SLOT pthread\_self 000000000000cd900 R\_AARCH64\_JUMP\_SLOT malloc 0000000000000000000000ccdd990088 RR\_\_AAAARRCCHH6644\_\_JJUUMMPP\_\_SSLLOOTT free 000000000000cd910 R\_AARCH64\_JUMP\_SLOT posix\_memalign 000000000000cd918 R AARCH64 JUMP SLOT vfprintf 0000000000000000000000ccdd992200 RR\_\_AAAARRCCHH6644\_\_JJUUMMPP\_\_SSLLOOTT ffppuuttcc 000000000000cd928 R\_AARCH64\_JUMP\_SLOT vasprintf 000000000000cd930 R\_AARCH64\_JUMP\_SLOT android\_set\_abort\_message 0000000000000d0038 R\_AARCH64\_JUMP\_SLOT openlog 00000000000000000000000 R\_AARCH64\_JUMP\_SLOT syslog 000000000000cd948 R\_AARCH64\_JUMP\_SLOT closeloo 0000000000000000000000ccdd995500 RR\_\_AAAARRCCHH6644\_\_JJUUMMPP\_\_SSLLOOTT aabboorrtt 000000000000000000058 R AARCH64 JUMP SLOT strlen 000000000000cd960 R\_AARCH64\_JUMP\_SLOT realloc 000000000000cd968 R\_AARCH64\_JUMP\_SLOT memmove 000000000000cd970 R\_AARCH64\_JUMP\_SLOT \_\_\_memmove\_chk 0000000000000000000000ccdd997788 RR\_\_AAAARRCCHH6644\_\_JJUUMMPP\_\_SSLLOOTT \_\_\_\_ssttrrlleenn\_\_cchhkk 0000000000000000000000ccdd998800 RR\_\_AAAARRCCHH6644\_\_JJUUMMPP\_\_SSLLOOTT mmeemmcchhrr 000000000000cd988 R\_AARCH64\_JUMP\_SLOT \_\_\_\_vsnprintf\_chk 000000000000cd990 R\_AARCH64\_JUMP\_SLOT memcpy 000000000000cd998 R\_AARCH64\_JUMP\_SLOT pthread\_mutex lock 000000000000cd9a0 R\_AARCH64\_JUMP\_SLOT pthread\_mutex\_unlock 00000000000000d9a8 R\_AARCH64\_JUMP\_SLOT calloc 0000000000000000000000ccdd99bb00 RR\_\_AAAARRCCHH6644\_\_JJUUMMPP\_\_SSLLOOTT ssttrrccmmpp 000000000000cd9b8 R\_AARCH64\_JUMP\_SLOT pthread\_getspecific 000000000000cd9c0 R\_AARCH64\_JUMP\_SLOT pthread\_once 000000000000cd9c8 R\_AARCH64\_JUMP\_SLOT pthread\_setspecific

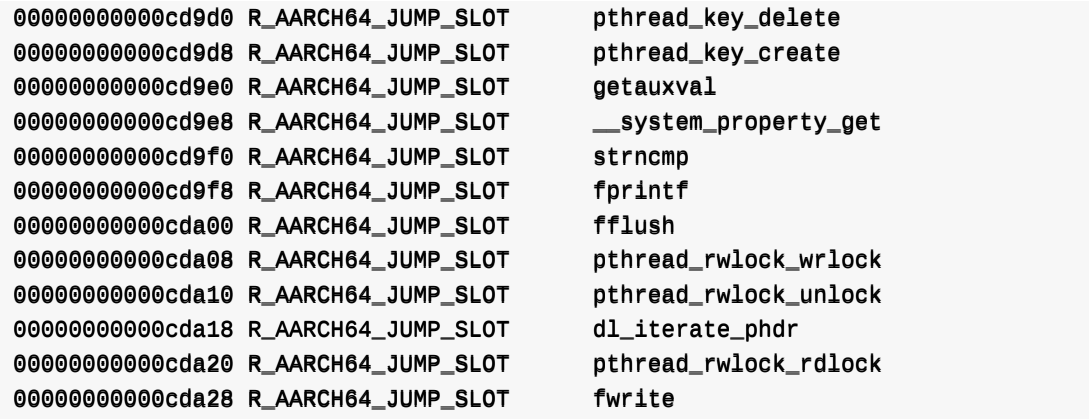

crifan.org,使用署名4.0国际(CC BY 4.0)协议发布 all right reserved, powered by Gitbook最后更新: 2023-10-02 23:09:26

# **objdump的语法help**

```
\rightarrow \sim objdump --help
OVERVIEW: llvm object file dumper
USAGE: objdump [options] <input object files
OPTIONS:
  --adjust-vma offset Increase the displayed address by the specified offset
 --all-headers Display all available header information, relocation entries
and the symbol table
 --arch-name==value= Target arch to disassemble for, see --version for available t
argets
 --archive-headers Display archive header information
 -a and Alias for --archive-headers
 -C Alias for --demangle
 --debug-vars-indent value
                       Distance to indent the source-level variable display, relativ
e to the start of the disassembly
  --debug-vars value Print the locations (in registers or memory) of source-level
variables alongside disassembly. Supported formats: ascii, unicode (default)
  --demangle Demangle symbol names
 --disassemble-all Disassemble all sections found in the input files
 --disassemble-symbols value
                       List of symbols to disassemble. Accept demangled names when
-demangle is specified, otherwise accept mangled names
 --disassemble-zeroes Do not skip blocks of zeroes when disassembling
 --disassembler-options options
                       Pass target specific disassembler options
 --disassemble\qquad \qquad Disassemble all executable sections found in the input files
  --dwarf=-value bump the specified DWARF debug sections. The only supported v
alue is 'frames'
 --dynamic-reloc Display the dynamic relocation entries in the file
 --dynamic-syms Display the contents of the dynamic symbol table
 -D Alias for --disassemble-all
 -d Alias for --disassemble
 --fault-map-section bisplay the content of the fault map section
 --file-headers Display the contents of the overall file header
 --full-contents Display the content of each section
 -f Alias for --file-headers
 --headers Alias for --section-headers
 --help Display available options (--help-hidden for more)
 -h Alias for --section-headers
 -j «value» Alias for --section
 --line-numbers When disassembling, display source line numbers. Implies --di
sassemble
 -1 and Alias for --line-numbers
 --macho USe MachO specific object file parser
 --mattr=a1,+a2,-a3,... Target specific attributes (--mattr=help for details)
 --mopu=cpu-name Target a specific cpu type (--mopu=help for details)
 -M «value Alias for --disassembler-options
 -m Alias for --macho
 --no-leading-addr When disassembling, do not print leading addresses
```

```
--no-print-imm-hex Do not use hex format for immediate values (default)
 --no-show-raw-insn When disassembling instructions, do not print the instruction
bytes.
 --prefix-strip prefix Strip out initial directories from absolute paths. No effect
without -- prefix
 --prefix=prefix \qquad \qquad Add prefix to absolute paths
 --print-imm-hex<br>Use hex format for immediate values
 --private-headers Display format specific file headers
 -p Alias for --private-headers
 --raw-clang-ast Dump the raw binary contents of the clang AST section
 --relocce Containsplay the relocation entries in the file
 -R Alias for --dynamic-reloc
 -r Alias for --reloc
 --section-headers Display summaries of the headers for each section.
  --section=<value> Operate on the specified sections only. With --macho dump seg
ment, section
 ----sshhooww--llmmaa DDiissppllaayy LLMMAA ccoolluummnn wwhheenn dduummppiinngg EELLFF sseeccttiioonn hheeaaddeerrss
  \blacksquaresource \blacksquare . When disassembling, display source interleaved with the disas
sembly. Implies --disassemble
 --start-address address Set the start address for disassembling, printing relocations
and printing symbols
 --stop-address address Set the stop address for disassembling, printing relocations
and printing symbols
 --symbol-description add symbol description for disassembly. This option is for XC
OFF files only.
 --symbolize-operands Symbolize instruction operands when disassembling
 --syms Display the symbol table
 -S Alias for --source
 -s Alias for --full-contents
 --triple==value> Target triple to disassemble for, see --version for available
 targets
 -T Alias for --dynamic-syms
 -t Alias for --syms
 --unwind-info Display unwind information
 --u AAlliiaass for ----uunnwwiinndd--iinnffoo
 --version Display the version of this program
 -v Alias for --version
 --wide Ignored for compatibility with GNU objdump
 --x86-asm-syntax att Emit AT T-style disassembly
 --x86-asm-syntax intel Emit Intel-style disassemblv
 -x Alias for --all-headers
 -z and allies for --disassemble-zeroes
llvm-objdump MachO Specific Options:
  --arch=value architecture(s) from a Mach-O file to dump
 --archive-member-offsets
                      Print the offset to each archive member for Mach-0 archives (r
equires --macho and --archive-headers)
  --bind Display mach-o binding info
 --data-in-code Print the data in code table for Mach-O objects (requires --ma
cho)
 --dis-symname value disassemble just this symbol's instructions (requires --macho)
 --dsym=<value> Use .dSYM file for debug info
 --dyld_info PPRTTE and reed rreefter assets information used by dyld to resolve exte
rnal references in a final linked binary (requires --macho)
 --dylib-id Print the shared library's id for the dylib Mach-0 file (requi
```
 $res$  --macho) --dylibs-used Print the shared libraries used for linked Mach-0 files (requi  $res -macho)$ --exports-trie Display mach-o exported symbols --full-leading-addr Print full leading address --function-starts Print the function starts table for Mach-0 objects (requires - $-macho$ )  $-q$  Print line information from debug info if available --indirect-symbols Print indirect symbol table for Mach-O objects (requires --mac ho) --info-plist Print the info plist section as strings for Mach-O objects (re  $quires -macho)$ --lazy-bind Display mach-o lazy binding info --link-opt-hints Print the linker optimization hints for Mach-O objects (requir  $es -*mach*$ --no-leading-headers Print no leading headers --no-symbolic-operands do not symbolic operands when disassembling (requires --macho) --non-verbose Print the info for Mach-O objects in non-verbose or numeric food protecters in non-verbose or numeric fo  $rm$  (requires --macho) --objc-meta-data Print the Objective-C runtime meta data for Mach-O files (requ  $ires -*mach*$ --private-header Display only the first format specific file header --rebase Display mach-o rebasing info --rpaths **PPrint the runtime search paths for the Mach-O** file (requires - $-macho$ ) --universal-headers Print Mach-O universal headers (requires --macho) --weak-bind Display mach-o weak binding info Pass @FILE as argument to read options from FILE.

crifan.org, 使用署名4.0国际(CC BY 4.0)协议发布 all right reserved, powered by Gitbook最后更新: 2023-10-02 23:10:39

# **objdump的man手册**

```
OBJDUMP(1) GNU Development Tools OBJDUMP(1)
NAME top
         objdump - display information from object files
SYNOPSIS top
         objdump [-a|--archive-headers]
                    \lceil -b \rfloor bfdname \lceil -\frac{1}{2} \rceil arget bfdname
                    \lceil -C \rceil - \text{demangle}[\rceil - \text{style}]\lceil -d \rceil -disassemble\lceil -symbol\rceil]
                    \lceil -D \rceil-disassemble-all]
                    \lceil -z \rceil - -disassemble-zeroes]
                    [-EB]-EL|--endian={big | little }]
                    [-f] --file-headers]
                    \lceil -F \rceil - -file-offsets\rceil[--file-start-context]
                    \lceil -g \rceil - -debugging\rceil\lceil -e \rceil - -debugging-tags]
                    [-h] --section-headers --headers]
                    \lceil -1 \rceil - \text{inf}o\rceil\lceil-j section\rceil--section section]
                    [-1] --line-numbers]
                    \lceil -S \rceil --source
                    \lceil -\text{source-comment}\rceil=text\lceil -\text{next}\rceil[-m machine|--architecture=machine]
                    [-M options --disassembler-options options
                    \lceil -p \rceil - -private-headers \rceil\lceil -P options -P -private options
                    [-r] --reloc]
                    \lceil -R \rceil --dynamic-reloc]
                    \lceil -s \rceil --full-contents]
                    \lceil -W \rceillLiaprmfFsoORtUuTgAck]
                     --dwarf[=rawline,=decodedline, info, abbrev, pubnames, aranges, macro,
frames, frames-interp, str, str-offsets, loc, Ranges, pubtypes, trace_info, trace_abbre
v,=trace_aranges, gdb_index, addr, cu_index, links]]
                    \lceil-WK|--dwarf follow-links]
                    \lceil-WN|--dwarf no-follow-links]
                    \lceil -wD \rceil - \text{dwarf} use-debuginfod
                    [-wE] --dwarf do-not-use-debuginfod]
                    \lceil -L \rceil--process-links]
                    \lceil -c \mathsf{tf}\rceil section]
                    [--sframe section]
                    \lceil -G \rceil - -stabs\rceil[-t] --syms]
                    \lceil -T \rceil --dynamic-syms]
                    \lceil -x \rceil --all-headers]
                    \lceil -w \rceil -\text{wide}\lceil -\text{start-address} \rceil\lceil --stop-address address]
                    [--no-addresses][--perfect-dddress]
```
Linux通用

```
\lceil --\lceilno-\rceilshow-raw-insn\rceil\lceil -\text{adjust-vma offset} \rceil\lceil -\text{show-all-svmbols}\rceil\lceil -\text{-dwarf}-\text{depth} \rceil[--dwarf-startn][--ctf-parent section]
\lceil--no-recurse-limit\lceil--recurse-limit\rceil[--special-syms]\lceil -\text{perfect}\rceil[--perfect\times-string\_level]\lceil -1insn-width\lceil -1 \rceil[--visualize-jumps[ color|=extended-color|=off]
\lceil --disassembler-color=\lceiloff|terminal|on|extended]
\lceil-U method\rceil [--unicode method]
\lceil -V \rceil -\text{version} \rceil[-H] --help]
objfile...
```
#### DESCRIPTION top

objdump displays information about one or more object files. The options control what particular information to display. This information is mostly useful to programmers who are working on the compilation tools, as opposed to programmers who just want their program to compile and work.

objfile... are the object files to be examined. When you specify archives, objdump shows information on each of the member object files.

#### OPTIONS top

The long and short forms of options, shown here as alternatives, are equivalent. At least one option from the list  $-a, -d, -D, -e, -f, -q, -G, -h, -H, -p, -P, -r, -R, -S, -S, -t, -T, -V, -x$  must be given.

#### --a

#### $-$ -archive-header

If any of the objfile files are archives, display the archive header information (in a format similar to  $ls - 1$ ). Besides the information you could list with ar tv, objdump -a shows the object file format of each archive member.

--adjust-vma offset

When dumping information, first add offset to all the section addresses. This is useful if the section addresses do not correspond to the symbol table, which can happen when putting sections at particular addresses when using a format which can not represent section addresses, such as a.out.

#### $-b$  bfdname

 $-$ -target=bfdname

Specify that the object-code format for the object files is bfdname. This option may not be necessary; objdump can automatically recognize many formats.

For example,

```
objdump -b oasys -m vax -h fu.o
   displays summary information from the section headers (-h) of
   fu.o, which is explicitly identified (-m) as a VAX object
   file in the format produced by Oasys compilers. You can list
   the formats available with the -i option.
-C
--demangle[style]
   Decode (demangle) low-level symbol names into user-level
   names. Besides removing any initial underscore prepended by
   the system, this makes C++ function names readable.
   Different compilers have different mangling styles. The
   optional demangling style argument can be used to choose an
   appropriate demangling style for your compiler.
--recurse-limit
--no-recurse-limit
--recursion-limit
--no-recursion-limit
   Enables or disables a limit on the amount of recursion
   performed whilst demangling strings. Since the name mangling
   formats allow for an infinite level of recursion it is
   possible to create strings whose decoding will exhaust the
   amount of stack space available on the host machine,
   triggering a memory fault. The limit tries to prevent this
   from happening by restricting recursion to 2048 levels of
   nesting.
   The default is for this limit to be enabled, but disabling it
   may be necessary in order to demangle truly complicated
   names. Note however that if the recursion limit is disabled
   then stack exhaustion is possible and any bug reports about
   such an event will be rejected.
-<sup>q</sup>--debugging
   Display debugging information. This attempts to parse STABS
   debugging format information stored in the file and print it
   out using a C like syntax. If no STABS debugging was found
   this option falls back on the -W option to print any DWARF
   information in the file.
--e
--debugging-tags
   Like -g, but the information is generated in a format
   compatible with ctags tool.
--d
--disassemble
--disassemble=symbol
   Display the assembler mnemonics for the machine instructions
   from the input file. This option only disassembles those
```
sections which are expected to contain instructions. If the optional symbol argument is given, then display the assembler mnemonics starting at symbol. If symbol is a function name then disassembly will stop at the end of the function, otherwise it will stop when the next symbol is encountered. If there are no matches for symbol then nothing will be displayed.

Note if the --dwarf=follow-links option is enabled then any symbol tables in linked debug info files will be read in and used when disassembling.

 $-<sup>D</sup>$ 

```
--disassemble-all
```
Like -d, but disassemble the contents of all sections, not just those expected to contain instructions.

This option also has a subtle effect on the disassembly of instructions in code sections. When option -d is in effect objdump will assume that any symbols present in a code section occur on the boundary between instructions and it will refuse to disassemble across such a boundary. When option -D is in effect however this assumption is supressed. This means that it is possible for the output of  $-d$  and  $-D$  to differ if, for example, data is stored in code sections.

If the target is an ARM architecture this switch also has the effect of forcing the disassembler to decode pieces of data found in code sections as if they were instructions.

Note if the --dwarf=follow-links option is enabled then any symbol tables in linked debug info files will be read in and used when disassembling.

```
--no-addresses
```
When disassembling, don't print addresses on each line or for symbols and relocation offsets. In combination with --no-show-raw-insn this may be useful for comparing compiler output.

```
--prefix-addresses
```
When disassembling, print the complete address on each line. This is the older disassembly format.

#### $-FR$

```
--EELL
```

```
--endian={fbiq|little}
```
Specify the endianness of the object files. This only affects disassembly. This can be useful when disassembling a file format which does not describe endianness information, such as S-records.

#### $-$ ff

--file-headers

Display summary information from the overall header of each of the objfile files.

 $-$ F $-$ 

```
--file-offsets
   When disassembling sections, whenever a symbol is displayed,
    also display the file offset of the region of data that is
   about to be dumped. If zeroes are being skipped, then when
   disassembly resumes, tell the user how many zeroes were
    skipped and the file offset of the location from where the
   disassembly resumes. When dumping sections, display the file
   offset of the location from where the dump starts.
--file-start-context
    Specify that when displaying interlisted source
   code/disassembly (assumes -S) from a file that has not yet
   been displayed, extend the context to the start of the file.
-h--section-headers
--headers
   Display summary information from the section headers of the
   object file.
   File segments may be relocated to nonstandard addresses, for
   example by using the -Ttext, -Tdata, or -Tbss options to ld.
   However, some object file formats, such as a.out, do not
   store the starting address of the file segments. In those
   situations, although ld relocates the sections correctly,
   using objdump -h to list the file section headers cannot show
    the correct addresses. Instead, it shows the usual
   addresses, which are implicit for the target.
   Note, in some cases it is possible for a section to have both
    the READONLY and the NOREAD attributes set. In such cases
    the NOREAD attribute takes precedence, but objdump will
    report both since the exact setting of the flag bits might be
   important.
- H--help
   Print a summary of the options to objdump and exit.
--ii
-1nfo
   Display a list showing all architectures and object formats
   available for specification with -b or -m.
-1 name
--section=name
   Display information only for section name.
--LL
--process-links
   Display the contents of non-debug sections found in separate
   debuginfo files that are linked to the main file. This
   option automatically implies the -WK option, and only
   sections requested by other command line options will be
   displayed.
```
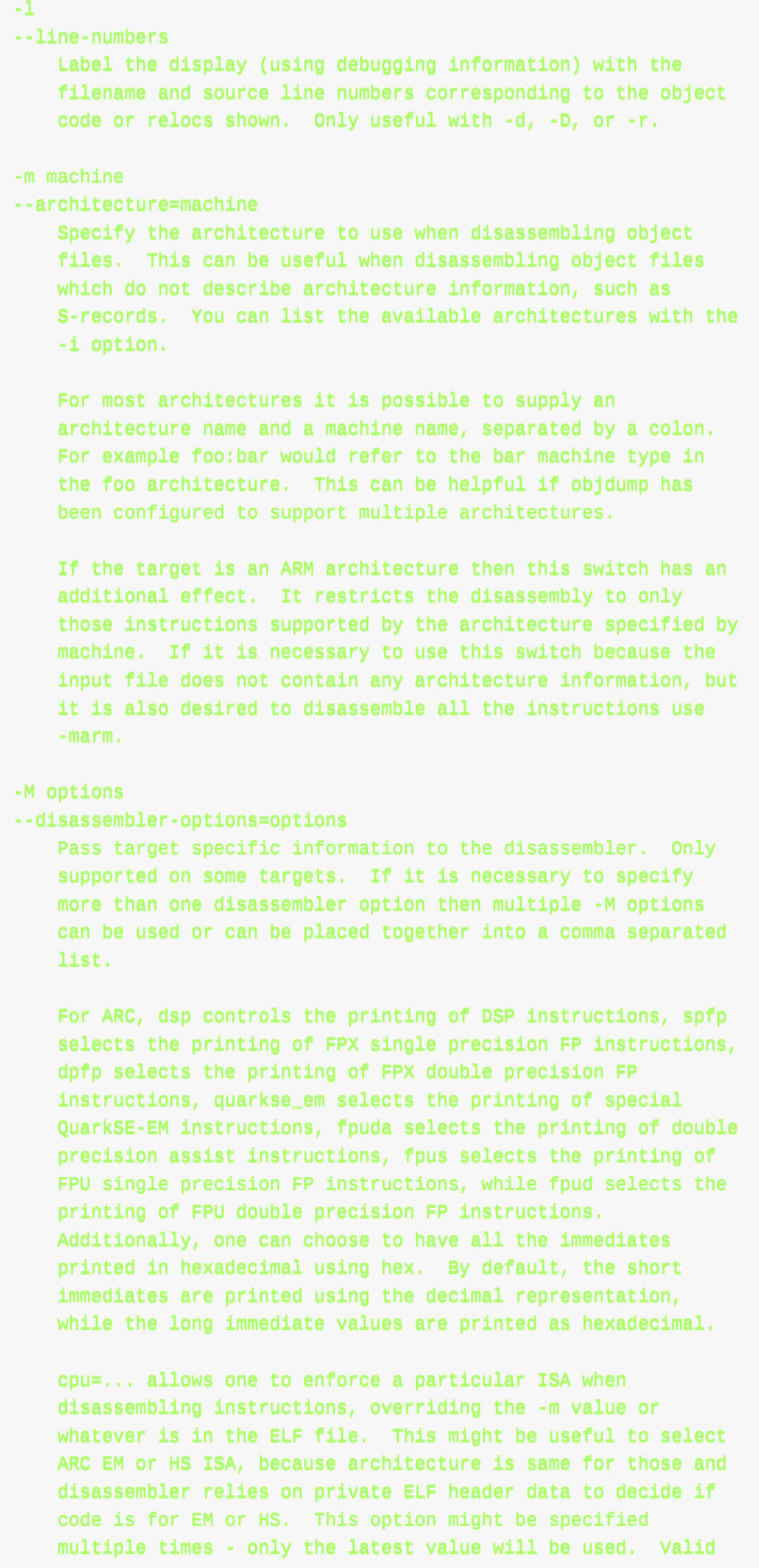

values are same as for the assembler -mcpu=... option.

If the target is an ARM architecture then this switch can be used to select which register name set is used during disassembler. Specifying -M reg-names-std (the default) will select the register names as used in ARM's instruction set documentation, but with register 13 called 'sp', register 14 called ' $lr'$  and register 15 called 'pc'. Specifying -M regnames-apcs will select the name set used by the ARM Procedure Call Standard, whilst specifying -M reg-names-raw will just use r followed by the register number.

There are also two variants on the APCS register naming scheme enabled by -M reg-names-atpcs and -M reg-namesspecial-atpcs which use the ARM/Thumb Procedure Call Standard naming conventions. (Either with the normal register names or the special register names).

This option can also be used for ARM architectures to force the disassembler to interpret all instructions as Thumb instructions by using the switch --disassembler-options force-thumb. This can be useful when attempting to disassemble thumb code produced by other  $compllers.$ 

For AArch64 targets this switch can be used to set whether instructions are disassembled as the most general instruction using the -M no-aliases option or whether instruction notes should be generated as comments in the disasssembly using  $-M$ notes.

For the x86, some of the options duplicate functions of the  $-m$  switch, but allow finer grained control.

```
"x86-64""1386"
"i8086"
   Select disassembly for the given architecture.
"intel"
"att"
   Select between intel syntax mode and ATT syntax mode.
"amd64""intel64"
   Select between AMD64 ISA and Intel64 ISA.
"intel-mnemonic"
"att-mnemonic"
   Select between intel mnemonic mode and ATT mnemonic
   mode. Note: "intel-mnemonic" implies "intel" and
   "att-mnemonic" implies "att".
"addr64"
"addr32"
```
"addr16"

### "data32"

```
"data16"
```
Specify the default address size and operand size. These five options will be overridden if " $x86-64$ ", "i $386$ " or  $"i8086"$  appear later in the option string.

#### "suffix"

When in AT&T mode and also for a limited set of instructions when in Intel mode, instructs the disassembler to print a mnemonic suffix even when the suffix could be inferred by the operands or, for certain instructions, the execution mode's defaults.

For PowerPC, the -M argument raw selects disasssembly of hardware insns rather than aliases. For example, you will see "rlwinm" rather than "clrlwi", and "addi" rather than "11". All of the -m arguments for gas that select a CPU are supported. These are: 403, 405, 440, 464, 476, 601, 603, 604, 620, 7400, 7410, 7450, 7455, 750cl, 821, 850, 860, a2, booke, booke32, cell, com, e200z2, e200z4, e300, e500, e500mc, e500mc64, e500x2, e5500, e6500, efs, power4, power5, power6, power7, power8, power9, power10, ppc, ppc32, ppc64, ppc64bridge, ppcps, pwr, pwr2, pwr4, pwr5, pwr5x, pwr6, pwr7, pwr8, pwr9, pwr10, pwrx, titan, vle, and future. 32 and 64 modify the default or a prior CPU selection, disabling and enabling 64-bit insns respectively. In addition, altivec, any, lsp, htm, vsx, spe and spe2 add capabilities to a previous or later CPU selection. any will disassemble any opcode known to binutils, but in cases where an opcode has two different meanings or different arguments, you may not see the disassembly you expect. If you disassemble without giving a CPU selection, a default will be chosen from information gleaned by BFD from the object files headers, but the result again may not be as you expect.

For MIPS, this option controls the printing of instruction mnemonic names and register names in disassembled instructions. Multiple selections from the following may be specified as a comma separated string, and invalid options are ignored:

```
"no-aliases"
```
Print the 'raw' instruction mnemonic instead of some pseudo instruction mnemonic. I.e., print 'daddu' or 'or'  $instead$  of 'move', 'sll' instead of 'nop', etc.

"msa"

Disassemble MSA instructions.

"virt"

Disassemble the virtualization ASE instructions.

 $"x$ pa $"$ 

Disassemble the eXtended Physical Address (XPA) ASE instructions.

```
"gpr-names=ABI"
       Print GPR (general-purpose register) names as appropriate
       for the specified ABI. By default, GPR names are
       selected according to the ABI of the binary being
       disassembled.
    "fpr-names=ABI"
       Print FPR (floating-point register) names as appropriate
       for the specified ABI. By default, FPR numbers are
       printed rather than names.
   "cp0-names=ARCH"
       Print CP0 (system control coprocessor; coprocessor 0)
       register names as appropriate for the CPU or architecture
       specified by ARCH. By default, CP0 register names are
       selected according to the architecture and CPU of the
       binary being disassembled.
   "hwr-names=ARCH"
       Print HWR (hardware register, used by the "rdhwr"
       instruction) names as appropriate for the CPU or
       architecture specified by ARCH. By default, HWR names
       are selected according to the architecture and CPU of the
       binary being disassembled.
    "reg-names=ABI"
       Print GPR and FPR names as appropriate for the selected
       ABI.
   "reg-names=ARCH"
       Print CPU-specific register names (CP0 register and HWR
       names) as appropriate for the selected CPU or
       architecture.
   For any of the options listed above, ABI or ARCH may be
   specified as numeric to have numbers printed rather than
   names, for the selected types of registers. You can list the
   available values of ABI and ARCH using the --help option.
   For VAX, you can specify function entry addresses with -M
   entry:0xf00ba. You can use this multiple times to properly
   disassemble VAX binary files that don't contain symbol tables
   (like ROM dumps). In these cases, the function entry mask
   would otherwise be decoded as VAX instructions, which would
   probably lead the rest of the function being wrongly
   disassembled.
-<sub>p</sub>--private-headers
   Print information that is specific to the object file format.
   The exact information printed depends upon the object file
   format. For some object file formats, no additional
   information is printed.
-P options
--private=options
```

```
Linux通用
```

```
Print information that is specific to the object file format.
   The argument options is a comma separated list that depends
   on the format (the lists of options is displayed with the
   help).
    For XCOFF, the available options are:
    "header"
   "aout"
   "sections"
   "syms"
   "relocs"
    "lineno,"
   "loader"
   "except"
   "tvpchk"
   "traceback"
    "toc"
   "ldinfo"
   Not all object formats support this option. In particular
   the ELF format does not use it.
--r
-relocPrint the relocation entries of the file. If used with -d or
   -D, the relocations are printed interspersed with the
   disassemblv.--R
--dynamic-reloc
   Print the dynamic relocation entries of the file. This is
   only meaningful for dynamic objects, such as certain types of
    shared libraries. As for -r, if used with -d or -D, the
    relocations are printed interspersed with the disassembly.
--s
--full-contents
   Display the full contents of any sections requested. By
   default all non-empty sections are displayed.
-S
--source
   Display source code intermixed with disassembly, if possible.
   Implies -d.
--show-all-symbols
   When disassembling, show all the symbols that match a given
   address, not just the first one.
--source-comment|\existsLike the -S option, but all source code lines are displayed
   with a prefix of txt. Typically txt will be a comment string
   which can be used to distinguish the assembler code from the
   source code. If txt is not provided then a default string of
```

```
" " (hash followed by a space), will be used.
```
 $-$ -prefix=prefix Specify prefix to add to the absolute paths when used with  $-S.$ --prefix-strip level Indicate how many initial directory names to strip off the hardwired absolute paths. It has no effect without  $-$ -prefix=prefix.  $-$ -show-raw-insn When disassembling instructions, print the instruction in hex as well as in symbolic form. This is the default except when --prefix-addresses is used.  $-$ -no-show-raw-insn When disassembling instructions, do not print the instruction bytes. This is the default when --prefix-addresses is used. --insn-width width Display width bytes on a single line when disassembling instructions. --visualize-jumps[=color|=extended-color|=off] Visualize jumps that stay inside a function by drawing ASCII art between the start and target addresses. The optional color argument adds color to the output using simple terminal colors. Alternatively the =extended-color arqument will add color using 8bit colors, but these might not work on all terminals. If it is necessary to disable the visualize-jumps option after it has previously been enabled then use  $visualize-jumps$  off. --disassembler-color off --disassembler-color=terminal --disassembler-color on color colour --disassembler-colorextened extended-colorextened-colour Enables or disables the use of colored syntax highlighting in disassembly output. The default behaviour is determined via a configure time option. Note, not all architectures support colored syntax highlighting, and depending upon the terminal used, colored output may not actually be legible. The on argument adds colors using simple terminal colors. The terminal argument does the same, but only if the output device is a terminal. The extended-color argument is similar to the on argument, but it uses 8-bit colors. These may not work on all terminals. The off argument disables colored disassembly.

```
-W[lLiaprmfFsoORtUuTgAckK]
       --dwarf[ rawline, decodedline, info, abbrev, pubnames, aranges, macro, frames, f
rames-interp, str, str-offsets, loc, Ranges, pubtypes, trace_info, trace_abbrev, trace_
aranges, gdb_index, addr, cu_index, links, follow-links
           Displays the contents of the DWARF debug sections in the
           file, if any are present. Compressed debug sections are
           automatically decompressed (temporarily) before they are
           displayed. If one or more of the optional letters or words
           follows the switch then only those type(s) of data will be
           dumped. The letters and words refer to the following
           information:\mathbf{u}_{\mathbf{a}}"
           "=abbrev"
               Displays the contents of the .debug_abbrev section.
           "A"" =addr<sup>"</sup>
               Displays the contents of the .debug_addr section.
           "c"
           "=cu_1ndex"Displays the contents of the .debug_cu_index and/or
               .debug_tu_index sections.
           \mathbf{u} \in \mathbf{u}"=frames"
               Display the raw contents of a .debug frame section.
           n = n"=frames-interp"
               Display the interpreted contents of a .debug_frame
               section.
           "g"
           "=gdb_index"
               Displays the contents of the .gdb_index and/or
               .debug_names sections.
           "i i"
           "=info"
               Displays the contents of the .debug_info section. Note:
               the output from this option can also be restricted by the
               use of the --dwarf-depth and --dwarf-start options.
           WkW"=links"
               Displays the contents of the .gnu_debuglink,
               .gnu_debugaltlink and .debug_sup sections, if any of them
               are present. Also displays any links to separate dwarf
               object files (dwo), if they are specified by the
               DW_AT_GNU_dwo_name or DW_AT_dwo_name attributes in the
               .debug_info section.
           "K"
```

```
"=follow-links"
```
Display the contents of any selected debug sections that are found in linked, separate debug info file(s). This can result in multiple versions of the same debug section being displayed if it exists in more than one file.

In addition, when displaying DWARF attributes, if a form is found that references the separate debug info file, then the referenced contents will also be displayed.

Note - in some distributions this option is enabled by default. It can be disabled via the N debug option. The default can be chosen when configuring the binutils via the --enable-follow-debug-links yes or --enable-follow-debug-links no options. If these are not used then the default is to enable the following of debug links.

Note - if support for the debuginfod protocol was enabled when the binutils were built then this option will also include an attempt to contact any debuginfod servers mentioned in the DEBUGINFOD\_URLS environment variable. This could take some time to resolve. This behaviour can be disabled via the do-not-use-debuginfod debug option.

#### $W<sub>N</sub>W$

```
"=no-follow-limits"
```
Disables the following of links to separate debug info files.

#### "D"

#### "=use-debuginfod"

Enables contacting debuginfod servers if there is a need to follow debug links. This is the default behaviour.

#### $H \equiv H$

```
"=do-not-use-debuginfod"
```
Disables contacting debuginfod servers when there is a need to follow debug links.

#### "l"

#### "=rawline"

Displays the contents of the .debug\_line section in a raw format.

#### $0.1, 0.$

#### "=decodedline"

Displays the interpreted contents of the .debug\_line section.

#### "m"

#### "=macro" Displays the contents of the .debug\_macro and/or .debug\_macinfo sections.

```
"o"
" = loc"
```

```
Displays the contents of the .debug_loc and/or
        .debug_loclists sections.
    "O"
    "=str-offsets"
        Displays the contents of the .debug_str_offsets section.
    "p"
    "=pubnames"
        Displays the contents of the .debug_pubnames and/or
        .debug_gnu_pubnames sections.
    \mathbf{u}_\mathbf{f} in
    "=aranges"
        Displays the contents of the .debug_aranges section.
    "R"
    "=Ranges"
        Displays the contents of the .debug_ranges and/or
        .debug_rnglists sections.
   "s"
    " =str"
        Displays the contents of the .debug_str, .debug_line_str
        and/or .debug_str_offsets sections.
   \theta \neq 0"=pubtype"
        Displays the contents of the .debug_pubtypes and/or
        .debug_gnu_pubtypes sections.
    "T""=trace_aranges"
        Displays the contents of the .trace_aranges section.
    "u"
    "=trace_abbrev"
        Displays the contents of the .trace_abbrev section.
   "U"
    "=trace_info"
        Displays the contents of the .trace_info section.
   Note: displaying the contents of .debug_static_funcs,
    .debug_static_vars and debug_weaknames sections is not
   currently supported.
--dwarf-depth nLimit the dump of the ".debug_info" section to n children.
   This is only useful with --debug-dump info. The default is
    to print all DIEs; the special value 0 for n will also have
   this effect.
   With a non-zero value for n, DIEs at or deeper than n levels
```
will not be printed. The range for n is zero-based.

--dwarf-startn Print only DIEs beginning with the DIE numbered n. This is only useful with --debug-dump info. If specified, this option will suppress printing of any header information and all DIEs before the DIE numbered n. Only siblings and children of the specified DIE will be printed. This can be used in conjunction with --dwarf-depth.  $-$ -dwarf-check Enable additional checks for consistency of Dwarf information.  $-ctf$   $=$  section  $\vert$ Display the contents of the specified CTF section. CTF sections themselves contain many subsections, all of which are displayed in order. By default, display the name of the section named .ctf, which is the name emitted by ld. --ctf-parent=member If the CTF section contains ambiguously-defined types, it will consist of an archive of many CTF dictionaries, all inheriting from one dictionary containing unambiguous types. This member is by default named .ctf, like the section containing it, but it is possible to change this name using the "ctf\_link\_set\_memb\_name\_changer" function at link time. When looking at CTF archives that have been created by a linker that uses the name changer to rename the parent archive member, --ctf-parent can be used to specify the name used for the parent.  $-$ -sframe[=section] Display the contents of the specified SFrame section. By default, display the name of the section named .sframe, which is the name emitted by  $ld$ . --G --stabs Display the full contents of any sections requested. Display the contents of the .stab and .stab.index and .stab.excl sections from an ELF file. This is only useful on systems (such as Solaris 2.0) in which ".stab" debugging symbol-table entries are carried in an ELF section. In most other file formats, debugging symbol-table entries are interleaved with linkage symbols, and are visible in the --syms output. --start-address address Start displaying data at the specified address. This affects the output of the -d,  $-r$  and -s options.

--stop-address address

Stop displaying data at the specified address. This affects the output of the  $-d$ ,  $-r$  and  $-s$  options.  $-+$ --syms Print the symbol table entries of the file. This is similar to the information provided by the nm program, although the display format is different. The format of the output depends upon the format of the file being dumped, but there are two main types. One looks like this:  $[ 4]$ (sec 3)(fl 0x00)(ty 0)(scl 3) (nx 1) 0x000000000 .bss  $[6]$ (sec 1)(fl 0x00)(ty 0)(scl 2) (nx 0) 0x000000000 fred where the number inside the square brackets is the number of the entry in the symbol table, the sec number is the section number, the fl value are the symbol's flag bits, the ty number is the symbol's type, the scl number is the symbol's storage class and the nx value is the number of auxiliary entries associated with the symbol. The last two fields are the symbol's value and its name. The other common output format, usually seen with ELF based files, looks like this: 0000000000 l d .bss 00000000 .bss 000000000 g .text 00000000 fred Here the first number is the symbol's value (sometimes referred to as its address). The next field is actually a set of characters and spaces indicating the flag bits that are set on the symbol. These characters are described below. Next is the section with which the symbol is associated or \*ABS\* if the section is absolute (ie not connected with any section), or \*UND\* if the section is referenced in the file being dumped, but not defined there. After the section name comes another field, a number, which for common symbols is the alignment and for other symbol is the size. Finally the symbol's name is displayed. The flag characters are divided into 7 groups as follows:  $"1"$ "g"  $\mathbf{u}_{\text{H}}\mathbf{u}$ "!" The symbol is a local (1), global (g), unique global (u), neither global nor local (a space) or both global and  $local$  ( $\blacksquare$ ). A symbol can be neither  $local$  or global for a variety of reasons, e.g., because it is used for debugging, but it is probably an indication of a bug if it is ever both local and global. Unique global symbols are a GNU extension to the standard set of ELF symbol bindings. For such a symbol the dynamic linker will make sure that in the entire process there is just one symbol

with this name and type in use.

```
"w'' The symbol is weak (w) or strong (a space).
    "C" The symbol denotes a constructor (C) or an ordinary
       symbol (a space).
    "W" The symbol is a warning (W) or a normal symbol (a space).
       A warning symbol's name is a message to be displayed if
       the symbol following the warning symbol is ever
       referenced.
    W \neq W"i" The symbol is an indirect reference to another symbol
        (I), a function to be evaluated during reloc processing
        (i) or a normal symbol (a space).
    "d""D" The symbol is a debugging symbol (d) or a dynamic symbol
       (D) or a normal symbol (a space).
    n \in \mathbb{N}"f""O" The symbol is the name of a function (F) or a file (f) or
       an object (0) or just a normal symbol (a space).
-T
--dynamic-syms
    Print the dynamic symbol table entries of the file. This is
   only meaningful for dynamic objects, such as certain types of
    shared libraries. This is similar to the information
   provided by the nm program when given the -D (--dynamic)
   option.
   The output format is similar to that produced by the --syms
    option, except that an extra field is inserted before the
    symbol's name, giving the version information associated with
    the symbol. If the version is the default version to be used
   when resolving unversioned references to the symbol then it's
   displayed as is, otherwise it's put into parentheses.
--special-syms
   When displaying symbols include those which the target
    considers to be special in some way and which would not
   normally be of interest to the user.
-U d i l e x h<sup>l</sup>
--unicode=[default|invalid|locale|escape|hex|highlight]
   Controls the display of UTF-8 encoded multibyte characters in
    strings. The default (--unicode default) is to give them no
    special treatment. The --unicode=locale option displays the
    sequence in the current locale, which may or may not support
    them. The options --unicode=hex and --unicode=invalid
    display them as hex byte sequences enclosed by either angle
   brackets or curly braces.
```
The --unicode=escape option displays them as escape sequences

 $(\text{uxxxx})$  and the --unicode=highlight option displays them as escape sequences highlighted in red (if supported by the output device). The colouring is intended to draw attention to the presence of unicode sequences where they might not be expected. --V --version Print the version number of objdump and exit. --x  $-ail$ -headers Display all available header information, including the symbol table and relocation entries. Using  $-x$  is equivalent to specifying all of  $-a-f-h-p-r-t$ .  $-<sub>W</sub>$ ----wwiiddee Format some lines for output devices that have more than 80 columns. Also do not truncate symbol names when they are displayed. --z --disassemble-zeroes Normally the disassembly output will skip blocks of zeroes. This option directs the disassembler to disassemble those blocks, just like any other data.  $@file$ Read command-line options from file. The options read are inserted in place of the original @file option. If file does not exist, or cannot be read, then the option will be treated literally, and not removed. Options in file are separated by whitespace. A whitespace character may be included in an option by surrounding the entire option in either single or double quotes. Any character (including a backslash) may be included by prefixing the character to be included with a backslash. The file may itself contain additional @file options; any such options will be processed recursively. SEE ALSO top  $nm(1)$ , readelf(1), and the Info entries for binutils. COPYRIGHT top Copyright (c) 1991-2023 Free Software Foundation, Inc. Permission is granted to copy, distribute and/or modify this document under the terms of the GNU Free Documentation License, Version 1.3 or any later version published by the Free Software Foundation; with no Invariant Sections, with no Front-Cover Texts, and with no Back-Cover Texts. A copy of the license is included in the section entitled "GNU Free Documentation License".

COLOPHON top This page is part of the binutils (a collection of tools for working with executable binaries) project. Information about the project can be found at  $\langle$ http://www.gnu.org/software/binutils/ $\rangle$ . If you have a bug report for this manual page, see  $\langle$ http://sourceware.org/bugzilla/enter\_bug.cgi?product=binutils $\rangle$ . This page was obtained from the tarball binutils-2.40.tar.gz fetched from  $\hbox{(https://ftp.gnu.org/gnu/binutils/)}$  on 2023-06-23. If you discover any rendering problems in this HTML version of the page, or you believe there is a better or more up-to-date source for the page, or you have corrections or improvements to the information in this COLOPHON (which is not part of the original manual page), send a mail to man-pages@man7.org  $binuting 1, 2, 40.00$  2023-06-23 OBJDUMP(1)

crifan.org, 使用署名4.0国际(CC BY 4.0)协议发布 all right reserved, powered by Gitbook最后更新: 2023-10-02 23:11:04

# **rabin2**

- $\bullet$  rabin2
	- o 是什么: radare2的其中一个命令行工具
	- 。 作用: 查看二进制信息
	- 。文档
		- Rabin2 [The](https://rada.re/n/) Official Radare2 Book
		- rabin2 r2wiki
	- 下载
		- [radare2](https://book.rada.re/tools/rabin2/intro.html)
			- [Releases](https://r2wiki.readthedocs.io/en/latest/tools/rabin2/) · radareorg/radare2

crifan.org, 使用署名4.0国际(CC BY 4.0)协议发布 all right reserved, powered by Gitbook最后更新: 2023-10-04 11:1[4:35](https://github.com/radareorg/radare2/releases)

# **rabin2⽤法**

概述:

 $\bullet$  -  $I : binary info$ 

rabin2 - $I$  binaryFile

 $\bullet$   $-i$  : imports

 $r$ abin2 -i binaryFile

 $\bullet$  -E : exports

rabin2 - $E$  binaryFile

 $\bullet$   $-1$  : linked libraries

 $r$ abin2 -1 binaryFile

 $\bullet$   $\overline{-z}$  : strings (from data section)

 $r$ abin2 - $z$  binaryFile

 $\bullet$   $-s$  : symbols

 $r$ abin2 -s binaryFile

 $\bullet$  -S : sections

 $r$ abin2 -S binaryFile

 $-$ ss : segments

 $r$ abin2 -SS binaryFile

crifan.org, 使用署名4.0国际(CC BY 4.0)协议发布 all right reserved, powered by Gitbook最后更新: 2023-10-04 11:08:26

# **rabin2⽤法举例**

## **-I :binary info**

```
→ arm64-v8a rabin2 -I libtacker.so
arch arm
baddr 0x0
binsz 848338
bintype elf
bits 64
canary true
class ELF64
compiler Linker: LLD 14.0.1 clang version 14.0.0
crypto false
endian little
havecode true
laddr 0x0
lang c
linenum false
lsyms false
machine ARM aarch64
nx true
os android
pic true
relocs false
relro full
rpath NONE
sanitize false
static false
stripped true
subsys android
```
# **-i :imports**

va true

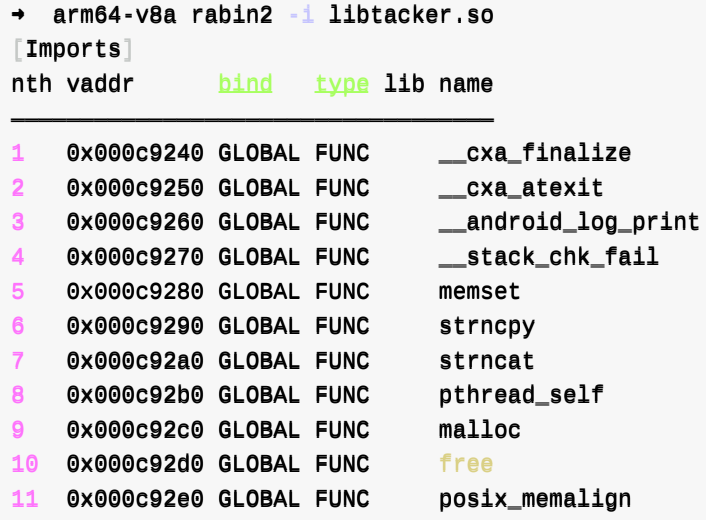
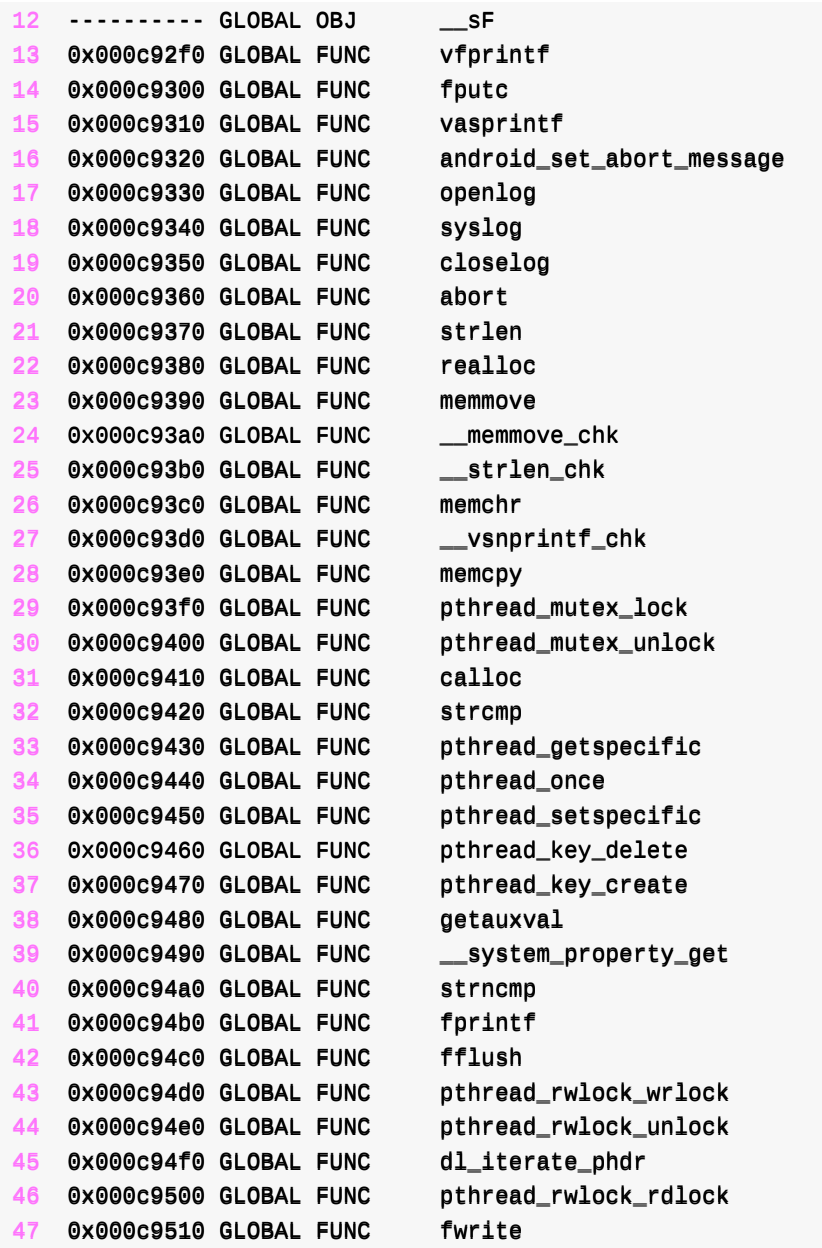

# **-E :exports**

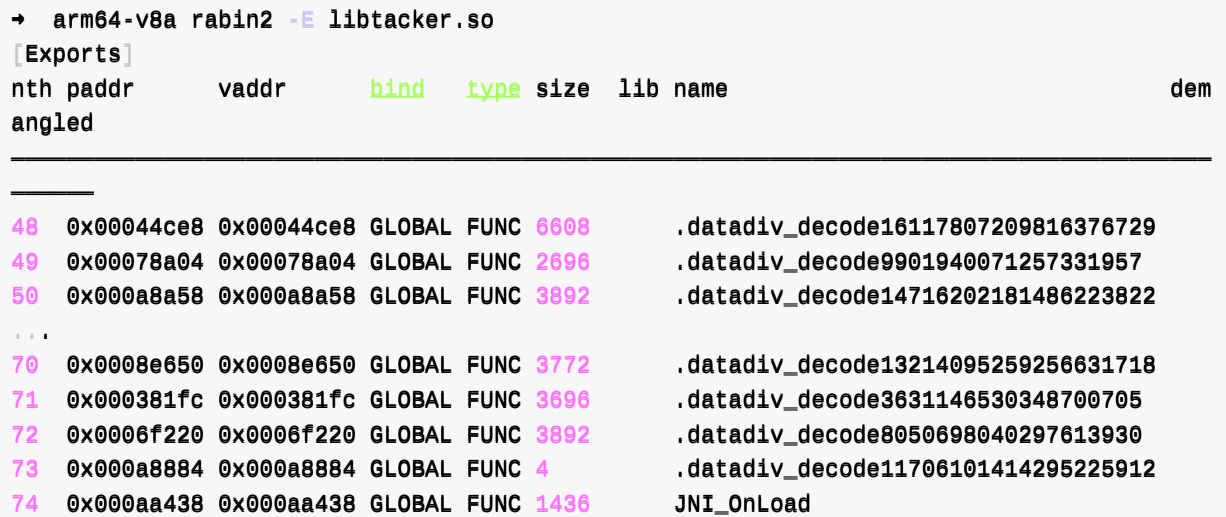

```
75 0x00026d98 0x00026d98 GLOBAL FUNC 18656 ..datadiv_decode12335027288954124723
76 0x00033a2c 0x00033a2c GLOBAL FUNC 11972 .datadiy_decode18261546535841772752
77 0x0003c8dc 0x0003c8dc GLOBAL FUNC 8072 ..datadiv_decode5616837089396308971
...
115 0x0005c790 0x0005c790 GLOBAL FUNC 4 ...datadiv_decode1552205700074701063
116 0x0005ed50 0x0005ed50 GLOBAL FUNC 6304 ...datadiv_decode15147620753704794795
117 0x000a5e74 0x000a5e74 GLOBAL FUNC 4 .datadiv_decode5454406552017557296
```
#### **-l :linked libraries**

```
arm64-v8a rabin2 -1 libtacker.so
[Linked libraries]liblog.so
libm.solibdl.so
libc.so
```
4 libraries

#### **-z :strings (from data section)**

```
→ arm64-y8a rabin2 -z libtacker.so
[Strings]
nth paddr vaddr len size section type string
――――――――――――――――――――――――――――――――――――――――――――――――――――――――――――――――――――――――――――――――――――――――――――――――――――――――――――――――――
0 0x0000c6f9 0x0000c6f9 26 27 .rodata ascii covariant return thunk to
1 0x0000c719 0x0000c719 10 11 .rodata ascii operator^
2 0x0000c724 0x0000c724 10 11 .rodata ascii operator
3 0x0000c72f 0x0000c72f 24 25 .rodata ascii unknown pointer encoding
4 0x0000c748 0x0000c748 47 48 .rodata ascii unsupported restore location for flo
at register
5 0x0000c782 0x0000c782 9 10 .rodata ascii decltype
6 0x0000c78f 0x0000c78f 8 9 .rodata ascii typeid (
   0 \times 00000c798 0x0000c798 5 6 .rodata ascii {...}
8 0 \times 00000079e 0x0000c79e 11 12 .rodata ascii operator
9 0x0000c7aa 0x0000c7aa 11 12 .rodata ascii operator
10 0x0000c7b6 0x0000c7b6 4 5 .rodata ascii long
11 0x0000c7bb 0x0000c7bb 8 9 .rodata ascii char32_t
12 0x0000c7c4 0x0000c7c4 64 65 .rodata ascii libunwind: malformed DW_CFA_register
DWARF unwind, reg2 too big\n
13 0x0000c805 0x0000c805 68 69 .rodata ascii libunwind: malformed DW_CFA_val_offs
et_sf DWARF unwind, reg too big\n
14 0x0000c84e 0x0000c84e 5 6 .rodata ascii throw
15 0x0000c8540x0000c85478 .rodata ascii wchart
16 0x0000c85c 0x0000c85c 7 8 .rodata ascii 'lambda
17 0x0000c864 0x0000c864 9 10 .rodata ascii operator~
18 0x0000c86e 0x0000c86e 11 12 .rodata ascii operator""
19 0x0000c87a 0x0000c87a 17 18 .rodata ascii std::basic_string
20 0x0000c88c 0x0000c88c 14 15 .rodata ascii decltype(auto)
21 0x0000c89b 0x0000c89b 32 33 .rodata ascii Deleted virtual function called!
22 0x0000c8bc 0x0000c8bc 14 15 .rodata ascii std::exception
```

```
23 0x0000c8cb 0x0000c8cb 40 41 .rodata ascii terminating with %s exception of typ
 e %s
 24 0x0000c8f4 0x0000c8f4 10 11 .rodata ascii const_cast
 25 0x0000c902 0x0000c902 17 18 .rodata ascii unsigned __int128
 26 0x0000c914 0x0000c914 15 16 .rodata ascii operator delete
 27 0x0000c924 0x0000c924 10 11 .rodata ascii operator>=
 28 0x0000c92f 0x0000c92f 13 14 .rodata ascii unwind_phase2
 29 0x0000c93d 0x0000c93d 26 27 .rodata ascii unsupported arm64 register
 3000 0x0000c958 0x0000c958 62 63 .rodata ascii libunwind: malformed DW_CFA_def_cfa
 DWARF unwind, reg too big\n
 31 0x0000c997 0x0000c997 10 11 .rodata ascii getSLEB128
 32 0x0000c9a2 0x0000c9a2 16 17 .rodata ascii qetSavedReqister
 33 0x0000c9bb 0x0000c9bb 18 19 .rodata ascii typeinfo name for
 34 0x0000c9ce 0x0000c9ce 12 13 .rodata ascii operator new
 35 0x0000c9db 0x0000c9db 5 6 .rodata ascii ) ? (
 36 0x0000c9e1 0x0000c9e1 12 13 .rodata ascii [enable_if:
 37 0x0000c9ee 0x0000c9ee 14 15 .rodata ascii std::nullptr_t
 38 0x0000c9fd 0x0000c9fd 11 12 .rodata ascii objc object
 39 0x0000ca09 0x0000ca09 14 15 .rodata ascii std::bad_alloc
 40 0x0000ca18 0x0000ca18 15 16 .rodata ascii std::bad_typeid
 41 0x0000ca28 0x0000ca28 11 12 .rodata ascii qetEncodedP
 42 0x0000ca3e 0x0000ca3e 13 14 .rodata ascii typeinfo for
 43 0x0000ca4c 0x0000ca4c 24 25 .rodata ascii reference temporary for
 44 0x0000ca65 0x0000ca65 13 14 .rodata ascii unsiqned char
 45 0x0000ca75 0x0000ca75 10 11 .rodata ascii operator&=
 46 0x0000ca80 0x0000ca80 10 11 .rodata ascii operator*=
 47 0x0000ca8b 0x0000ca8b 70 71 .rodata ascii std::basic_string<char, std::char_tr
 aits<char>, std::allocator<char>>
 48 0x0000cad2 0x0000cad2 21 22 .rodata ascii getSavedFloatRegister
 49 0x0000caf6 0x0000caf6 17 18 .rodata ascii operator delete[]
 50 0x0000cb10 0x0000cb10 11 12 .rodata ascii std::string
 51 0x0000cb23 0x0000cb23 4 5 .rodata ascii auto
 52 0x0000cb2a 0x0000cb2a 14 15 .rodata ascii unsigned short
 53 0x0000cb39 0x0000cb39 5 6 .rodata ascii false
 54 0x0000cb3f 0x0000cb3f 4 5 .rodata ascii %LaL
 55 0x0000cb44 0x0000cb44 9 10 .rodata ascii operator/
 56 0x0000cb4e 0x0000cb4e 9 10 .rodata ascii operator|
 57 0x0000cb5c 0x0000cb5c 10 11 .rodata ascii exynos9810
 58 0x0000cb67 0x0000cb67 77 78 .rodata ascii libunwind: malformed DW_CFA_val_offs
 et DWARF unwind, reg (%lu) out of range\n\n
 59 0x0000cbb9 0x0000cbb9 19 20 .rodata ascii FDE has zero length
 60 0x0000cbcd 0x0000cbcd 19 20 .rodata ascii FDE is really a CIE
 61 0x0000cbe5 0x0000cbe5 6 7 .rodata ascii delete
 62 0x0000cbec 0x0000cbec 9 10 .rodata ascii operator&
 63 0x0000cbf6 0x0000cbf6 9 10 .rodata ascii operator%
 64 0x0000cc00 0x0000cc00 10 11 .rodata ascii operator>>
 65 0x0000cc0b 0x0000cc0b 5 6 .rodata ascii ) : (
 66 0x0000cc11 0x0000cc11 5 6 .rodata ascii [abi:
 67 0x0000cc1b 0x0000cc1b 65 66 .rodata ascii libunwind: malformed DW_CFA_same_val
 ue DWARF unwind, rea too big\n
 68 0x0000cc5d 0x0000cc5d 47 48 .rodata ascii DW_EH_PE_aligned pointer encoding no
 t supported
 69 0x0000cc8d 0x0000cc8d 28 29 .rodata ascii truncated sleb128 expression
 70 0x0000ccad 0x0000ccad 39 40 .rodata ascii terminate_handler unexpectedly retur
 ned
 71 0x0000ccd7 0x0000ccd7 11 12 .rodata ascii signed char
```
**Linux通用** 

```
72 0x0000cce6 0x0000cce6 10 11 .rodata ascii sizeof...(
73 0x0000ccf1 0x0000ccf1 13 14 .rodata ascii basic ostream
74 0x0000ccff 0x0000ccff 12 13 .rodata ascii std::ostream
75 0x0000cd0c 0x0000cd0c 13 14 .rodata ascii std::iostream
76 0x0000cd1a 0x0000cd1a 9 10 .rodata ascii long long
77 0x0000cd24 0x0000cd24 9 10 .rodata ascii noexcept(
78 0x0000cd2e 0x0000cd2e 41 42 .rodata ascii unsupported restore location for reg
ister
79 0x0000cd6a 0x0000cd6a 14 15 .rodata ascii operator new[]
80 0x0000cd79 0x0000cd79 9 10 .rodata ascii operator!
81 0x0000cd83 0x0000cd83 49 50 .rodata ascii std::basic_ostream<char, std::char_t
raits<char> >
82 0x0000cdb5 0x0000cdb5 10 11 .rodata ascii ___float128
83 0x0000cdc0 0x0000cdc0 8 9 .rodata ascii char16_t
84 0x0000cdc9 0x0000cdc9 98 99 .rodata ascii during phase1 personality function s
aid it would stop here, but now in phase2 it did not stop here
85 0x0000ce2c 0x0000ce2c 83 84 .rodata ascii libunwind: malformed DW_CFA_GNU_nega
tive_offset_extended DWARF unwind, reg too big\n
86 0x0000ce96 0x0000ce96 9 10 .rodata ascii typename
87 0x0000cea4 0x0000cea4 10 11 .rodata ascii operator()
88 0x0000ceaf 0x0000ceaf 9 10 .rodata ascii operator>
89 0x0000ceb9 0x0000ceb9 10 11 .rodata ascii operator[]
90 0x0000cec4 0x0000cec4 10 11 .rodata ascii operator->
91 0x0000cecf 0x0000cecf 13 14 .rodata ascii unsigned long
92 0x0000cee1 0x0000cee1 13 14 .rodata ascii std::bad_cast
93 0x0000ceef 0x0000ceef 11 12 .rodata ascii setReqister
94 0x0000cefb 0x0000cefb 70 71 .rodata ascii libunwind: malformed DW_CFA_offset_e
xtended DWARF unwind, reg too big\n\95 0x0000cf45 0x0000cf45 11 12 .rodata ascii > typename
96 0x0000cf51 0x0000cf51 21 22 .rodata ascii (anonymous namespace)
97 0x0000cf67 0x0000cf67 10 11 .rodata ascii operator==
98 0x0000cf72 0x0000cf72 8 9 .rodata ascii complex
99 0x0000cf7b 0x0000cf7b 25 26 .rodata ascii CIE version is not 1 or 3
100 0x0000cf9d 0x0000cf9d 11 12 .rodata ascii vtable for
101 0x0000cfa9 0x0000cfa9 8 9 .rodata ascii VTT for
102 0x0000cfb2 0x0000cfb2 9 10 .rodata ascii alignof (
103 0x0000cfbe 0x0000cfbe 10 11 .rodata ascii noexcept (
104 0x0000cfc9 0x0000cfc9 4 5 .rodata ascii char
105 0x0000cfd0 0x0000cfd0 9 10 .rodata ascii operator<
106 0x0000cfda 0x0000cfda 11 12 .rodata ascii operator->*
107 0x0000cfe6 0x0000cfe6 12 13 .rodata ascii unsigned int
108 0x0000cff3 0x0000cff3 47 48 .rodata ascii DW_EH_PE_funcrel pointer encoding no
t supported
109 0x0000d023 0x0000d023 45 46 .rodata ascii libunwind: Unsupported .eh_frame_hdr
 version\n
110 0x0000d055 0x0000d055 9 10 .rodata ascii libc++abi
111 0x0000d05f 0x0000d05f 12 13 .rodata ascii dynamic_cast
112 0x0000d074 0x0000d074 5 6 .rodata ascii short
113 0x0000d07a 0x0000d07a 5 6 .rodata ascii ...
114 0x0000d080 0x0000d080 6 7 .rodata ascii string
115 0x0000d087 0x0000d087 7 8 .rodata ascii ostream
116 0x0000d08f 0x0000d08f 11 12 .rodata ascii long double
117 0x0000d0a2 0x0000d0a2 10 11 .rodata ascii unexpected
118 0x0000d0ad 0x0000d0ad 19 20 .rodata ascii guard variable for
119 0x000000c4 0x000000c4 4 5 .rodata ascii true
120 0x0000d0c9 0x0000d0c9 9 10 .rodata ascii operator?
```
**Linux通用** 

```
121 0x0000d0d3 0x0000d0d3 20 21 .rodata ascii bad_array_new_length
 122 0x0000d0e8 0x0000d0e8 19 20 .rodata ascii libunwind: %s - %s\n
 123 0x0000d103 0x0000d103 17 18 .rodata ascii virtual thunk to
 124 0x0000d123 0x0000d123 9 10 .rodata ascii operator*
 125 0x0000d12d 0x0000d12d 10 11 .rodata ascii operator||
 126 0x0000d138 0x0000d138 7 8 .rodata ascii istream
 127 0x0000d144 0x0000d144 7 8 .rodata ascii char8 t
 128 0x0000d14c 0x0000d14c 30 31 .rodata ascii DW_OP_deref_size with bad size
 129 0x0000d16b 0x0000d16b 40 41 .rodata ascii Unknown DWARF encoding for search ta
 ble.
 130 0x0000d19c 0x0000d19c 40 41 .rodata ascii unexpected_handler unexpectedly retu
 rned
 131 0x0000d1c5 0x0000d1c5 24 25 .rodata ascii construction vtable for
 132 0x0000d1e3 0x0000d1e3 8 9 .rodata ascii ___int128
 133 0x0000d1ec 0x0000d1ec 9 10 .rodata ascii template<
 134 0x0000d1f6 0x0000d1f6 10 11 .rodata ascii operator<<
 135 0x0000d201 0x0000d201 9 10 .rodata ascii operator+
 136 0x0000020b 0x00000020b 10 11 .rodata ascii operator+=
 137 0x0000d216 0x0000d216 10 11 .rodata ascii operator++
 138 0x0000d221 0x0000d221 14 15 .rodata ascii string literal
 139 0x0000d230 0x0000d230 18 19 .rodata ascii unsigned long long
 140 0x0000d243 0x0000d243 10 11 .rodata ascii imaginary
 141 0x0000d24e 0x0000d24e 65 66 .rodata ascii libunwind: malformed DW_CFA_expressi
 on DWARF unwind, rea too big\n
 142 0x0000d2a6 0x0000d2a6 9 10 .rodata ascii operator=
 143 0x000002b0 0x0000002b0 10 11 .rodata ascii operator/=
 144 0x0000d2bb 0x0000d2bb 4 5 .rodata ascii bool
 145 0x0000d2c0 0x0000d2c0 18 19 .rodata ascii evaluateExpression
 1460x0000002de 0x0000002de 9 10 .rodata ascii operator^
 147 0x0000d2e8 0x0000d2e8 9 10 .rodata ascii restrict
 148 0x0000d2f2 0x0000d2f2 9 10 .rodata ascii decimal64
 149 0x0000d2fc 0x0000d2fc 64 65 .rodata ascii libunwind: malformed DW_CFA_undefine
 d DWARF unwind, reg too big\n
 150 0x0000d34c 0x0000d34c 44 45 .rodata ascii terminating with %s exception of typ
 e %s: %s
 151 0x0000d379 0x0000d379 21 22 .rodata ascii non-virtual thunk to
 152 0x0000d396 0x0000d396 49 50 .rodata ascii std::basic_istream<char, std::char_t
 raits<char> >
 153 0x0000d3c8 0x0000d3c8 8 9 .rodata ascii iostream
 154 0x0000d3d1 0x0000d3d1 13 14 .rodata ascii pixel vectorf
 155 0x000003df 0x000003d15 5 6 .rodata ascii union
 156 0x0000d3e5 0x0000d3e5 29 30 .rodata ascii _Unwind_Resume() can't return
 157 0x0000d403 0x0000d403 63 64 .rodata ascii libunwind: malformed DW_CFA_register
 DWARF unwind, reg too big\n
 158 0x0000d446 0x0000d446 4 5 .rodata ascii yptn
 159 0x0000d44b 0x0000d44b 10 11 .rodata ascii operator%
 160 0x0000d456 0x0000d456 6 7 .rodata ascii const
 161 0x0000d45d 0x0000d45d 27 28 .rodata ascii DW_OP_fbreg not implemented
 162 0x0000d481 0x0000d481 37 38 .rodata ascii terminating with %s foreign exceptio
 n
 163 0x0000d4a7 0x0000d4a7 8 9 .rodata ascii uncaught
 164 0x0000d4b3 0x0000d4b3 10 11 .rodata ascii operator--
 165 0x0000d4be 0x0000d4be 10 11 .rodata ascii operator
 166 0x0000d4c9 0x0000d4c9 50 51 .rodata ascii std::basic_iostream char, std::char_
 traits char
 167 0x0000d4fc 0x0000d4fc 14 15 .rodata ascii __Unwind_Resume
```
 0x0000d50b 0x0000d50b 65 66 .rodata ascii libunwind: malformed DW\_CFA\_def\_cfa\_ sf DWARF unwind, reg too big\n 0x0000d55d 0x0000d55d 15 16 .rodata ascii 'block-literal' 0x0000d56d 0x0000d56d 9  $10$  .rodata ascii operator- 0x0000d577 0x0000d577 13 14 .rodata ascii basic\_istream 172 0x0000d585 0x0000d585 12 13 .rodata ascii std::istream 0x0000d592 0x0000d592 6  $\overline{7}$  .rodata ascii double 174 0x0000d59c 0x0000d59c 33 34 .rodata ascii invocation function for block in 0x0000d5be 0x0000d5be 11 12 .rodata ascii static\_cast 0x0000d5ca 0x0000d5ca 11 12 .rodata ascii sizeof... ( 0x0000d5dc 0x0000d5dc 10  $11$  .rodata ascii operator- 0x0000d5e7 0x0000d5e7 73 74 .rodata ascii libunwind: malformed DW\_CFA\_offset\_e xtended\_sf DWARF unwind, reg too big\n 0x0000d631 0x0000d631 10 11 .rodata ascii qetULEB128 0x0000d63c 0x0000d63c 28 29 .rodata ascii malformed uleb128 expression 181 0x0000d659 0x0000d659 28 29 .rodata ascii DWARF opcode not implemented 0x0000d683 0x0000d683 7 8 .rodata ascii nullptr 0x0000d68b 0x0000d68b 11 12 .rodata ascii operator 0x0000d697 0x0000d697 11 12 .rodata ascii ::operator 0x0000d6a3 0x0000d6a3 4 5 .rodata ascii enum 186 0x0000d6a8 0x0000d6a8 69 70 .rodata ascii libunwind: malformed DW\_CFA\_val\_expr ession DWARF unwind, reg too big\n 0x0000d6fb 0x0000d6fb 11 12 .rodata ascii terminating 188 0x0000d70b 0x0000d70b 16 17 .rodata ascii reinterpret cast 189 0x0000d721 0x0000d721 47 48 .rodata ascii DW\_EH\_PE\_textrel pointer encoding no t supported 0x0000d751 0x0000d751 28 29 .rodata ascii truncated uleb128 expression 0x0000d773 0x0000d773 9  $10$  .rodata ascii operator 192 0x0000d77d 0x0000d77d 7 .rodata ascii throw 193 0x0000d784 0x0000d784 12 13 .rodata ascii basic\_string 0x0000d791 0x0000d791 4 5 .rodata ascii void 195 0x0000d796 0x0000d796 5 6 .rodata ascii float 196 0x0000d79c 0x0000d79c 10 .rodata ascii decimal128  $0 \times 0000007$ a7  $0 \times 0000007$ a7 7 8 .rodata ascii ro.arch 198 0x0000d7af 0x0000d7af 71 72 .rodata ascii libunwind: malformed DW\_CFA\_restore\_ extended DWARF unwind, reg too big\n  $0 \times 0000007$   $f7$   $0 \times 0000007$   $f7$  17 18 . rodata ascii getTableEntrySize 0x0000d81f 0x0000d81f 10 11 .rodata ascii operator 0x0000d82a 0x0000d82a 9  $10$  .rodata ascii decimal32 0x0000d834 0x0000d834 18 19 .rodata ascii CIE ID is not zero 203 0x0000d84f 0x0000d84f 33 34 .rodata ascii thread-local wrapper routine for 0x0000d871 0x0000d871 40 41 .rodata ascii thread-local initialization routine for 0x0000d89a 0x0000d89a 8 9 .rodata ascii sizeof ( 0x0000d8a3 0x0000d8a3 10 11 .rodata ascii operator 0x0000d8ae 0x0000d8ae 9 10 .rodata ascii \_\_uuidof(  $0 \times 00000$ d8b8 0x0000d8b8 14 15 .rodata ascii std::allocator 0x0000d8c7 0x0000d8c7 9  $10$  .rodata ascii allocator 0x0000d8d1 0x0000d8d1 6  $\overline{7}$  .rodata ascii struct 0x0000d8d8 0x0000d8d8 71 72 .rodata ascii libunwind: malformed DW\_CFA def cfa register DWARF unwind, reg too big\n 0x0000d920 0x0000d920 52 53 .rodata ascii Can't binary search on variable leng th encoded data. 213 0x0000d95d 0x0000d95d 49 50 .rodata ascii terminate\_handler unexpectedly threw an exception 0x0000d992 0x0000d992 9  $10$  .rodata ascii operator,

 $215$  0x0000d99c 0x0000d99c 9 10 . rodata ascii decimal16  $216$  0x0000d9a6 0x0000d9a6 8 9 .rodata ascii noexcept  $217$  0x0000d9af 0x0000d9af 11 12 .rodata ascii qetReqister  $218$  0x0000d9bb 0x0000d9bb 51 52 .rodata ascii DW\_EH\_PE\_datarel is invalid with a d atarelBase of  $<sub>0</sub>$ </sub>  $219$  0x0000d9f9 0x0000d9f9 16 17 .rodata ascii unknown register 220 0x0000da0c 0x0000da0c 14 15 .rodata ascii basic\_iostream  $221$  0x0000da1b 0x0000da1b 5 6 .rodata ascii std::  $222$  0x0000da21 0x0000da21 9  $10$  .rodata ascii volatile  $223$  0x0000da2b 0x0000da2b 6 7 .rodata ascii throw( 224 0x0000da32 0x0000da32 29 30 .rodata ascii Pure virtual function called 225 0x0000da50 0x0000da50 18 19 ...rodata ascii std::bad\_exception  $226$  0x0000da63 0x0000da63 27 28 .rodata ascii DW\_OP\_piece not implemented 227 00xx00000000ddff9911 00xx00000000ddff9911 5 6 ..rrooddaattaa aasscciiii \t\t\t\t\t 228 00xx00000000ddff9977 00xx00000000ddff9977 25 26 ..rrooddaattaa aasscciiii \t\t\t\t\t\t\t\t\t\t\t\t\t\t\t\t\t\t\ t\t\t\t\t\t\t 229 00xx00000000ddffbb11 00xx00000000ddffbb11 5 6 ..rrooddaattaa aasscciiii \t\t\t\t\t  $230$  0x0000dfc2 0x0000dfc2 4 5 .rodata ascii Ocv 231 00xx00000000ee113355 00xx00000000ee113355 14 15 ..rrooddaattaa aasscciiii \t7\t\t\t\t\t\t\t\t\t\t\t\t 232 00xx00000000ee115500 00xx00000000ee115500 32 65 ..rrooddaattaa uuttff1166llee PPPPPPPPPPPPPPPPPPPPPPPPPPPPPPPPPPPPPPPPPPPPPPPPPPPPPPPP~~PPPP\  $233$  0x0000e194 0x0000e194 17 35 .rodata utf16le dddddddddddddddddddddddaattaa uuttifichaattaa uuttifichaattaa uuttiffunddaattaa uuttifichaattaa uuttifichaattaa uuttifichaattaa uuttifichaattaa uuttifichaattaa uuttifichaa  $234$  0x0000e1c0 0x0000e1c0 9 19 .rodata utf16le ddddddddd  $235$  0x0000e27a 0x0000e27a 49 50 .rodata ascii (N12\_GLOBAL\_\_N\_116itanium\_demangle1 1SpecialNameE 236 0x0000e2ac 0x0000e2ac 39 40 .rodata ascii N12\_GLOBAL\_\_N\_116itanium\_demangle4No deE  $237$  0x0000e2d4 0x0000e2d4 57 58 .rodata ascii  $N12$ \_GLOBAL\_\_N\_116itanium\_demangle21C torVtableSpecialNameE  $238$  0x0000e30e 0x0000e30e 43 44 .rodata ascii N12 GLOBAL N 116itanium demangle8Na  $mervpeE$  $239$  0x0000e33a 0x0000e33a 46 47 .rodata ascii  $N12_GGDBAL\_N_116$ itanium\_demangle10N estedNameE 240 0x0000e369 0x0000e369 60 61 .rodata ascii N12\_GLOBAL\_\_N\_116itanium\_demangle24F orwardTemplateReferenceE  $241$  0x0000e3a6 0x0000e3a6 50 51 .rodata ascii  $N12$ \_GLOBAL\_\_N\_116itanium\_demangle14I ntegerLiteralE  $242$  0x0000e3d9 0x0000e3d9 43 44 .rodata ascii  $N12_GCDBAL\_N\_116$ itanium\_demangle8Bo olExprE  $243$  0x0000e405 0x0000e405 55 56 .rodata ascii N12\_GLOBAL\_\_N\_116itanium\_demangle16F loatLiteralImplIfEE  $244$  0x0000e43d 0x0000e43d 55 56 .rodata ascii  $N12$ \_GLOBAL\_\_N\_116itanium\_demangle16F loatLiteralImplIdEE 245 0x0000e475 0x0000e475 55 56 .rodata ascii N12\_GLOBAL\_\_N\_116itanium\_demangle16F loatLiteralImplIeEE  $246$  0x0000e4ad 0x0000e4ad 49 50 .rodata ascii N12\_GLOBAL\_\_N\_116itanium\_demangle13S tringLiteralE  $247$  0x0000e4df 0x0000e4df 51 52 .rodata ascii  $N12$ \_GLOBAL\_\_N\_116itanium\_demangle15U nnamedTypeNameE 248 0x0000e513 0x0000e513 62 63 .rodata ascii N12\_GLOBAL\_\_N\_116itanium\_demangle26S vntheticTemplateParamNameE 249 0x0000e552 0x0000e552 57 58 .rodata ascii N12\_GLOBAL\_\_N\_116itanium\_demangle21T ypeTemplateParamDeclE  $250$  0x0000e58c 0x0000e58c 60 61 .rodata ascii N12 GLOBAL N 116itanium demangle24N onTypeTemplateParamDeclE  $251$  0x0000e5c9 0x0000e5c9 61 62 .rodata ascii  $N12$ \_GLOBAL\_\_N\_116itanium\_demangle25T emplateTemplateParamDeclE

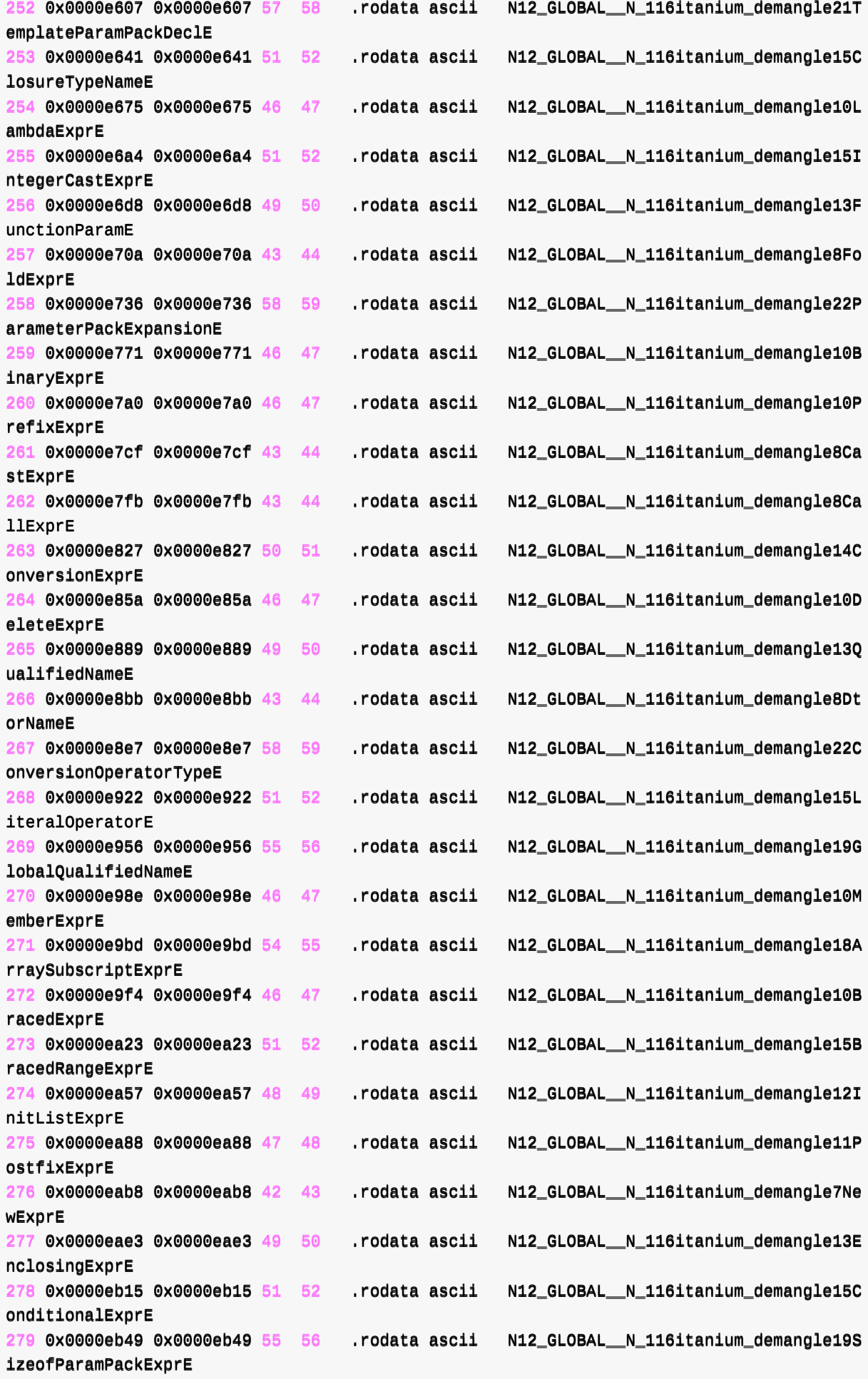

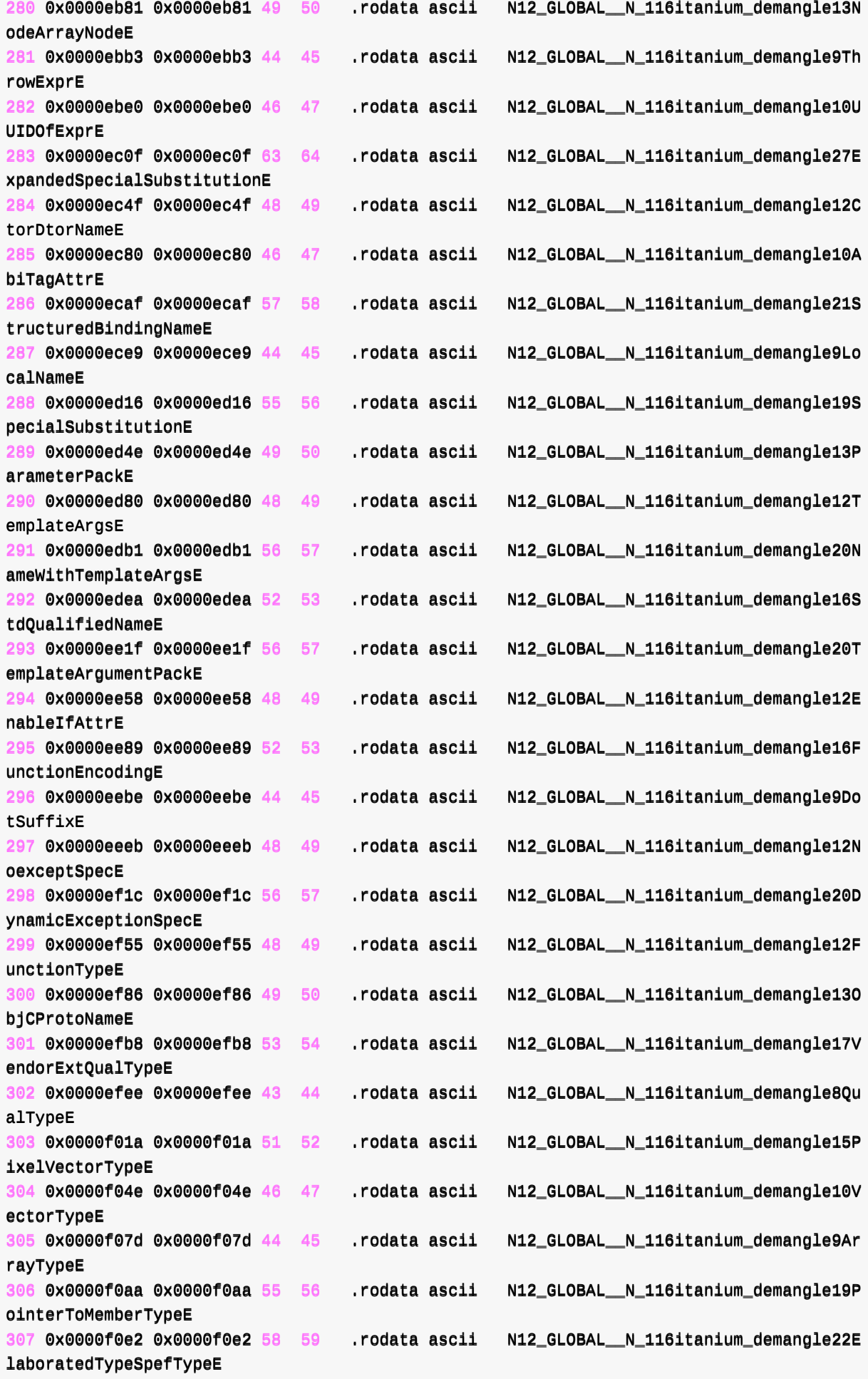

**Linux通用** 

```
308 0x0000f11d 0x0000f11d 47 48 .rodata ascii N12_GLOBAL__N_116itanium_demangle11P
ointerTypeE
309 0x0000f14d 0x0000f14d 49 50 .rodata ascii N12_GLOBAL__N_116itanium_demangle13R
eferenceTypeE
310 0x0000f17f 0x0000f17f 56 57 .rodata ascii N12_GLOBAL__N_116itanium_demangle20P
ostfixQualifiedTypeE
311 0x0000f21d 0x0000f21d 5 6 .rodata ascii KKKK6
312 0x0000f290 0x0000f290 32 33 .rodata ascii N10_cxxabiv116_shim_type_infoE
313 0x0000f2b1 0x0000f2b1 33 34 .rodata ascii N10 cxxabiv117 class_tvpe_infoE
314 0x0000f2d3 0x0000f2d3 33 34 .rodata ascii N10_cxxabiv117_pbase_type_infoE
315 0x0000f2f5 0x0000f2f5 35 36 .rodata ascii N10_cxxabiv119_pointer_type_infoE
316 0x0000f319 0x0000f319 36 37 .rodata ascii N10 cxxabiv120 function type infoE
317 0x0000f33e 0x0000f33e 45 46 .rodata ascii N10_cxxabiv129_pointer_to_member_t
ype_infoE
318 0x0000f388 0x0000f388 39 40 .rodata ascii N10_cxxabiv123_fundamental_type_in
foE
319 0x0000f3c0 0x0000f3c0 4 5 .rodata ascii PKDn
320 0x0000f453 0x0000f453 4 5 .rodata ascii PKDh
321 0x0000f483 0x0000f483 4 5 .rodata ascii PKDu
322 0x0000f48f 0x0000f48f 4 5 .rodata ascii PKDs
323 0x0000f49b 0x0000f49b 4 5 .rodata ascii PKDi
324 0x0000f4a0 0x0000f4a0 33 34 .rodata ascii N10_cxxabiv117_array_type_infoE
325 0x0000f4c2 0x0000f4c2 32 33 .rodata ascii N10_cxxabiv116_enum_type_infoE
326 0x0000f4e3 0x0000f4e3 36 37 .rodata ascii N10_cxxabiv120_si_class_type_infoE
327 0x0000f508 0x0000f508 37 38 .rodata ascii N10_cxxabiv121__vmi_class_type_info
E
328 0x0000f52e 0x0000f52e 12 13 .rodata ascii St9exception
329 0x0000f53b 0x0000f53b 17 18 .rodata ascii St13bad_exception
330 0x0000f54d 0x0000f54d 12 13 .rodata ascii St9bad alloc
331 0x0000f55a 0x0000f55a 24 25 .rodata ascii St20bad_array_new_length
332 0x0000f573 0x0000f573 12 13 .rodata ascii St9type_info
333 0x0000f580 0x0000f580 11 12 .rodata ascii St8bad_cast
334 0x0000f58c 0x0000f58c 14 15 .rodata ascii St10bad_typeid
335 00xx00000000ff661100 00xx00000000ff661100 30 124 ..rrooddaattaa uuttff3322llee DDPPpppppppppppppppppppppppppppppppppppppppppppppppppppppppp
336 0x0000f6a4 0x0000f6a4 4 20 .rodata utf32le P
337 0x0000f6da 0x0000f6da 6 14 .rodata utf16le \e,7L
338 0x0000f76a 0x0000f76a 5 6 .rodata ascii +\n:IE
339 0x0000f808 0x0000f808 32 66 .rodata utf16le &&&&&&&&&&&&&&&&&&&&&&&&
0 0x000cca310x000cea3145 .data ascii STSN
1 0x000cca40 0x000cea40 17 18 .data ascii G1ARyk_p}ooUrch}r
...
70 0x000cd304 0x000cf304 4 5 .data ascii hi\t@
71 0x000cd30e 0x000cf30e 14 16 .data utf8 \tilde{a}#Gaj}j$gjel$X blocks=Latin Extended
-B, Basic Latin
72 0x000cd31e 0x000cf31e 20 21 .data ascii ybel0B"Gaj}j$gjel$Be
73 0x000cd333 0x000cf333 6 7 .data ascii nlny0\v
74 0 \times 000 \text{cd}340 0 \times 000 \text{cf}340 10 11 .data ascii ?=,\b9;39?
75 00xx000000ccdd3344bb 00xx000000ccff3344bb 4 5 ..ddaattaa aasscciiii 6>7X
...
195 0x000ce8b0 0x000d08b0 11 12 .data ascii 2V\ellt~hus~5t
196 0x000ce8bc 0x000d08bc 97 98 .data ascii n50hs AVp{l{5v{t}5Inhst} Vp{l{5v{t}5
Inhst} |AVp[1[5v[t]5Inhst]|Vp[1[5v[t]5Inhst]|3V[t~hus~5~[n[x[1197 0x000ce91e 0x000d091e 8 9 .data ascii 5Yohiuh
...
225 0x000cef2e 0x000d0f2e 31 32 .data ascii P-|ahl~h-nlaa-dcdy%$-bc-`ldc-ye
226 0x000cef4e 0x000d0f4e 5 6 .data ascii hli#\r
```
 0x000cef58 0x000d0f58 19 20 .data ascii ALVUID\%l|mzzq@lwjk 0x000cef74 0x000d0f74 5  $6$  .data ascii  $\angle$ VKZ $\setminus$ 0x000cef82 0x000d0f82 13 14 ...data ascii wXMPO\q\UI\K9

 $\begin{bmatrix} 1 \end{bmatrix}$ 

## **-s :symbols**

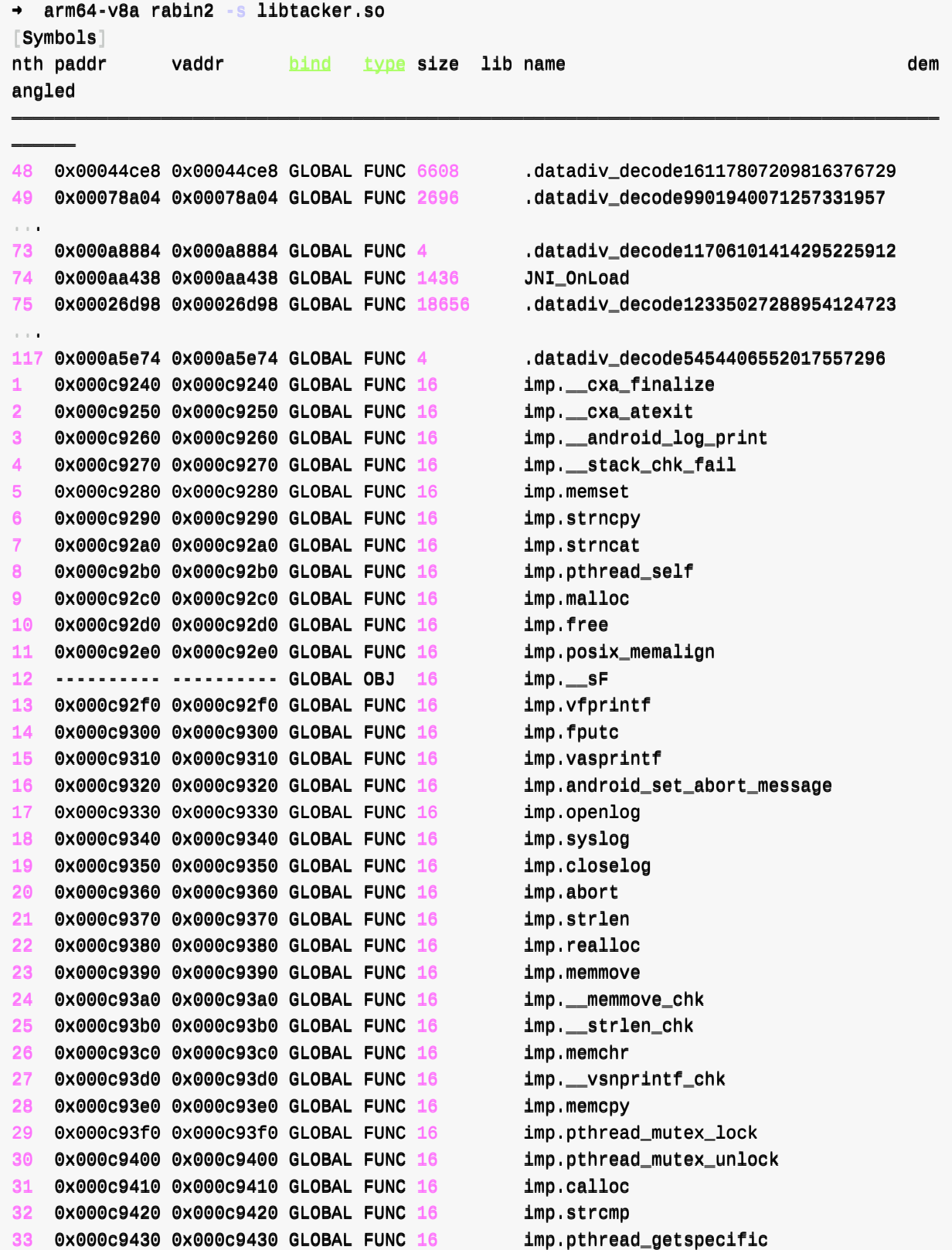

 $\mathbf{E}$ 

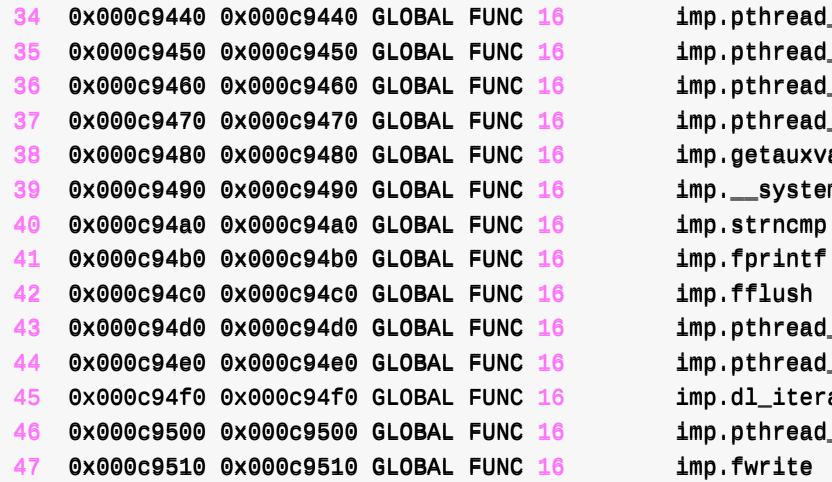

thread\_once  $th$ read\_setspecific thread\_key\_delete thread\_key\_create<sup>,</sup> etauxval \_system\_property\_get  $^{\dagger}$ printf thread\_rwlock\_wrlock# thread\_rwlock\_unlock<sup>.</sup> 11\_iterate\_phdr thread\_rwlock\_rdlock<sub></sub>

#### **-S :sections**

→ arm64-v8a rabin2 -S libtacker.so  $[Sections]$ 

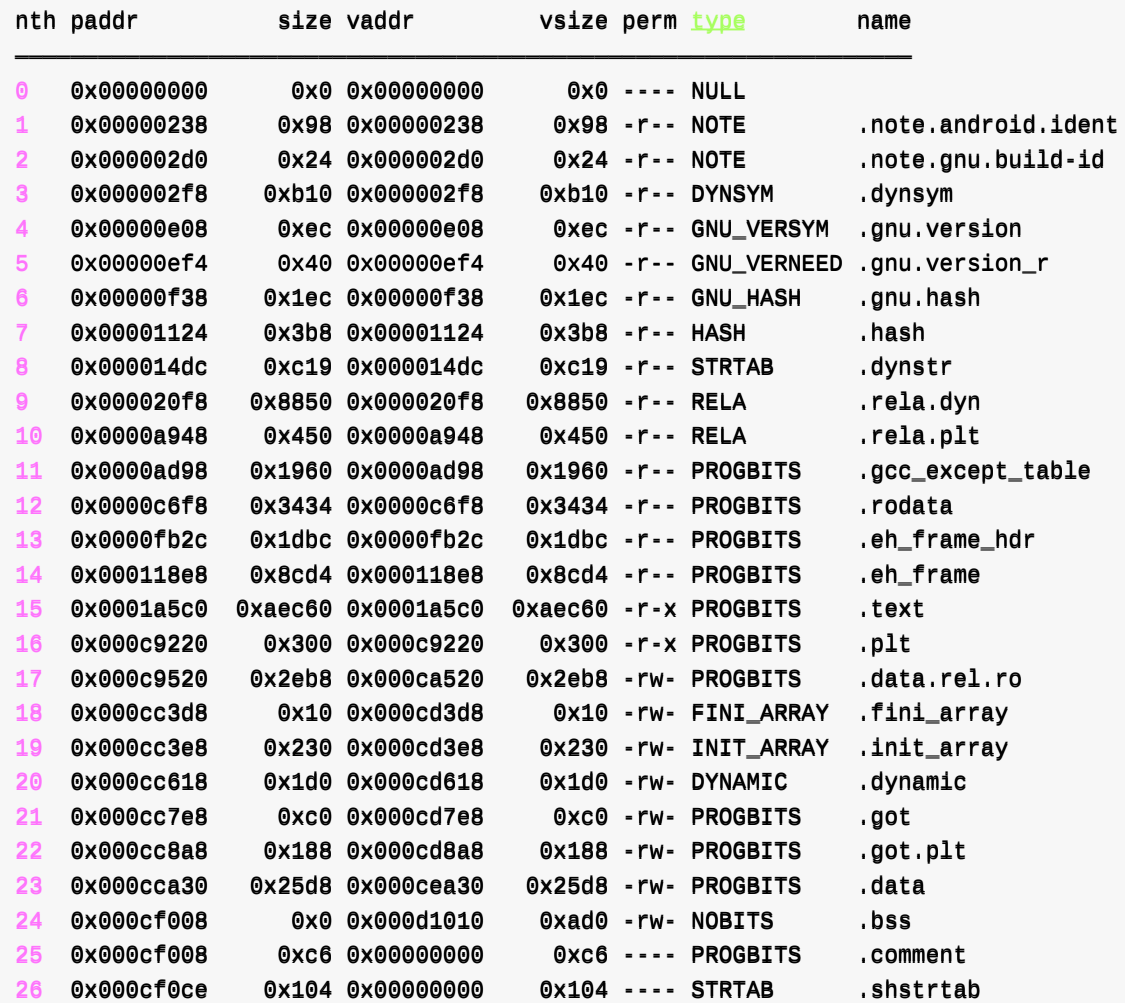

**-SS :segments**

```
→ arm64-v8a rabin2 -SS libtacker.so
[Segments]
nth paddr size vaddr vsize perm type name
――――――――――――――――――――――――――――――――――――――――――――――――――――――――――――――――――――――――――――――――――――――――――――――――――――――――――――――――――――
0 0x00000040  0x1f8  0x00000040  0x1f8 -r-- MAP  PHDR
1 0x00000000 0xc9520 0x000000000 0xc9520 - r-x MAP LOAD0
2 0x000c9520 0x3510 0x000ca520 0x3510 - rw- MAP LOAD1
3 0x000cca30 0x25d8 0x000cea30 0x30b0 -rw- MAP LOAD2
4 0x000cc618  0x1d0  0x000cd618  0x1d0 -rw- MAP DYNAMIC
5 0x000c9520 0x3510 0x000ca520 0x3ae0 -r-- MAP GNU_RELRO
6 0x0000fb2c 0x1dbc 0x0000fb2c 0x1dbc -r-- MAP GNU_EH_FRAME
7 0x00000000 0x0 0x000000000 0x0 -rw- MAP GNU_STACK
8 0x00000238 0xbc 0x00000238 0xbc -r-- MAP NOTE
9 0x00000000 0x40 0x000000000 0x40 -rw- MAP ehdr
```
crifan.org, 使用署名4.0国际(CC BY 4.0)协议发布 all right reserved, powered by Gitbook最后更新: 2023-10-04 11:08:57

### **rabin2的help语法**

```
\rightarrow \sim rabin2 -h
Usage: rabin2 [-AcdeEghHiIjlLMqrRsSUvVxzZ] [-@ at] [-a arch] [-b bits] [-B addr]
            [-CF:C:D] [-f str] [-m \text{addr}] [-n \text{ str}] [-N \text{ m}:M] [-P[-P] pdb]
           [-o str] [-o str] [-k query] [-D lang mangledsymbol] file
-Q [addr] show section, symbol or import at addr
-A list sub-binaries and their arch-bits pairs
-a [\text{arch}] set arch (x86, arm, .. or \text{arch}\_\text{bits})
-b [bits] set bits (32, 64, \ldots)-B [addr] override base address (pie bins)
-c list classes
-cc list classes in header format
-C [fmt:C:D] create [elf,mach0,pe] with Code and Data hexpairs (see -a)
-d show debug/dwarf information
-D lang name demangle symbol name (-D all for bin.demangle=true)
-e program entrypoint
-ee constructor/destructor entrypoints
-E globally exportable symbols
-f [str] select sub-bin named str
-F [binfmt] force to use that bin plugin (ignore header check)
-g same as -SMZIHVResizcld -SS -SSS -ee (show all info)
-G [addr] load address . offset to header
-h this help message
-H header fields
-<u>i</u> imports (symbols imported from libraries)
-I binary info
-j output in json
-k [sdb-query] run sdb query. for example: +k-K [algo] calculate checksums (md5, sha1, ...)
-1 linked libraries
-L [plugin] list supported bin plugins or plugin details
-m [addr] show source line at addr
-M main (show address of main symbol)
-n [str] show section, symbol or import named str
-N \lceilmin:\text{max} force min:\text{max} number of chars per string (see -z and -zz)
-o [str] output file/folder for write operations (out by default)
-0 [str] write/extract operations (-O help)
-p show always physical addresses
-P show debug/pdb information
-PP download pdb file for binary
-q be quiet, just show fewer data
-qq show less info (no offset/size for -z for ex.)
-Q show load address used by dlopen (non-aslr libs)
-r radare output
-R relocations
-s symbols
-S sections
-SS segments
-SSS sections mapping to segments
-t display file hashes
-T display file signature
-u unfiltered (no rename duplicated symbols/sections)
```

```
-U resoUrces
 -v display version and quit
 -V show binary version information
-W display try/catch blocks
 -x extract bins contained in file
-X [fmt] [f] .. package in fat or zip the given files and bins contained in file
 -z strings (from data section)
-zz strings (from raw bins [e bin.str.raw=1])
 -zzz dump raw strings to stdout (for huge files)
 -Z guess size of binary program
Environment:
R2_NOPLUGINS: 1|\Theta| # do not load shared plugins (speedup loading)
RABIN2_CHARSET: e cfg.charset \# set default value charset for -z strings
RABIN2_DEBASE64: e bin.str.debase64 # try to debase64 all strings
RABIN2_DEMANGLE=0:e bin.demangle # do not demangle symbols
RABIN2_DMNGLRCMD: e bin.demanglercmd # try to purge false positives
RABIN2_LANG: ee bin.lang \# assume lang for demangling
RABIN2_MAXSTRBUF: e bin.str.maxbuf # specify maximum buffer size
RABIN2_PDBSERVER: e pdb.server # use alternative PDB server
RABIN2_PREFIX: e bin.prefix # prefix symbols/sections/relocs with a specific
string
RABIN2_STRFILTER: e bin.str.filter # r2 -qc 'e bin.str.filter=??' -
RABIN2_STRPURGE: e bin.str.purge # try to purge false positives
RABIN2_SYMSTORE: e pdb.symstore # path to downstream symbol store
RABIN2_SWIFTLIB: 1|0| \qquad # load Swift libsto demangle (default: true)
RABIN2_VERBOSE: e bin.verbose # show debugging messages from the parser
```
注: rabin2 --help 只能查看到精简的参数,没有参数含义介绍

```
\rightarrow \sim rabin2 \rightarrow-help
Usage: rabin2 [-AcdeEghHiIjlLMqrRsSUvVxzZ] [-@ at] [-a arch] [-b bits] [-B addr]
                [-CF:C:D] [-f str] [-m \text{addr}] [-n \text{ str}] [-N \text{ m}:M] [-P[-P] pdb]
                 [-o str] [-o str] [-k query] [-D lang mangledsymbol] file
```
crifan.org, 使用署名4.0国际(CC BY 4.0)协议发布 all right reserved, powered by Gitbook最后更新: 2023-10-04 15:47:27

## **rabin2的man⼿册**

 $RABIN2(1)$ 

 $RABIN2(1)$  BSD General Commands Manual

```
NAME
```
 $RABIN2$  – Binary program info extractor

#### SYNOPSIS

```
rabin2 [-AceghHiIsSMzlpRrLxvhqQV] [-a arch] [-b bits] [-B addr] [-C fmt:C:[D]] [-D
lang sym|-] [-f subbin]
             [-k query] [-K algo] [-0 \text{ binop}] [-o str] [-m addr] [-@ addr] [-n str] [-X \text{ f}]mt file ...] file
```
#### DESCRIPTION

This program allows you to get information about ELF/PE/MZ and CLASS files in a si mple way.

All those commandline flags are also available under the i command in radare2. Typ e i? for help.

-@ addr Show information (symbol, section,  $\frac{1}{2}$  import) of the given address  $-A$  List sub-binaries and their associated arch-bits pairs -a arch Set arch (x86, arm, .. accepts underscore for bits x86\_32)  $-b$  bits Set bits  $(32, 64, ...)$ -B addr Override baddr -c List classes -cc List classes in header format  $-C$   $[$ fmt: $C$  $[$ :D]] Create [elf,mach0,pe] for arm and x86-32/64 tiny binaries where 'C' is an hexpair list of the code bytes and ':D' is an optional concatenation to describe the bytes for the data section. -d Show debug/dwarf information -D lang symbolname -Demangle symbol name (or - to read from stdin) for lang (cxx, swift, j  $ava, cxx, \ldots$  $-e$  Show entrypoints for disk and on-memory -ee Show constructor/destructors (extended entrypoints) -f subbin Select sub-binary architecture. Useful for fat-mach0 binaries

```
Linux通用
```
 $-F$  binfmt Force to use that bin plugin (ignore header check) -g Show all possible information -G addr Load address . offset to header  $-h$  Show usage  $h$ elp message. -H Show header fields (see ih command in r2)  $-I$  Show binary info (iI in r2)  $-1$  Show imports (symbols imported from libraries) (ii) -j Output in json  $-k$  query Perform SDB query on loaded file  $-K$  algo Select a rahash2 checksum algorithm to be performed on sections listin g (and maybe others in the future) i.e 'rabin2 -K md5 -S /bin/ls'  $-1$  List linked libraries to the binary -L List supported bin plugins -M Show address of 'main' symbol -m address Show source line reference from a given address  $-N$  minlen: maxlen Force minimum and maximum number of chars per string (see - $z$  and - $zz)$ . if (strlen minlen && ( !maxlen  $||$  strlen $maxlen)$ ) -n streepship Show information (symbol, section, import) at string offset  $-0$  streputt file/folder for write operations (out by default) -0 binop Perform binary operation on target binary (dump, resize, change sectio ns, ...) see '-0 help' for more information -p Disable VA. Show physical addresses -P Show debug/pdb information -PP Download pdb file for binary -q Be quiet, just show fewer data -qq Show less info (no offset/size for -z for ex.) -Q Show load address used by dlopen (non-aslr libs) -r Show output in radare format

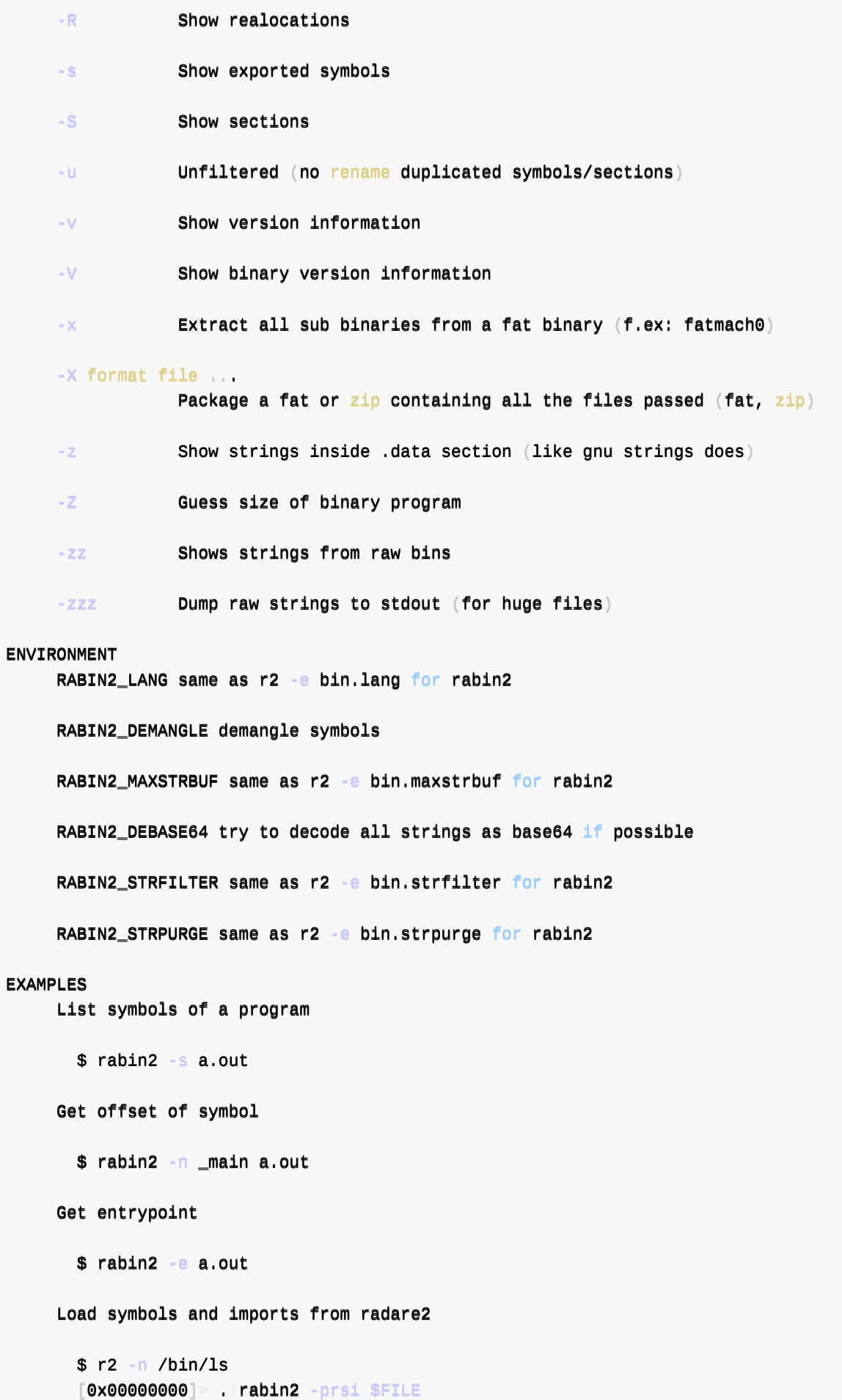

```
SEE ALSO
        rahash2(1), rafind2(1), radare2(1), radiff2(1), rasm2(1), rax2(1), rsc2(1), ragg2(1
  ), rarun2(1),
  AUTHORS
       Written by pancake pancake@nopcode.org.
                                                               Sep 29, 2016
\lceil \blacktriangleleft \rceil\mathbf{F}
```
crifan.org, 使用署名4.0国际(CC BY 4.0)协议发布 all right reserved, powered by Gitbook最后更新: 2023-10-04 15:47:39

# Android专用

crifan.org,使用署名4.0国际(CC BY 4.0)协议发布 all right reserved, powered by Gitbook最后更新: 2023-09-20 22:24:10

# **JEB**

JEB是个安卓逆向的利器。

JEB中也集成了, 用于解析ELF格式的so库文件的功能。

[此处](https://book.crifan.org/books/android_re_tool_jeb/website/)列出,JEB解析ELF格式的so库⽂件的相关内容:

- ELF的so库文件
	- Overview

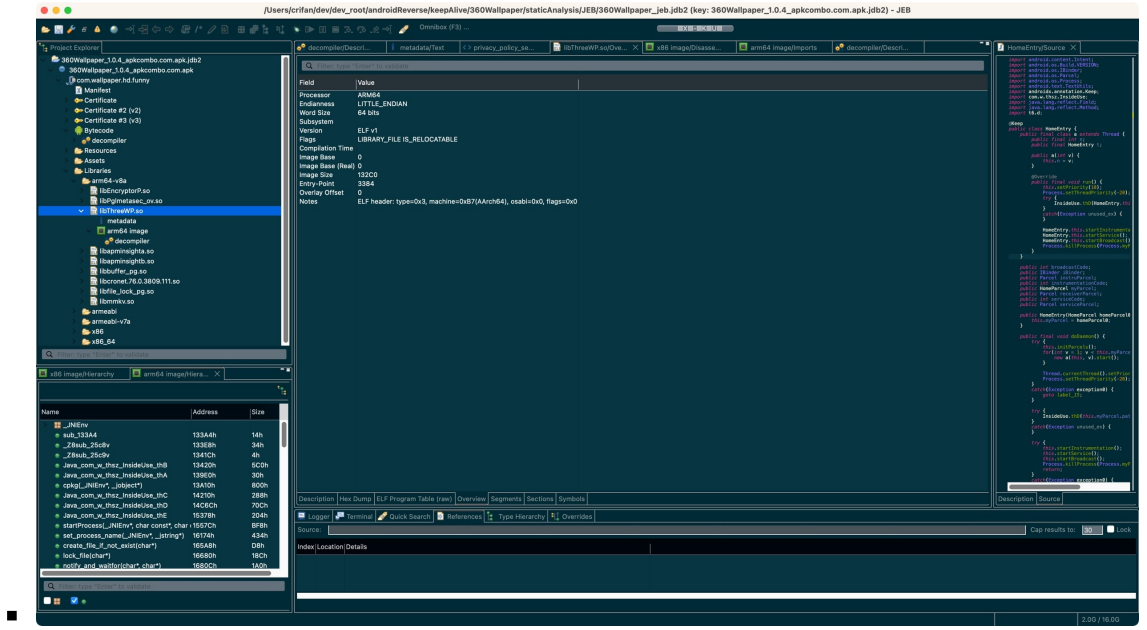

Description

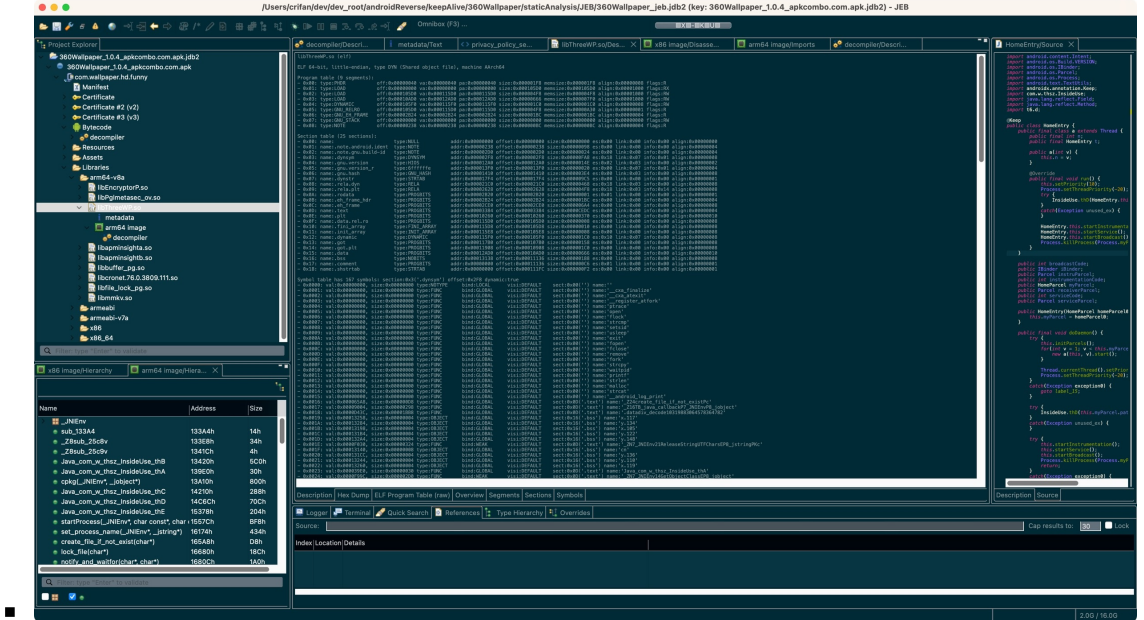

ELF Program Table (raw)

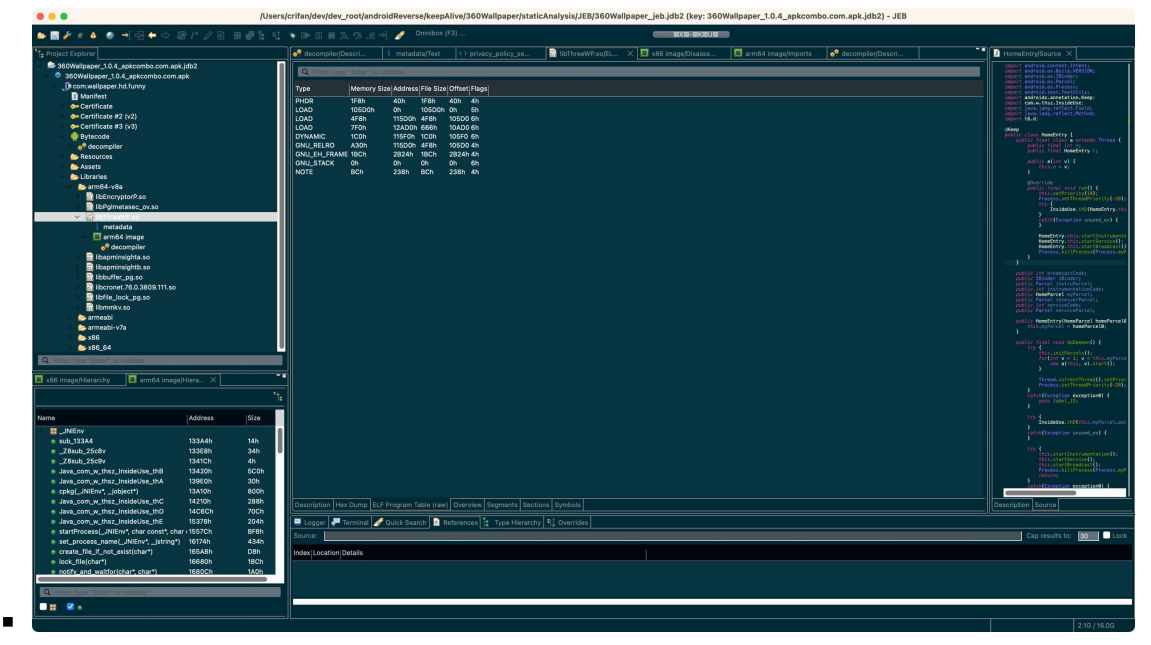

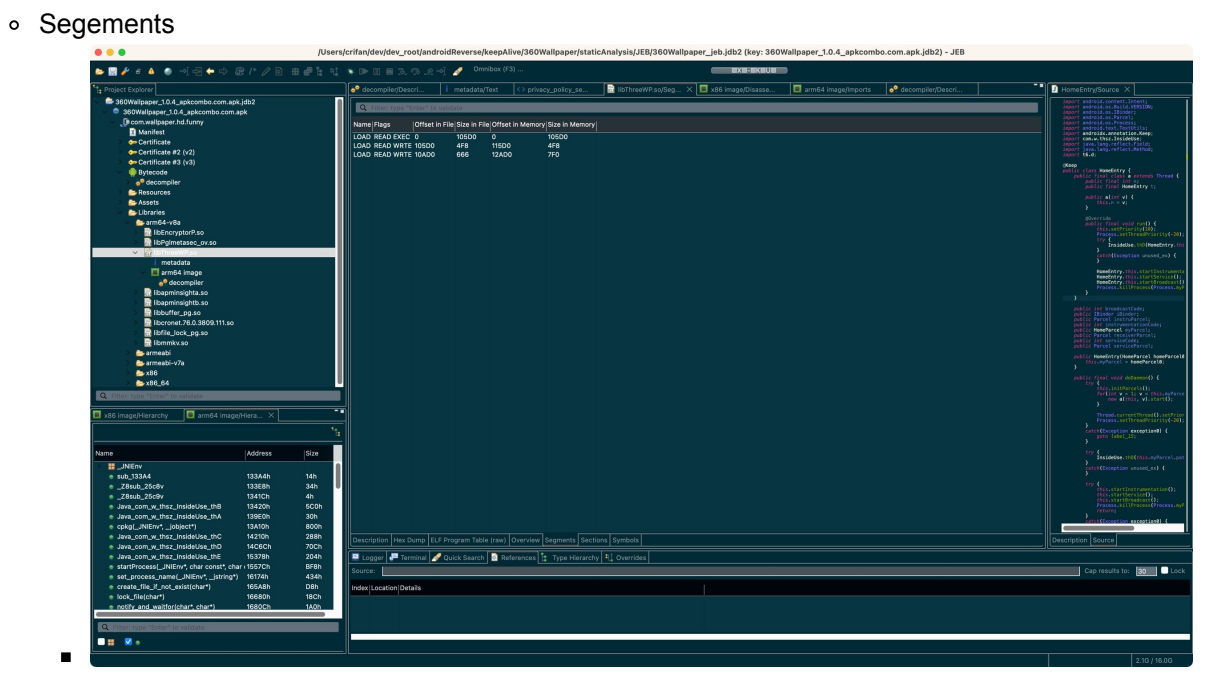

Sections

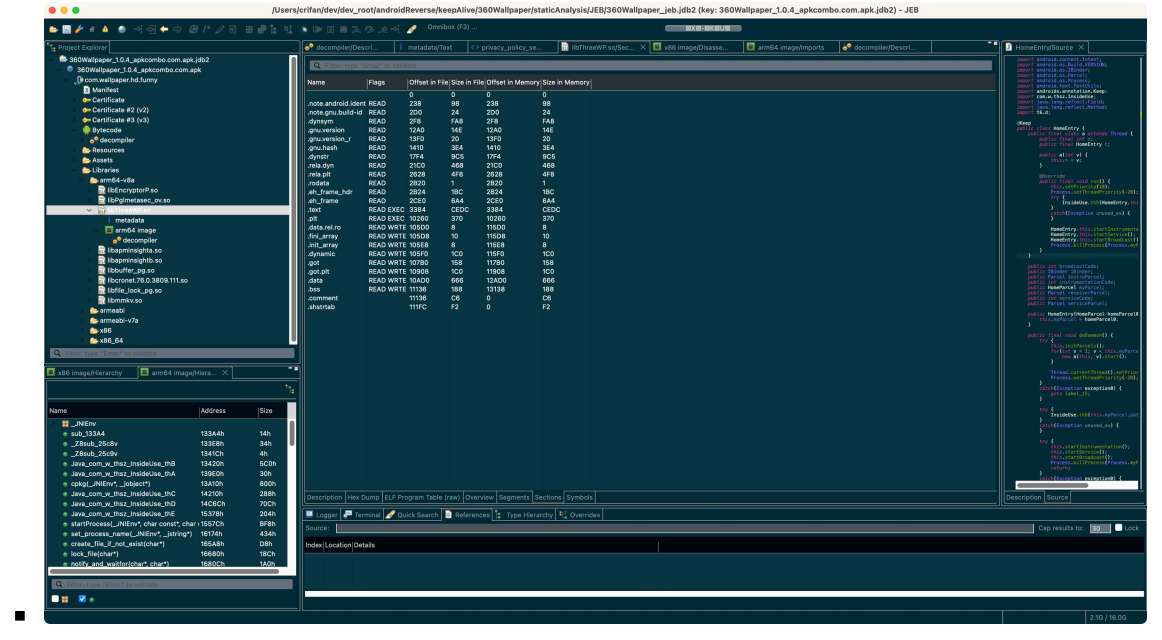

#### Symbols

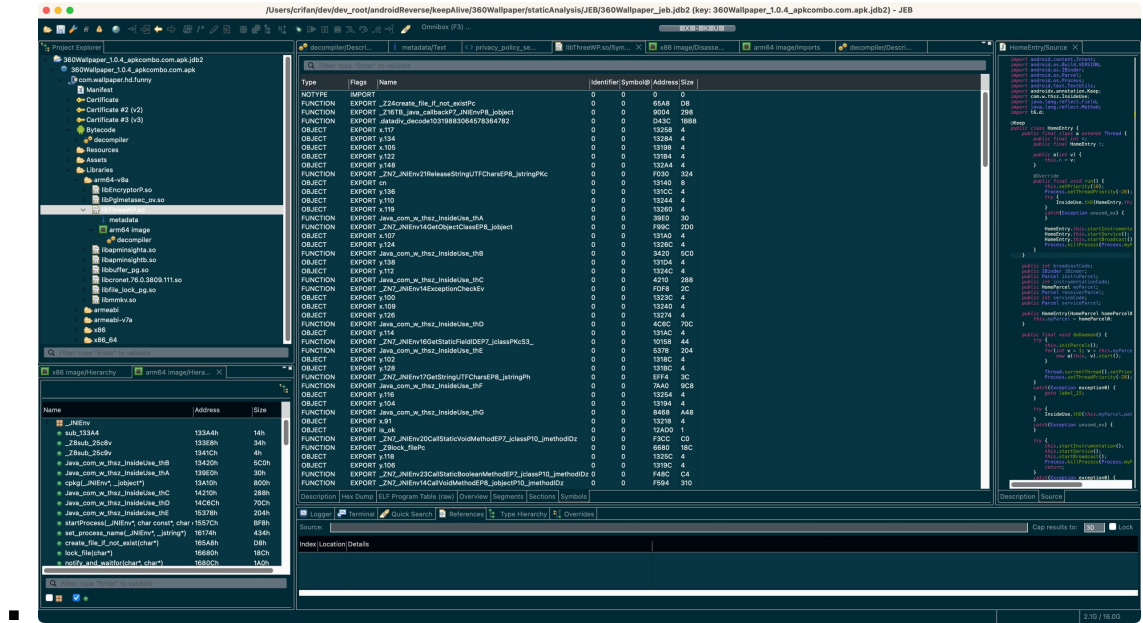

更多细节详见: 解析so库文件 · 安卓逆向利器: JEB

crifan.org, 使用署名4.0国际(CC BY 4.0)协议发布 all right reserved, powered by Gitbook最后更新: 2023-10-04 11:[29:08](https://book.crifan.org/books/android_re_tool_jeb/website/static_analysis/decompile_apk/parse_so_lib/)

# **解析修改**

用于解析和修改ELF格式的工具有:

LIEF

crifan.org, 使用署名4.0国际(CC BY 4.0)协议发布 all right reserved, powered by Gitbook最后更新: 202[3-10-0](#page-132-0)4 15:49:11

# <span id="page-132-0"></span>**LIEF**

- LIEF
	- 概述: 用于查看解析和编辑修改( ELF / PE / MachO / Android 等)各种通用的可执行文件格式 的库
	- [详](https://lief-project.github.io/)解
		- LIEF · 可执行文件格式
			- LIEF用法举例 · 可执行文件格式

crifan.org, 使用署名4.0国际(CC BY 4.0)协议发布 all right reserved, powered by Gitbook最后更新: 2023-10-04 [15:36:33](https://book.crifan.org/books/executable_file_format/website/related_tool/lief/)

# **Android中的ELF**

- Android中的ELF格式
	- o Android在通用的Linux中的ELF的基础上,进一步扩展
		- .dex / .oat : ELF + 扩展的section
		- .dex 被转换成 .odex
			- odex是外部是ELF头,内部包裹了个OAT格式

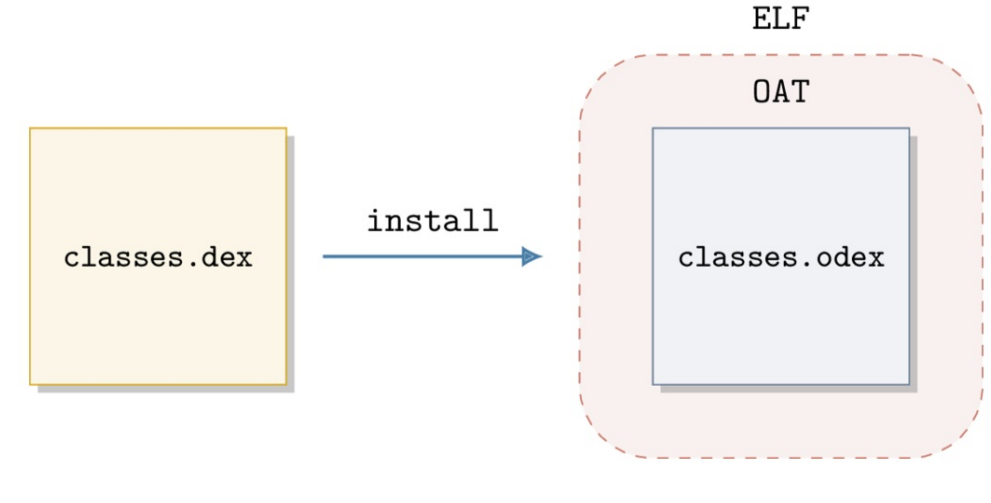

- 解析Android的ELF格式
	- 详见
		- Android · 可执行文件格式

### **dex格式**

dex⽂件就是ELF格式的:

```
$ file snet.dex
snet.dex: ELF 64-bit LSB shared object, ARM aarch64, version 1 (GNU/Linux), dynamically
linked, stripped
```
- 注意
	- 不可轻信后缀
		- .dex 可能是 DEX 或 OAT
		- .odex 是 OAT
		- .oat 是 OAT

## **OAT格式**

把java转成OAT的过程

 $\circ$ 

crifan.org,使用署名4.0国际(CC BY 4.0)协议发布 all right reserved, powered by Gitbook最后更新: 2023-10-04 22:00:45

下⾯列出相关参考资料。

crifan.org, 使用署名4.0国际(CC BY 4.0)协议发布 all right reserved, powered by Gitbook最后更新: 2023-09-20 22:21:28

## **参考资料**

- 【整理】ELF⽂件格式
- 【整理】ELF相关:.bss节
- 【已解决】Mac M2 Max中安装readelf
- 【记录】Mac中用readelf查看ELF的so库二进制文件信息
- 【记录】Mac中用obidump查看ELF的so库二进制文件信息
- 【记录】⽤rabin2查看ELF的so库⽂件信息
- 【未解决】安卓逆向: 查看ELF的so库二进制信息的工具
- 【未解决】Mac中是否有readelf的GUI图形界⾯版本
- 【已解决】给已有libtacker.so去改动信息
- 【已解决】用LIEF去修改ELF的so中的部分信息
- 
- 查看信息和导出字符串 · iOS逆向开发:静态分析 (crifan.org)
- 解析so库文件 · 安卓逆向利器: JEB
- 
- 2007.14266.pdf [\(zzm7000.github.io\)](https://book.crifan.org/books/ios_re_static_analysis/website/analysis_examples/bin_info_exp_str.html)
- [Executable](https://book.crifan.org/books/android_re_tool_jeb/website/static_analysis/decompile_apk/parse_so_lib/) and Linkable Format Wikipedia
- $\bullet$  elf(5) Linux manual pages (courier-mta.org)
- **ELF Header [\(sco.com\)](https://zzm7000.github.io/teaching/2021springcse703/papers/binsok.pdf)**
- Special Sections [\(oracle.com\)](https://en.wikipedia.org/wiki/Executable_and_Linkable_Format)
- [Executable](http://manpages.courier-mta.org/htmlman5/elf.5.html) and Linkable Format (ELF) (netmeister.org)
- [s.eresi-project.org/inc/a](https://www.sco.com/developers/gabi/latest/ch4.eheader.html)rticles/elf-rtld.txt
- [原创[\]Android](https://docs.oracle.com/en/operating-systems/solaris/oracle-solaris/11.4/linkers-libraries/special-sections.html#GUID-7C59F05C-4F6D-4599-9D85-86982ABDA4F6) so(ELF)文件解析-Android安全-看雪-安全社区|安全招聘|kanxue.com
- 使用readelf和objdump解析目标文件 江召伟 博客园 (cnblogs.com)
- 13. readelf elf文件格式分析 Linux Tools Quick Tutorial (linuxtools-rst.readthedocs.io)
- ELF文件 及 nm & readelf & objdump 使用与对比 简书 [\(jianshu.com\)](https://bbs.kanxue.com/thread-272077.htm)
- ELF文件分析之0 简介和分析工具 | Simple [\(cedar-renjun.github.io\)](https://www.cnblogs.com/jiangzhaowei/p/9095820.html)
- linux下强⼤的ELF[⽂件分析⼯具](https://linuxtools-rst.readthedocs.io/zh_CN/latest/tool/readelf.html) -- readelf*elf*解析⼯具悟OO道的博客-CSDN博客
- 二进制分析工具 阿宅の小窝 (zaxtyson.cn)
- $\bullet$  [objdump\(1\)](https://cedar-renjun.github.io/2015/10/31/elf-format-0/) Linux manual page (man7.org)
- readelf 和 objdump 例子详解及区别 (ELF文件说明) objdump readelf Hani 97的博客-CSDN博客
- Linux中objdump的使用 | Ivanzz [\(ivanzz1001](https://www.zaxtyson.cn/archives/114/).github.io)
- 常用的分析ELF文件的命令(readelf、objdump及od) 王瓦斯的春天 博客园 (cnblogs.com)
- 14. objdump 二进制文件分析 Linux Tools Quick Tutorial [\(linuxtools-rst.readthedocs.io\)](https://blog.csdn.net/lqy971966/article/details/106905237)
- ELF文件 及 nm & readelf & objdump 使用与对比 简书 (jianshu.com)
- ELF for the ARM [Architecture](https://www.cnblogs.com/alix-1988/p/14900193.html)
- DWARF Debugging [Information](https://linuxtools-rst.readthedocs.io/zh_CN/latest/tool/objdump.html) Format
- [Hardened/GNU](https://www.jianshu.com/p/8a5d75a3ba38) stack quickstart Gentoo Wiki
- [Dynamic](https://github.com/ARM-software/abi-aa/releases/download/2022Q1/aaelf32.pdf) Linking
- [Program](https://dwarfstd.org/) Header
- ELF [Header](https://wiki.gentoo.org/wiki/Hardened/GNU_stack_quickstart)
- [RolandMcGrath/B](https://www.sco.com/developers/gabi/latest/ch5.dynamic.html#hash)uildID Fedora Project Wiki
- [Releases/Feature](https://www.sco.com/developers/gabi/latest/ch5.pheader.html#note_section)BuildId Fedora Project Wiki
- Airs Ian Lance Taylor » Executable stack
- rabin2 r2wiki
- Rabin2 The Official Radare2 Book
- Linux 修改 ELF 解决 glibc [兼容性问题](https://www.airs.com/blog/archives/518) (qq.com)
- ELF[中可以被修](https://r2wiki.readthedocs.io/en/latest/tools/rabin2/)改又不影响执行的区域-腾讯云开发者社区-腾讯云 (tencent.com)

 $\bullet$ 

crifan.org, 使用署名4.0国际(CC BY 4.0)协议发布 all right reserved, powered by Gitbook最后更新: 2023-10-04 [11:49:19](https://cloud.tencent.com/developer/article/1193471)